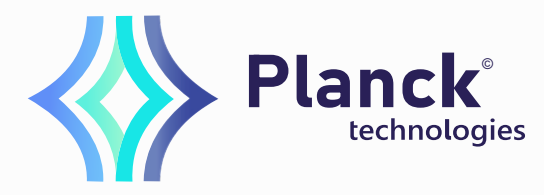

www.planck-technologies.com

# Manual / English

# HL750<br>AC DRIVE

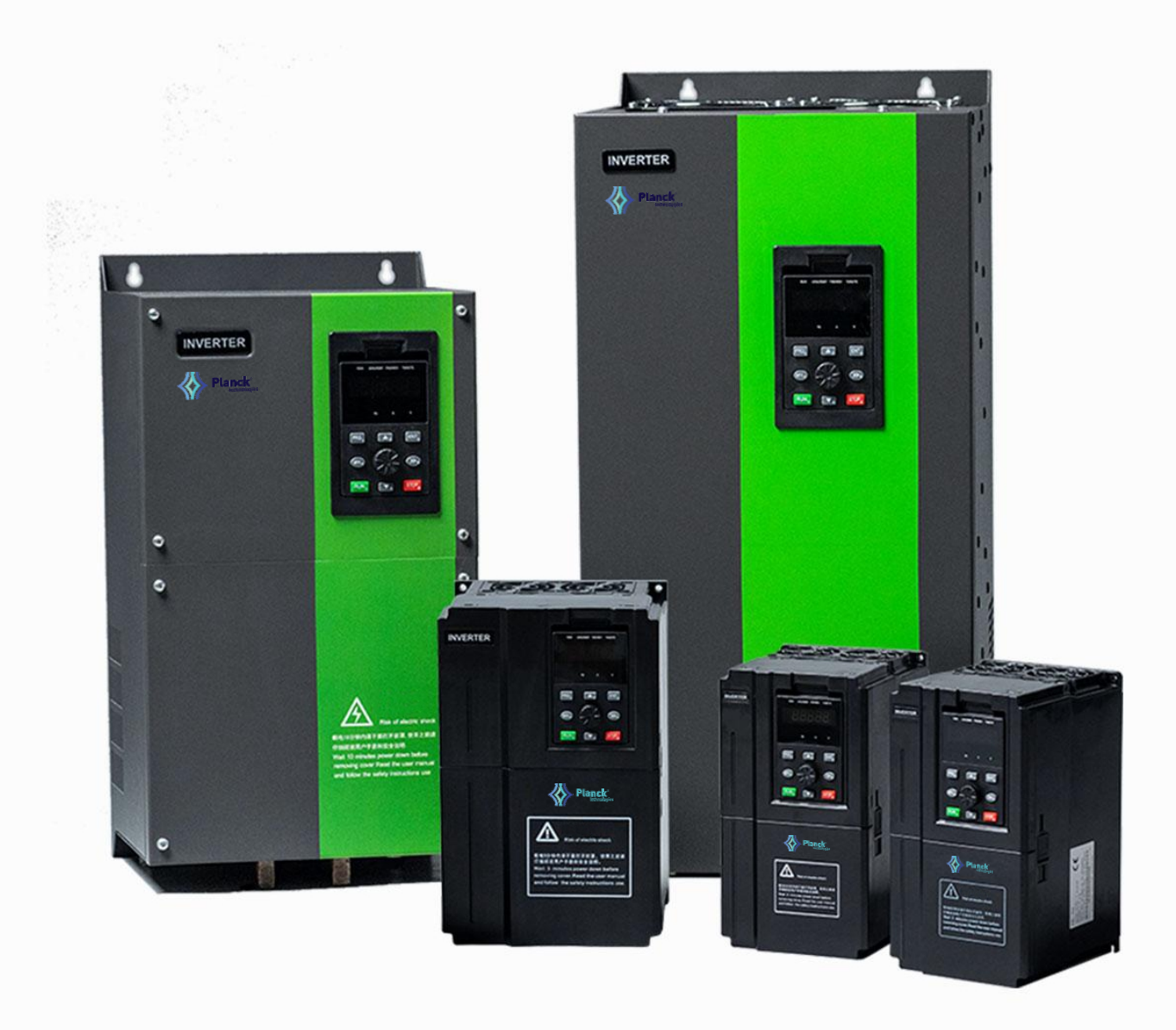

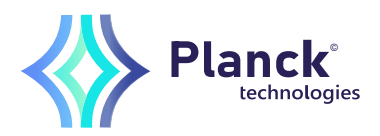

## Preface

Thank you for purchasing the HL750 series AC drive developed Qingdao Hailing Electric Co., Ltd

The HL750 series AC drive is a general-purpose high-performance current vector control AC drive. It can implement the control of asynchronous motor and permanent magnet synchronous motor (PMSM). It increases the user programmable function, background monitoring software and communication bus function, and supports multi-kind PG cards. It is used to drive various automation production equipment involving textile, paper-making, wiredrawing, machine tool, packing, food, fan and pump.

This manual describes the correct use of the HL750 series AC drive, including selection, parameter setting, commissioning, maintenance & inspection. Read and understand the manual before use and forward the manual to the end user.

## **Notes**

- The drawings in the manual are sometimes shown without covers or protective guards. Remember to install the covers or protective guards as specified first, and then perform operations in accordance with the instructions .
- The drawings in the manual are shown for description only and may not match the product you purchased.
- The instructions are subject to change, without notice, due to product upgrade, specification modification as well as efforts to increase the accuracy and convenience of the manual.
- Contact our agents or customer service center if you have problems during the use.

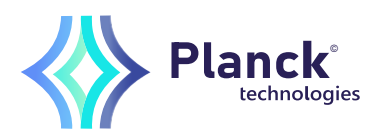

## Chapter 1 Safety Information and Precautions

In this manual, the notices are graded based on the degree of danger:

- **A** DANGER indicates that failure to comply with the notice will result in severe personal injury or even death.
- *C*WARNING indicates that failure to comply with the notice will result in personal injury or property damage.

Read this manual carefully so that you have a thorough understanding. Installation, commissioning or maintenance may be performed in conjunction with this chapter. Hailing will assume no liability or responsibility for any injury or loss caused by improper operation.

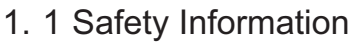

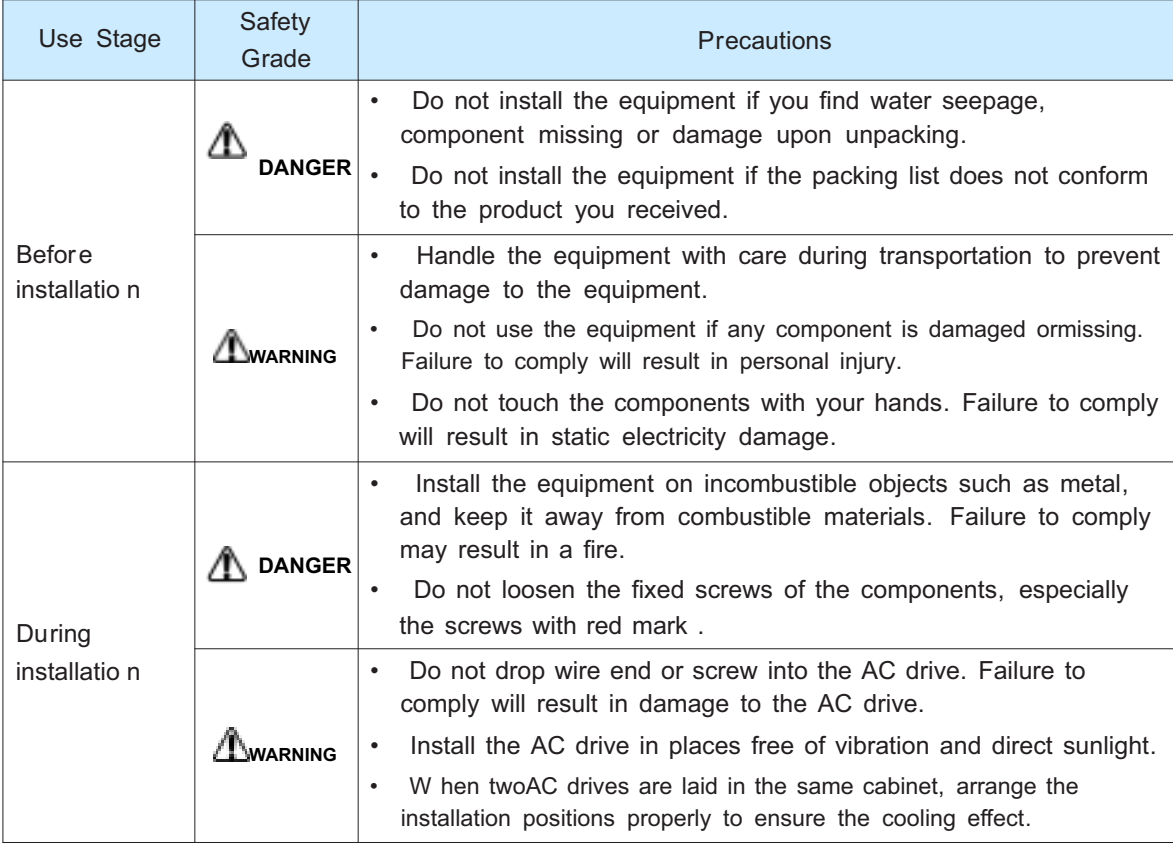

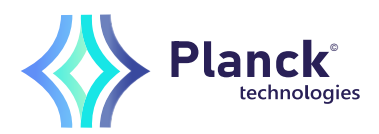

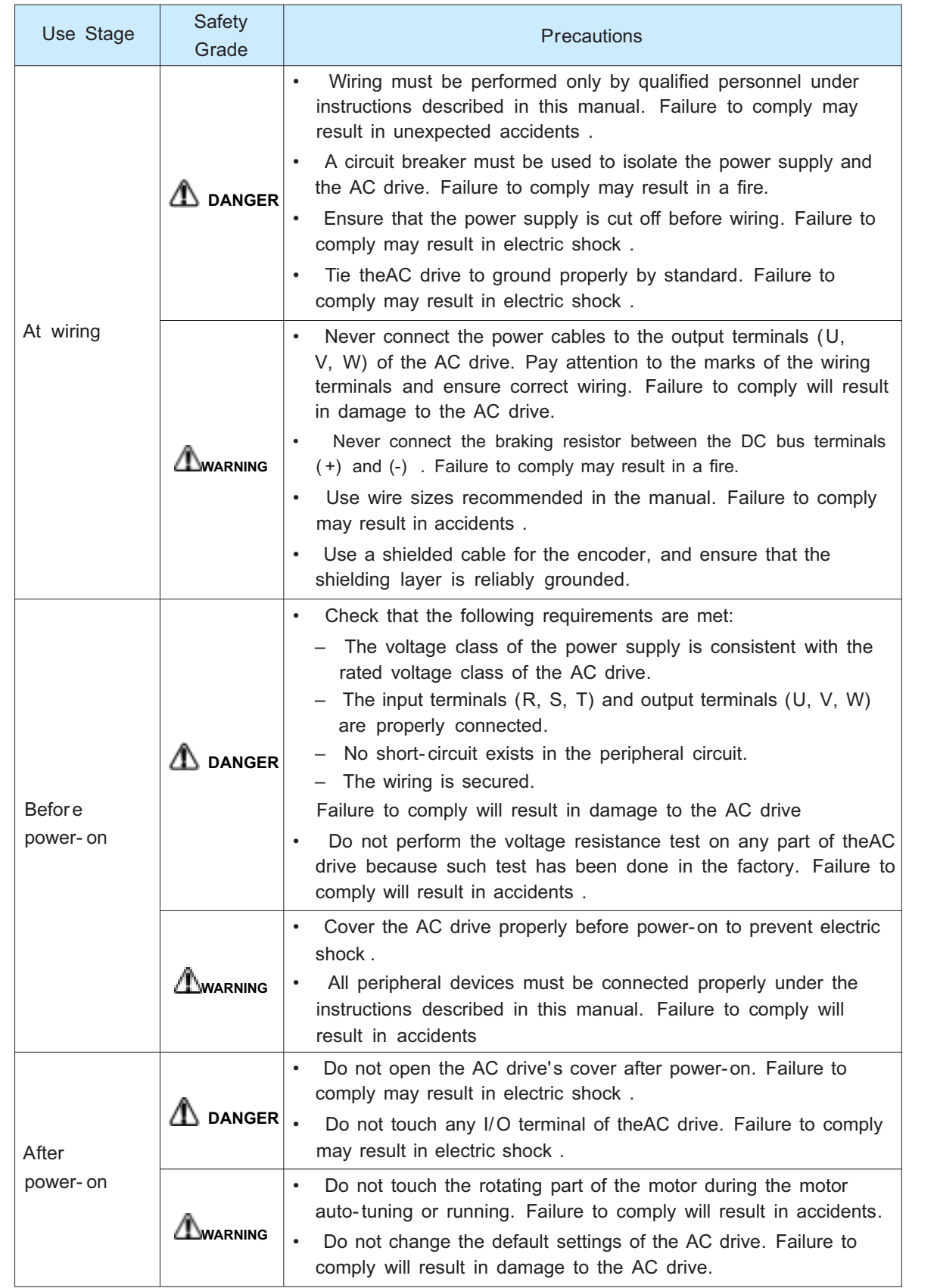

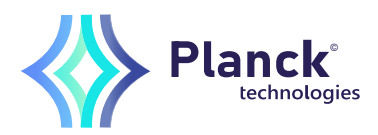

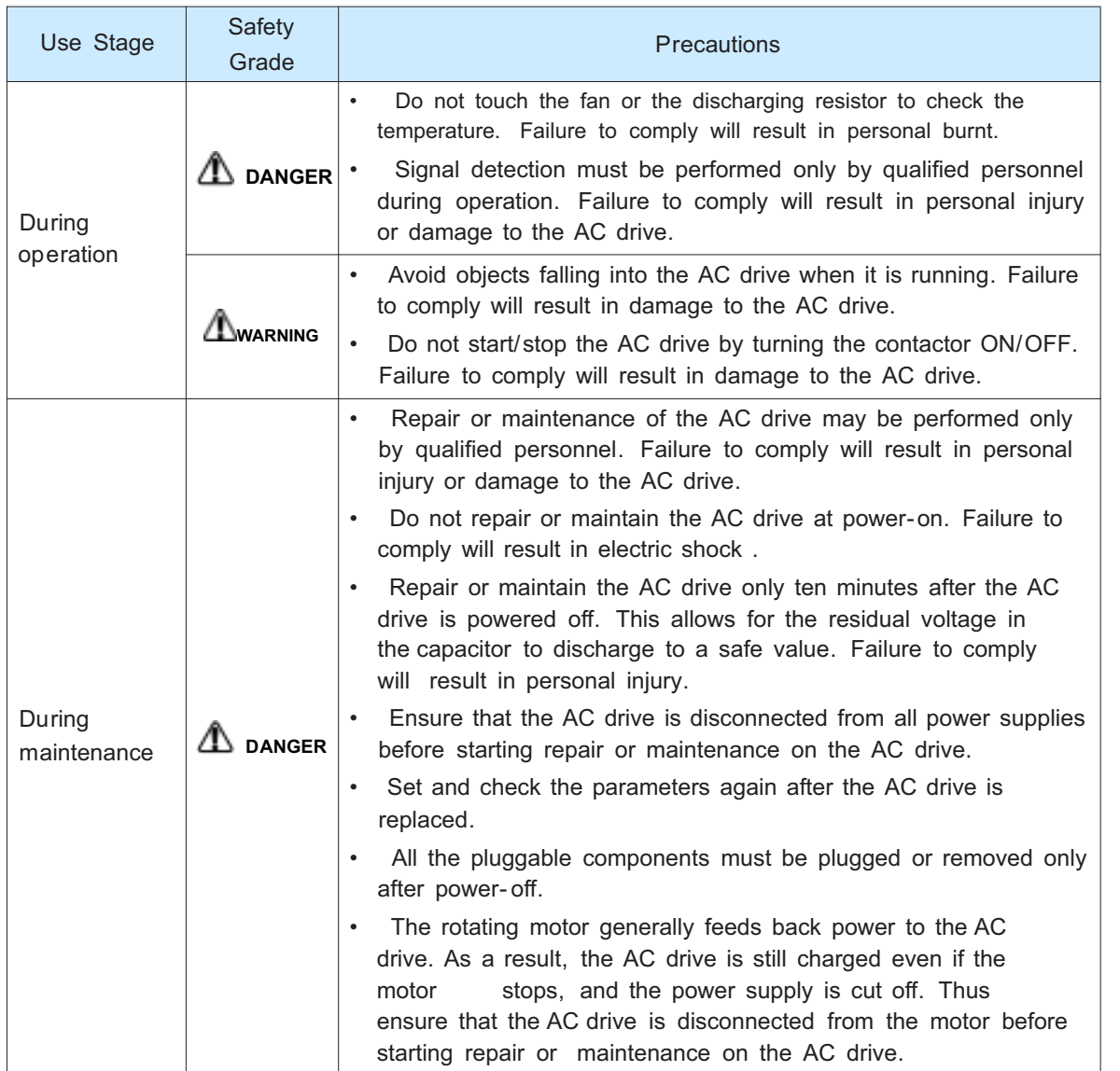

#### 1.2 General Precautions

1) Requirement on residual current device (RCD)

The AC drive generates high leakage current during running, which flows through the protective earthing (PE) conductor. Thus install a type-B RCD at primary side of the power supply. When selecting the RCD, you should consider the transient and steadystate leakage current to ground that may be generated at startup and during running of the AC drive. You can select a specialized RCD with the function of suppressing high harmonics or a general-purpose RCD with relatively large residual current.

2) High leakage current warning

The AC drive generates high leakage current during running, which flows through the PE conductor. Earth connection must be done before connection of power supply. Earthing shall comply with local regulations and related IEC standards.

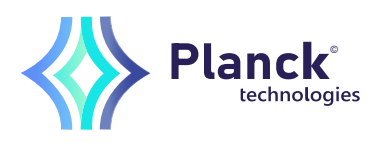

3) Motor insulation test

Perform the insulation test when the motor is used for the first time, or when it is reused after being stored for a long time, or in a regular check-up, in order to prevent the poor insulation of motor windings from damaging the AC drive. The motor must be disconnected from the AC drive during the insulation test. A 500-V mega-Ohm meter is recommended for the test. The insulation resistance must not be less than 5 M $\Omega$ .

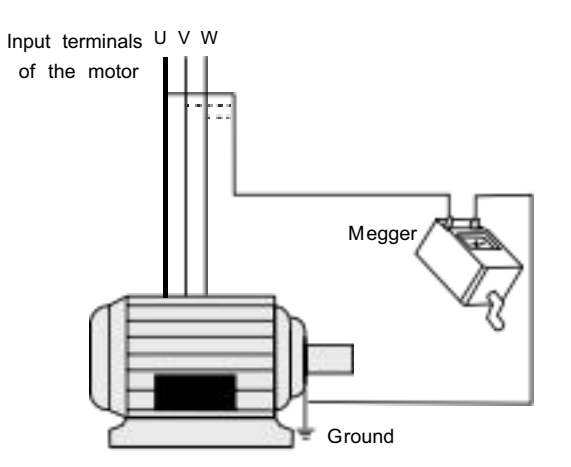

4) Thermal protection of motor

If the rated capacity of the motor selected does not match that of the AC drive, especially when the AC drive's rated power is greater than the motor's, adjust the motor protection parameters on the operation panel of the AC drive or install a thermal relay in the motor circuit for protection.

5) Running at over 50 Hz

The AC drive provides frequency output of 0 to 3200 Hz (Up to 300 Hz is supported if the AC drive runs in CLVC and SFVC mode). If the AC drive is required to run at over 50 Hz, consider the capacity of the machine.

6) Vibration of mechanical device

The AC drive may encounter the mechanical resonance point at some output frequencies, which can be avoided by setting the skip frequency.

7) Motor heat and noise

The output of the AC drive is pulse width modulation (PWM) wave with certain harmonic frequencies, and therefore, the motor temperature, noise, and vibration are slightly greater than those when the AC drive runs at power frequency (50 Hz).

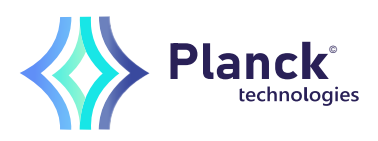

8) Voltage-sensitive device or capacitor on output side of the AC drive

Do not install the capacitor for improving power factor or lightning protection voltagesensitive resistor on the output side of the AC drive because the output of the AC drive is PWM wave. Otherwise, the AC drive may suffer transient overcurrent or even be damaged.

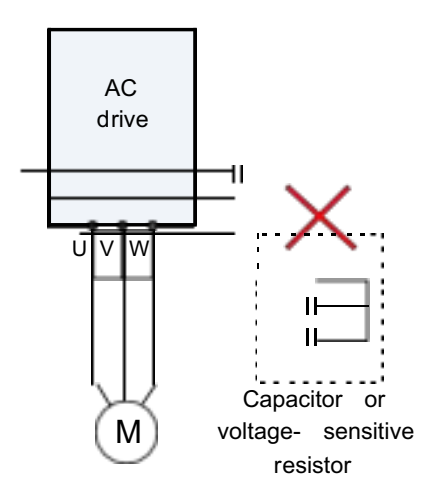

9) Contactor at the I/O terminal of the AC drive

When a contactor is installed between the input side of the AC drive and the power supply, the AC drive must not be started or stopped by switching the contactor on or off. If the AC drive has to be operated by the contactor, ensure that the time interval between switching is at least one hour since frequent charge and discharge will shorten the service life of the capacitor inside the AC drive.

When a contactor is installed between the output side of the AC drive and the motor, do not turn off the contactor when the AC drive is active. Otherwise, modules inside the AC drive may be damaged.

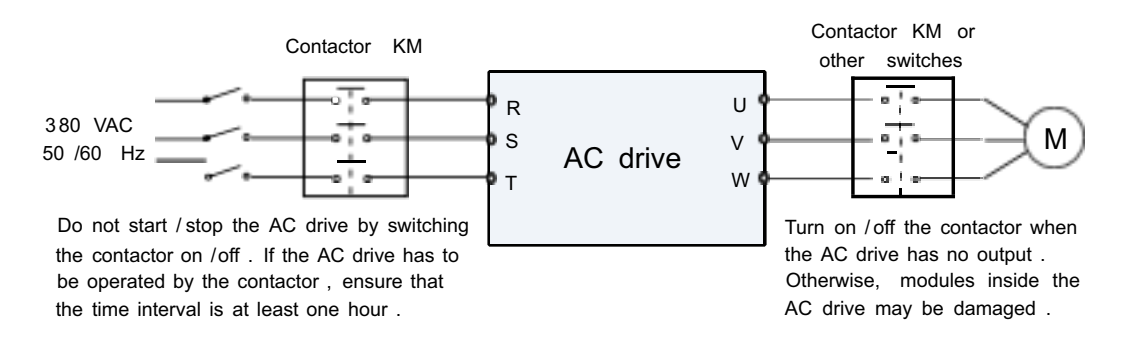

10) When external voltage is out of rated voltage range

The AC drive must not be used outside the allowable voltage range specified in this manual. Otherwise, the AC drive's components may be damaged. If required, use a corresponding voltage step-up or step-down device.

11) Prohibition of three-phase input changed into two-phase input

Do not change the three-phase input of the AC drive into two-phase input. Otherwise, a fault will result or the AC drive will be damaged.

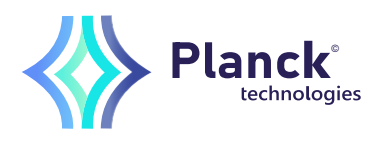

12) Surge suppressor

The AC drive has a built-in voltage dependent resistor (VDR) for suppressing the surge voltage generated when the inductive loads (electromagnetic contactor, electromagnetic relay, solenoid valve, electromagnetic coil and electromagnetic brake) around the AC drive are switched on or off. If the inductive loads generate a very high surge voltage, use a surge suppressor for the inductive load or also use a diode.

**Note**

Do not connect the surge suppressor on the output side of the AC.

13) Altitude and de-rating

In places where the altitude is above 1000 m and the cooling effect reduces due to thin air, it is necessary to de-rate the AC drive. Contact Hailing for technical support.

14) Some special usages

If wiring that is not described in this manual such as common DC bus is applied, contact the agent or Hailing for technical support.

15) Disposal

The electrolytic capacitors on the main circuits and PCB may explode when they are burnt. Poisonous gas is generated when the plastic parts are burnt. Treat them as ordinary industrial waste.

- 16) Adaptable Motor
	- The standard adaptable motor is adaptable four-pole squirrel-cage asynchronous induction motor or PMSM. For other types of motor, select a proper AC drive according to the rated motor current.
	- The cooling fan and rotor shaft of non-variable-frequency motor are coaxial, which results in reduced cooling effect when the rotational speed declines. If variable speed is required, add a more powerful fan or replace it with variable-frequency motor in applications where the motor overheats easily.
	- The standard parameters of the adaptable motor have been configured inside the AC drive. It is still necessary to perform motor auto-tuning or modify the default values based on actual conditions. Otherwise, the running result and protection performance will be affected.
	- The AC drive may alarm or even be damaged when short-circuit exists on cables or inside the motor. Therefore, perform insulation short-circuit test when the motor and cables are newly installed or during routine maintenance. During the test, make sure that the AC drive is disconnected from the tested parts.

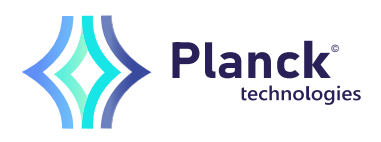

## Chapter 2 Product Information

2. 1 Designation Rules and Nameplate of the HL750

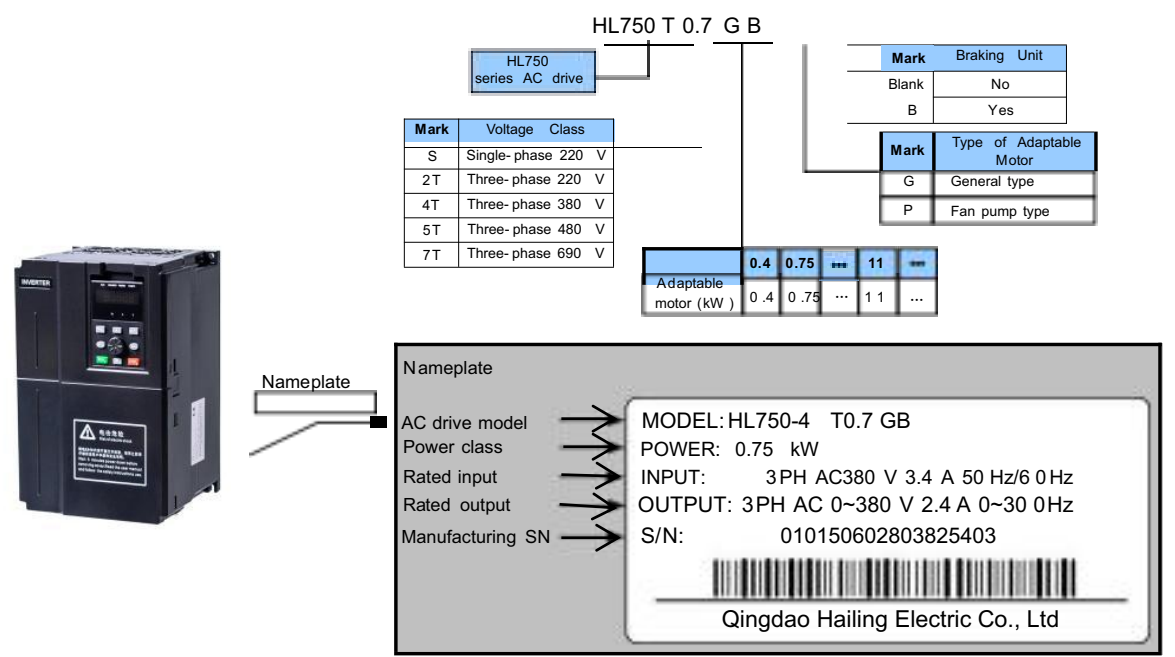

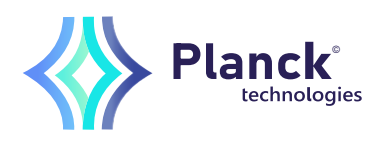

## 2.2 Description of Control Circuit Terminals

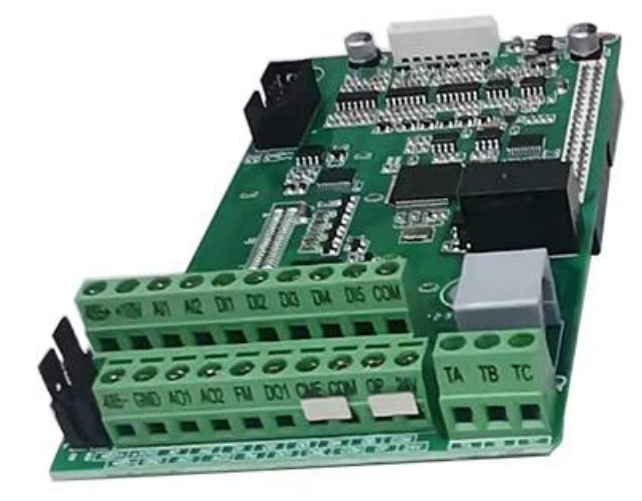

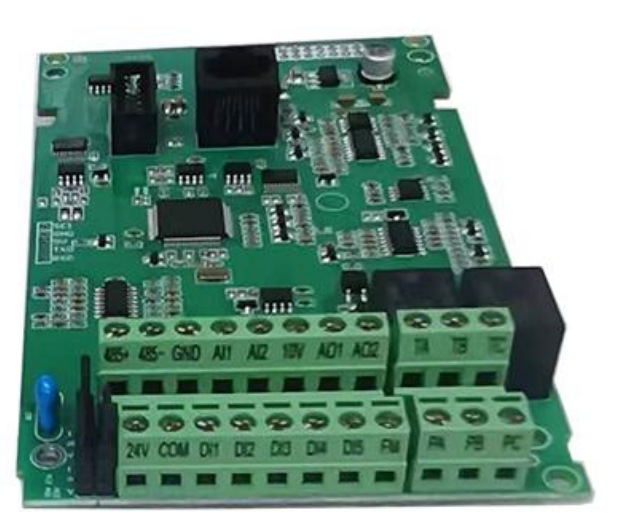

# Figure 1

# Figure 2

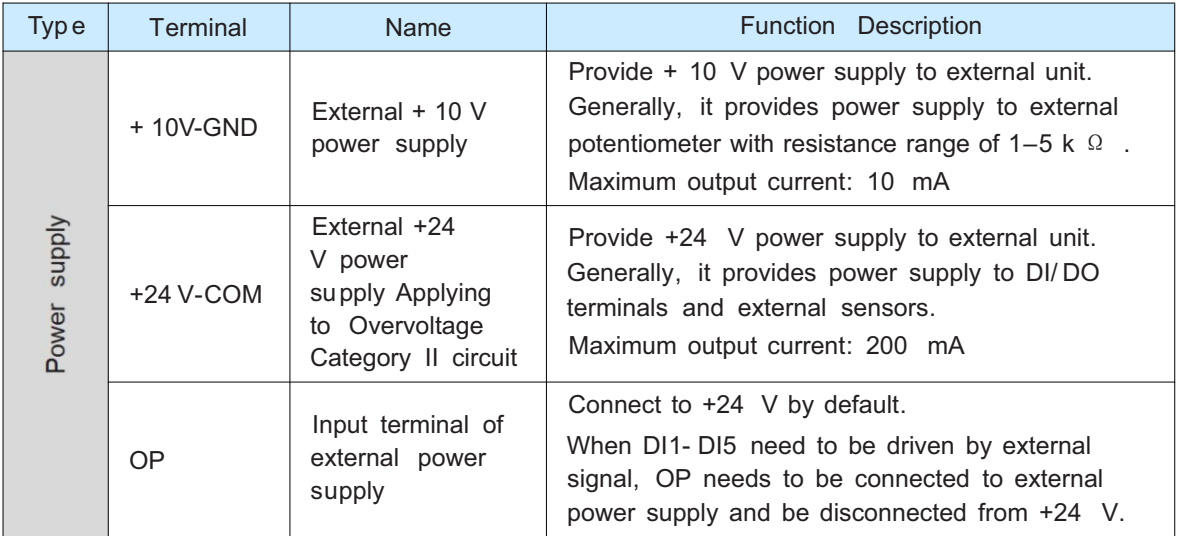

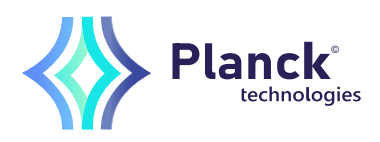

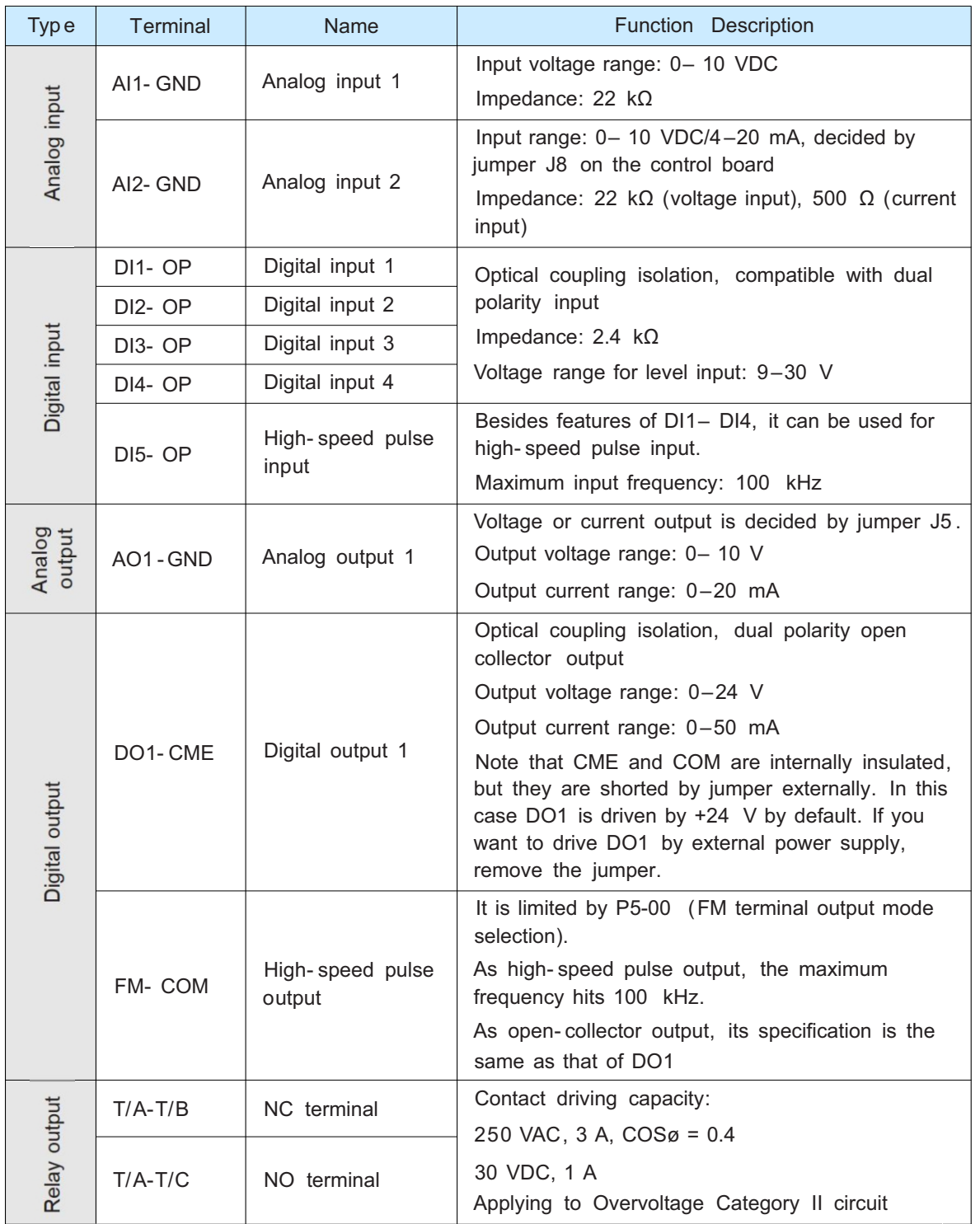

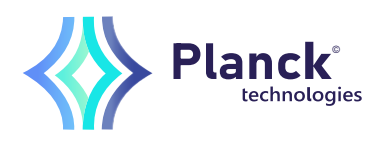

## 2.3 Wiring of AC Drive Control Circuit

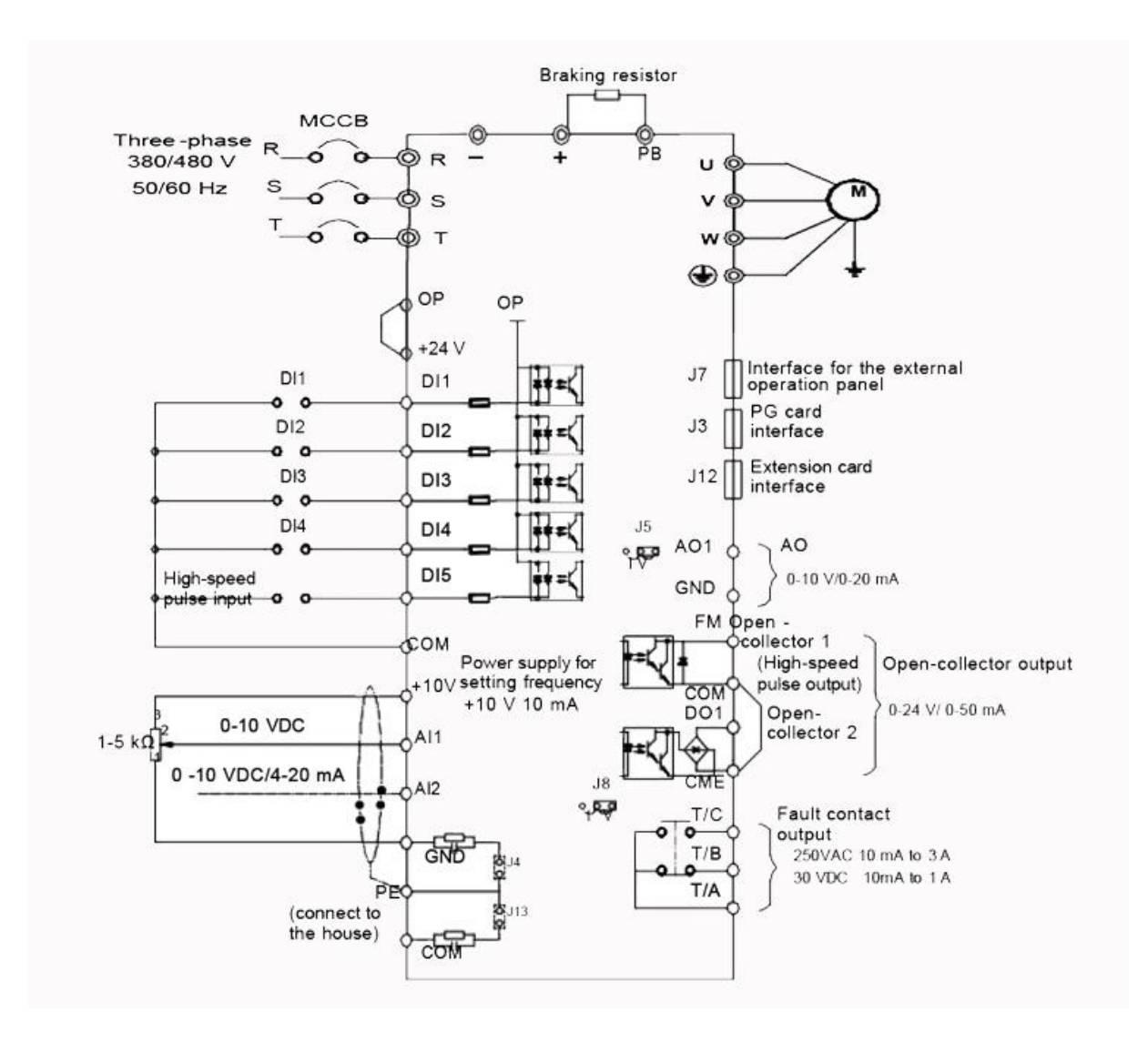

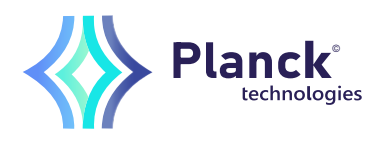

#### 2 . 4 Operation Panel

You can modify the parameters, monitor the working status and start or stop the HL750 by operating the operation panel, as shown in the following figure.

Figure 4-1 Diagram of the operation panel

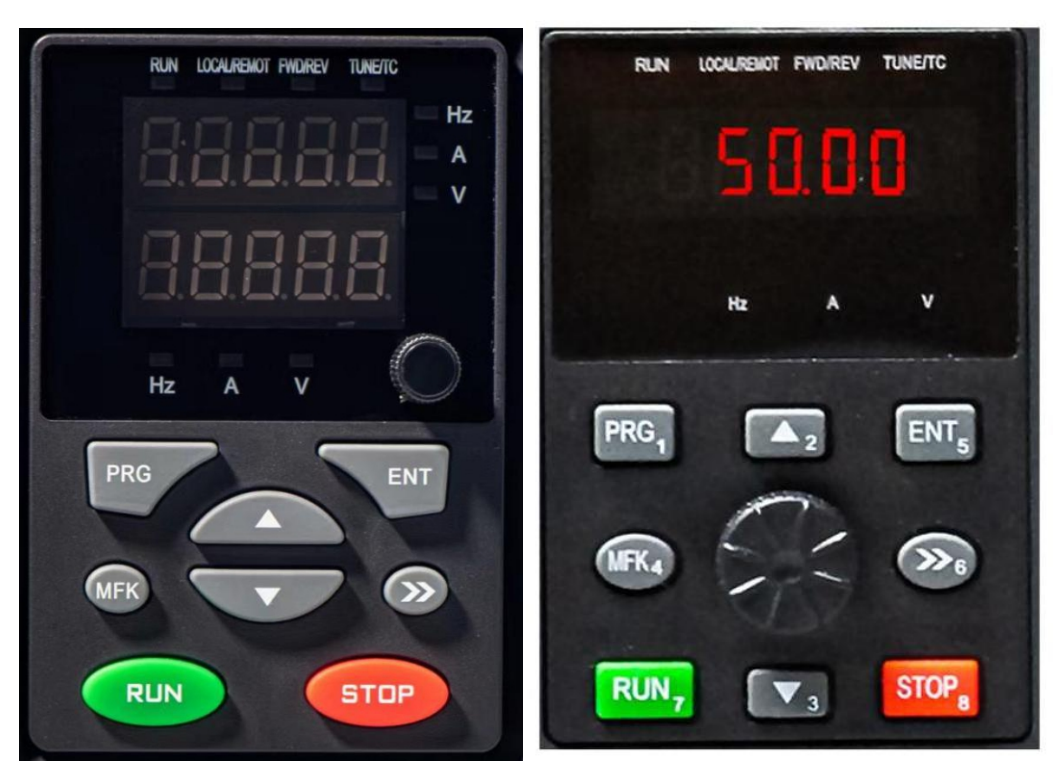

- 4. 1.1 Description of Indicators
- RUN

ON indicates that the AC drive is in the running state, and OFF indicates that the AC drive is in the stop state.

• LOCAL/REMOT

It indicates whether the AC drive is operated by means of operation panel, terminals or communication.

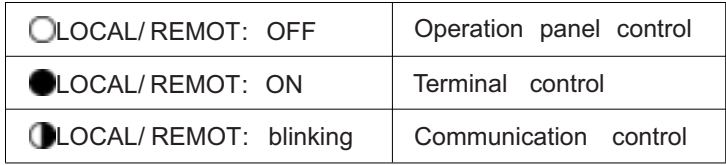

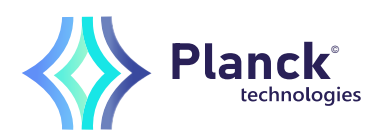

• FWD/REV

ON indicates reverse rotation, and OFF indicates forward rotation.

• TUNE/TC

When the indicator is ON, it indicates torque control mode. When the indicator is blinking slowly, it indicates the auto-tuning state. When the indicator is blinking quickly, it indicates the fault state.

• Unit Indicators

 $\bullet$  means that the indicator is ON, and  $\bigcirc$  means that the indicator is OFF.

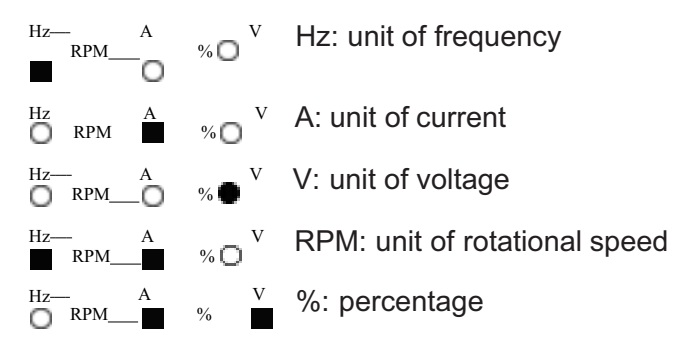

• Digital Display

The 5-digit LED display is able to display the set frequency, output frequency, monitoring data and fault codes.

4. 1.2 Description of Keys on the Operation Panel

Table 4-1 Description of keys on the operation panel

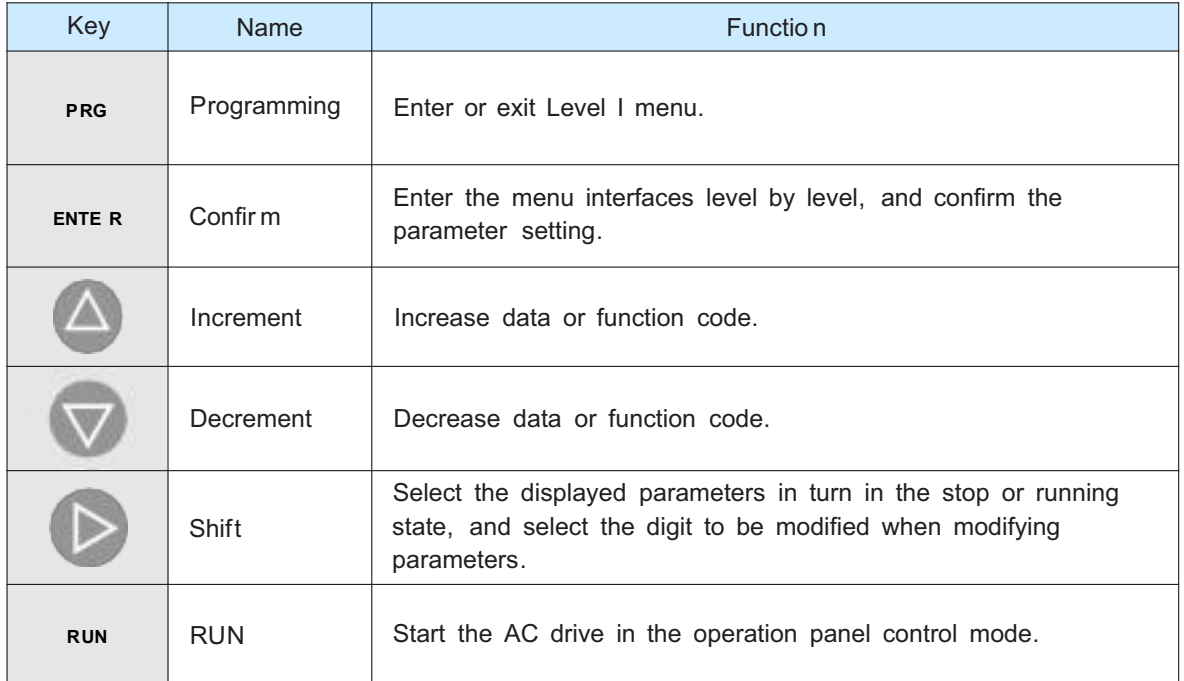

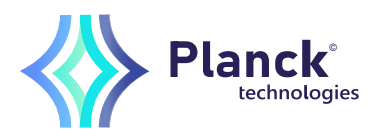

### 4.5 Definition and Operation of the Multifunction Key (MF.K)

You can define the function (command source switchover or rotation direction switchover) of the multifunction key in P7-01. For details, see the description of P7-01.

#### 4.6 Viewing Status Parameters

In the stop or running state, you can press  $\Box$  on the operation panel to display status parameters. Whether parameters are displayed is determined by the binary bits of values converted from the values of P7-03, P7-04, and P7-05 in the hexadecimal format.

In stop state, a total of 13 status parameters can be displayed, as listed in the following table.

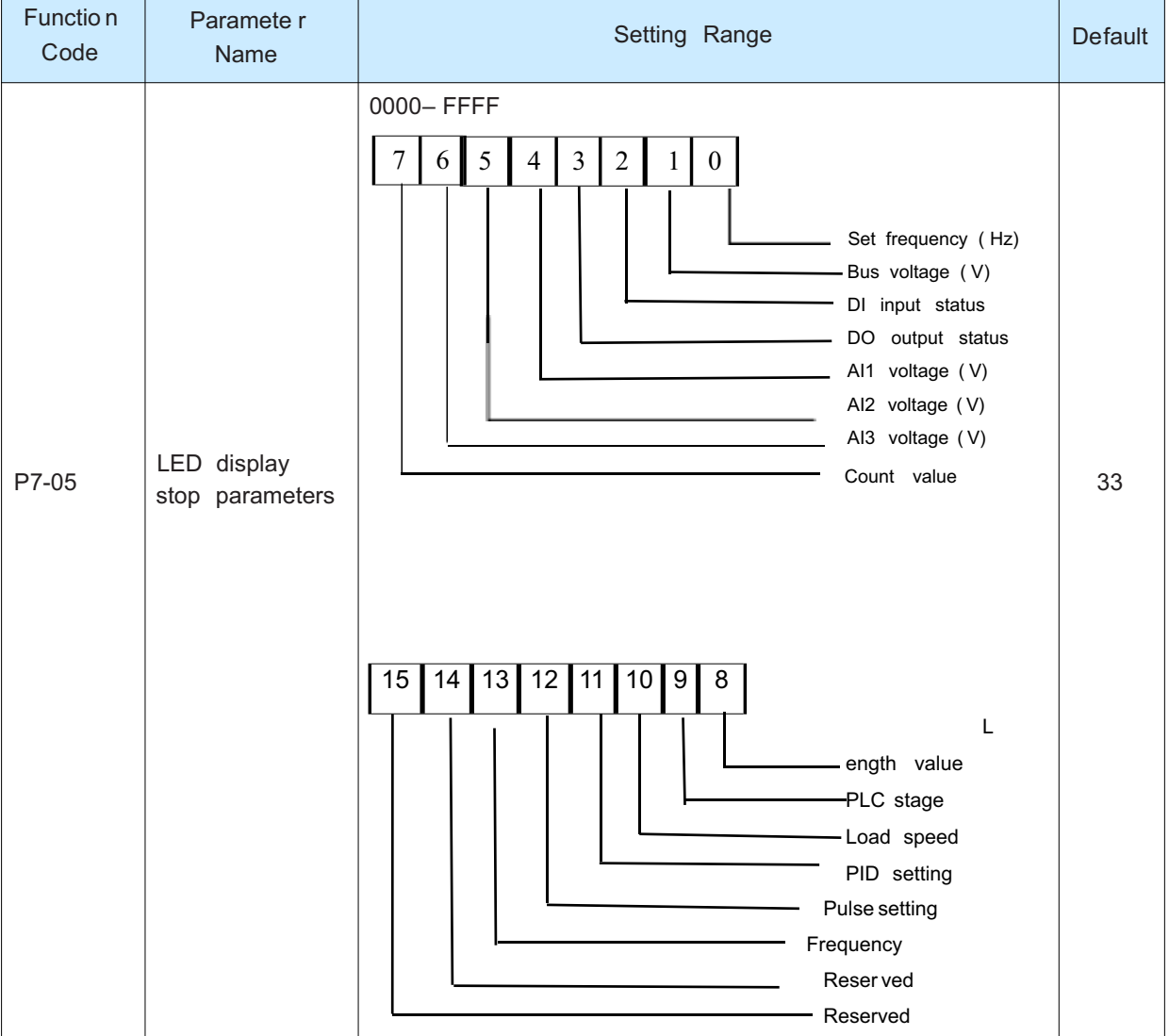

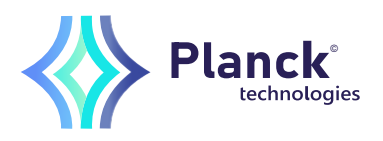

In running state, five running status parameters are displayed by default, and you can set whether other parameters are displayed by setting P7-03 and P7-04, as listed in the following table.

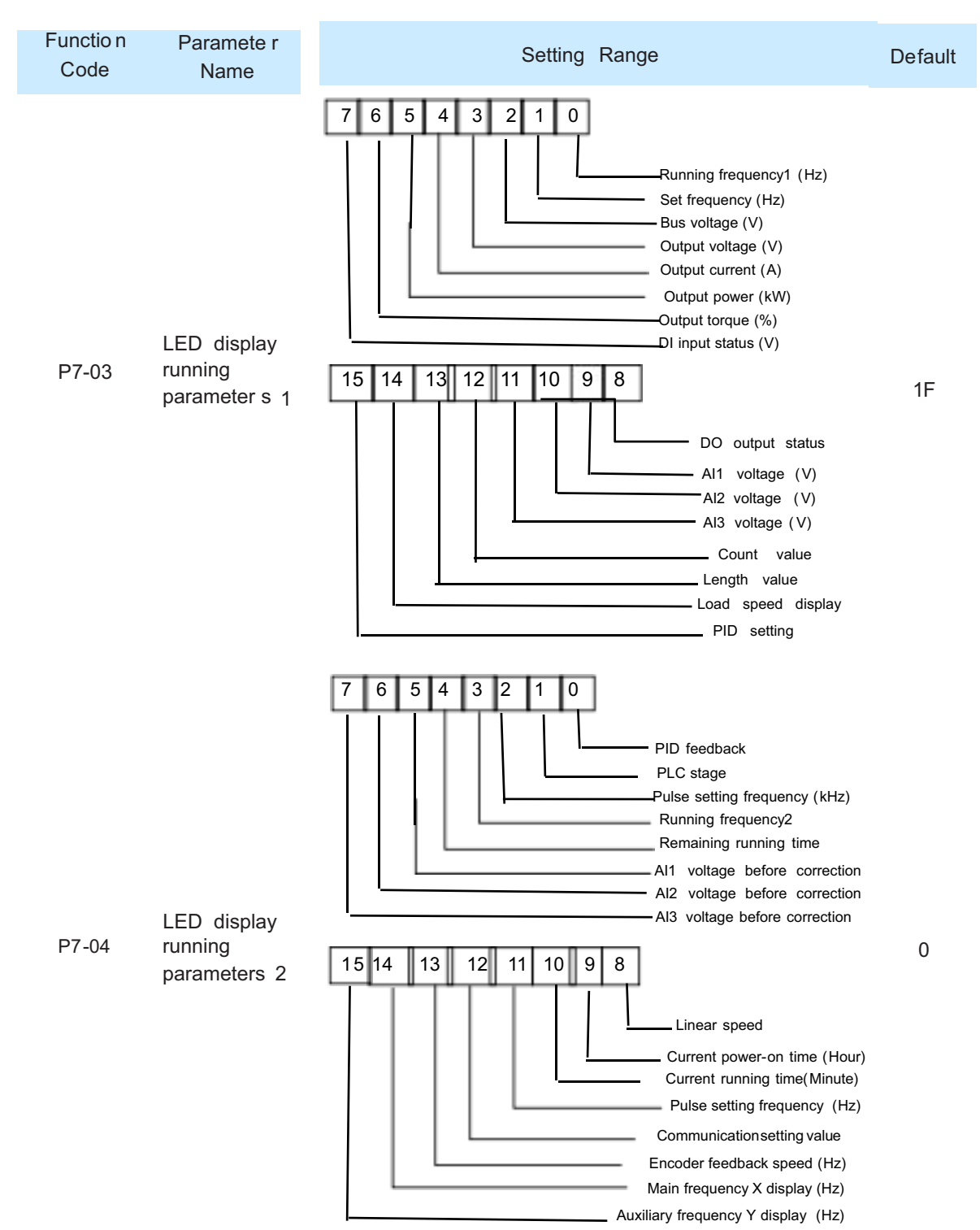

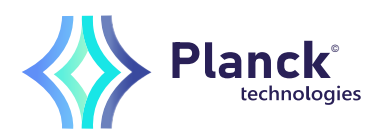

# Chapter 3 Function Code Table

If PP-00 is set to a non-zero number, parameter protection is enabled. You must enter the correct user password to enter the menu.

To cancel the password protection function, enter with password and set PP-00 to 0.

Group F and Group A are standard function parameters. Group U includes the monitoring function parameters.

The symbols in the function code table are described as follows:

" $\forall$ ": The parameter can be modified when the AC drive is in either stop or running state.

- " $\star$ ": The parameter cannot be modified when the AC drive is in the running state.
- " ●": The parameter is the actually measured value and cannot be modified.
- "\*": The parameter is factory parameter and can be set only by the manufacturer.

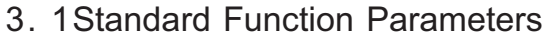

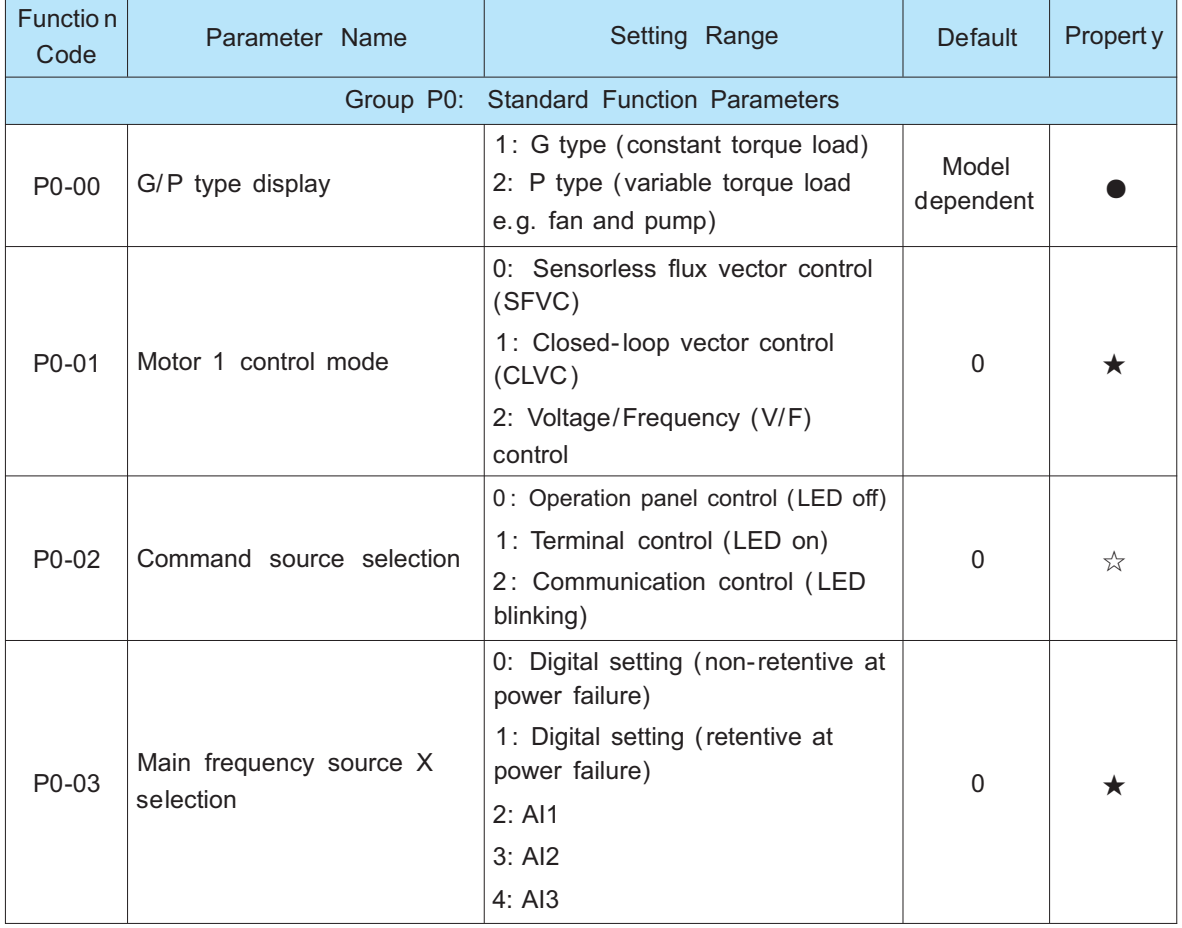

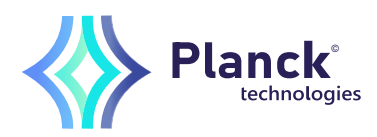

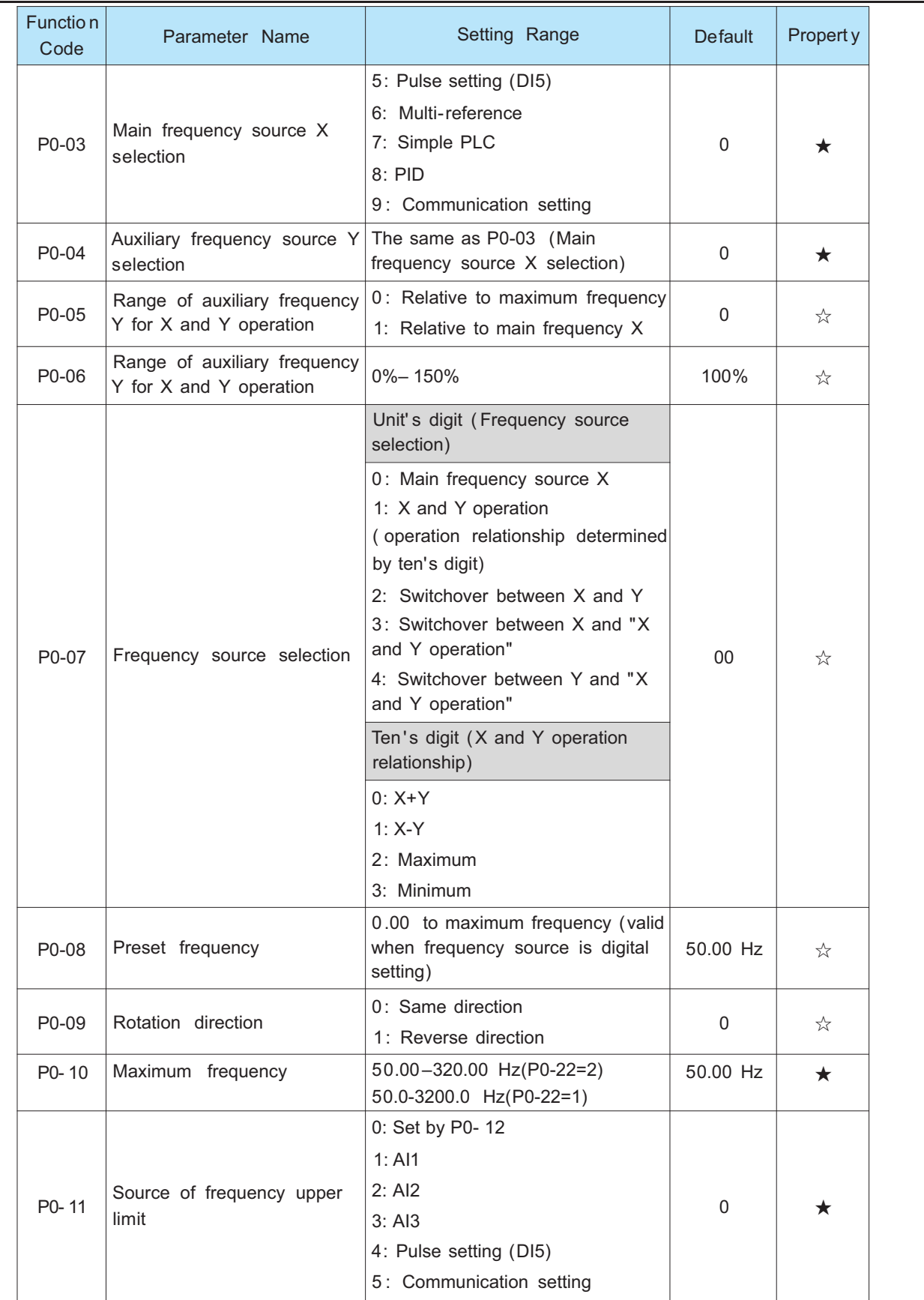

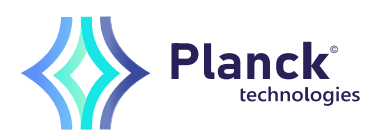

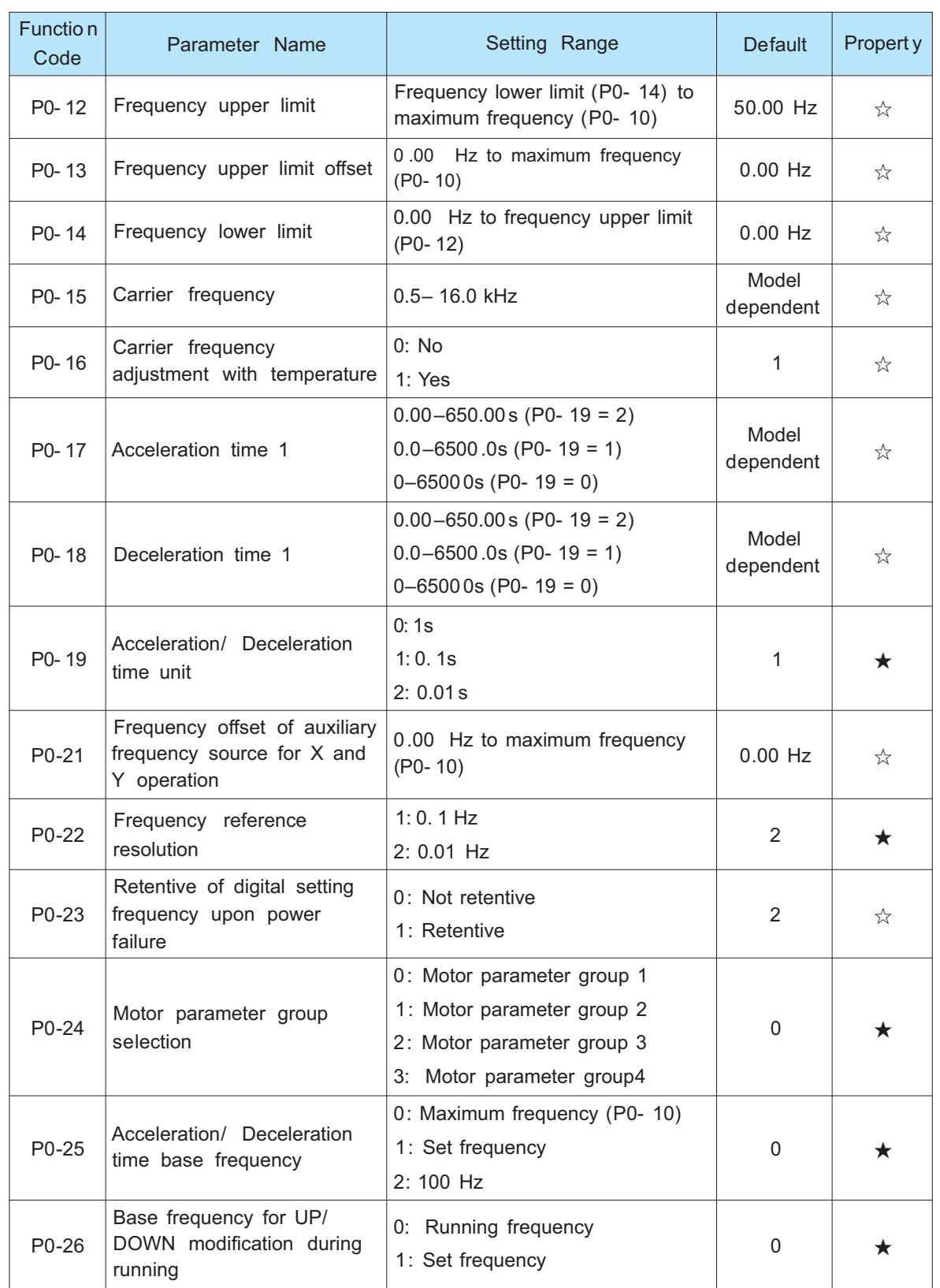

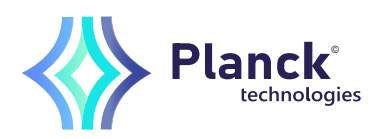

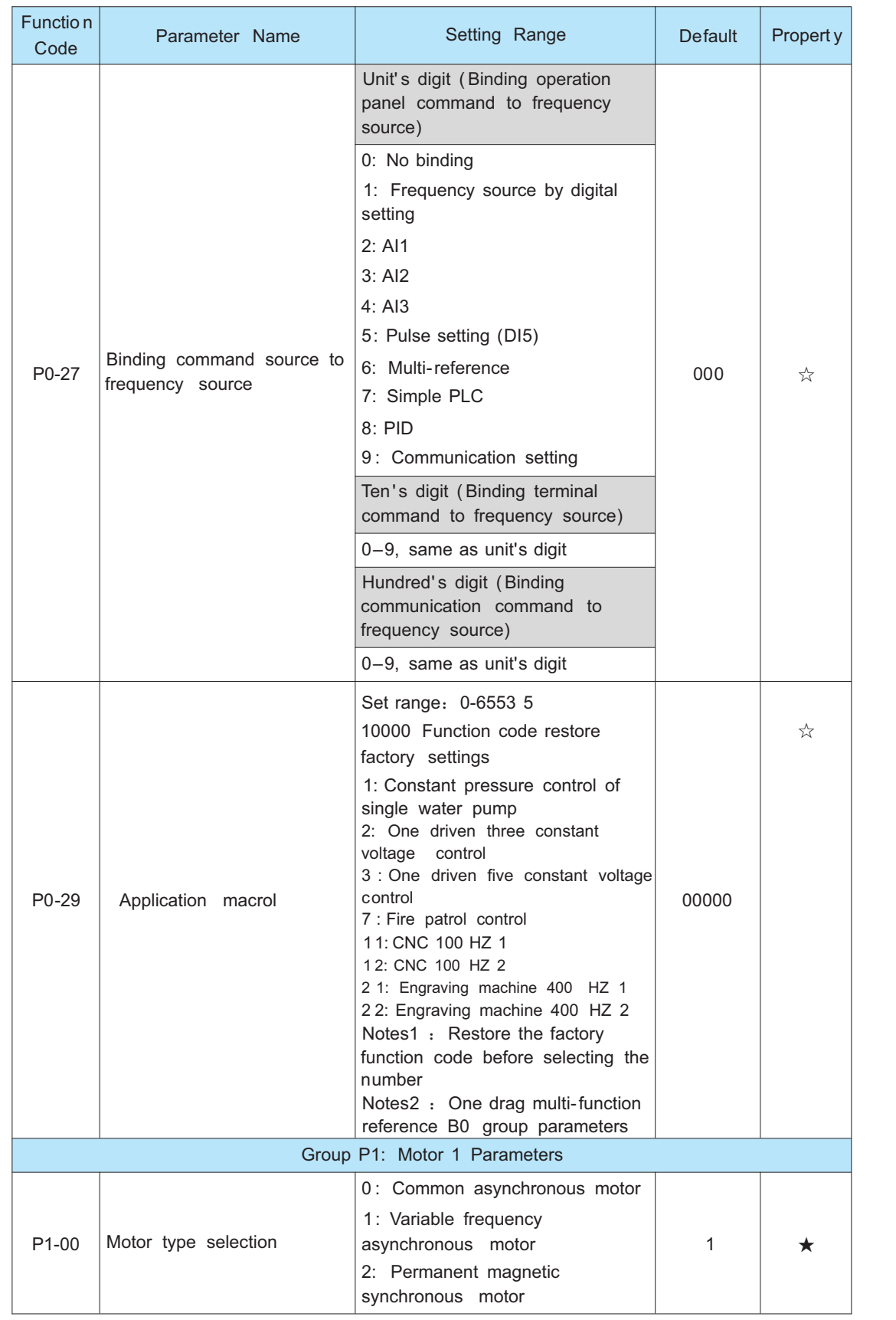

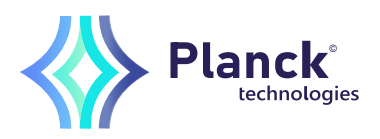

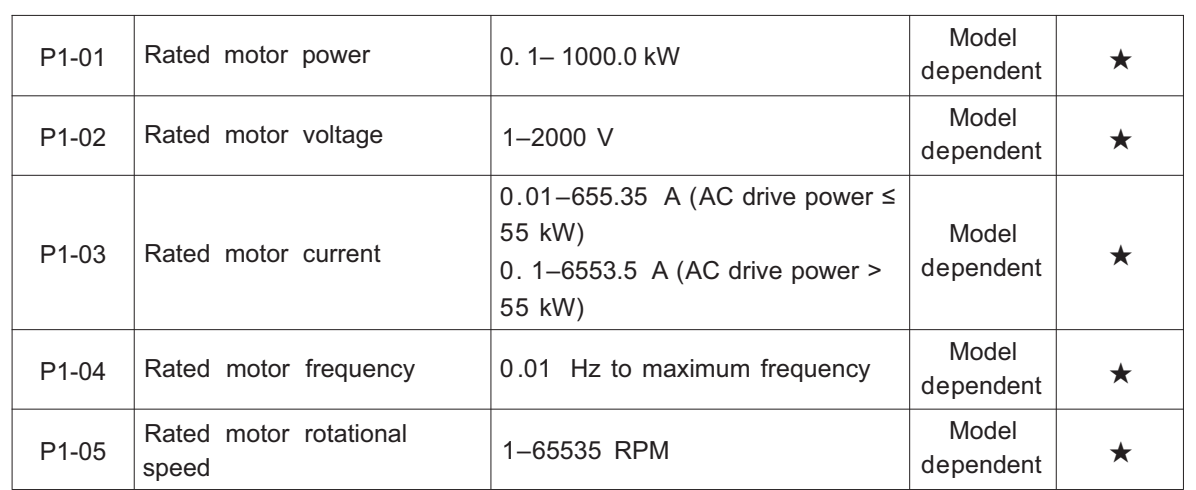

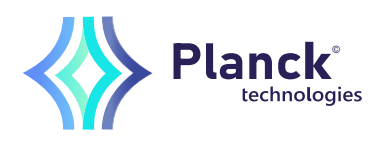

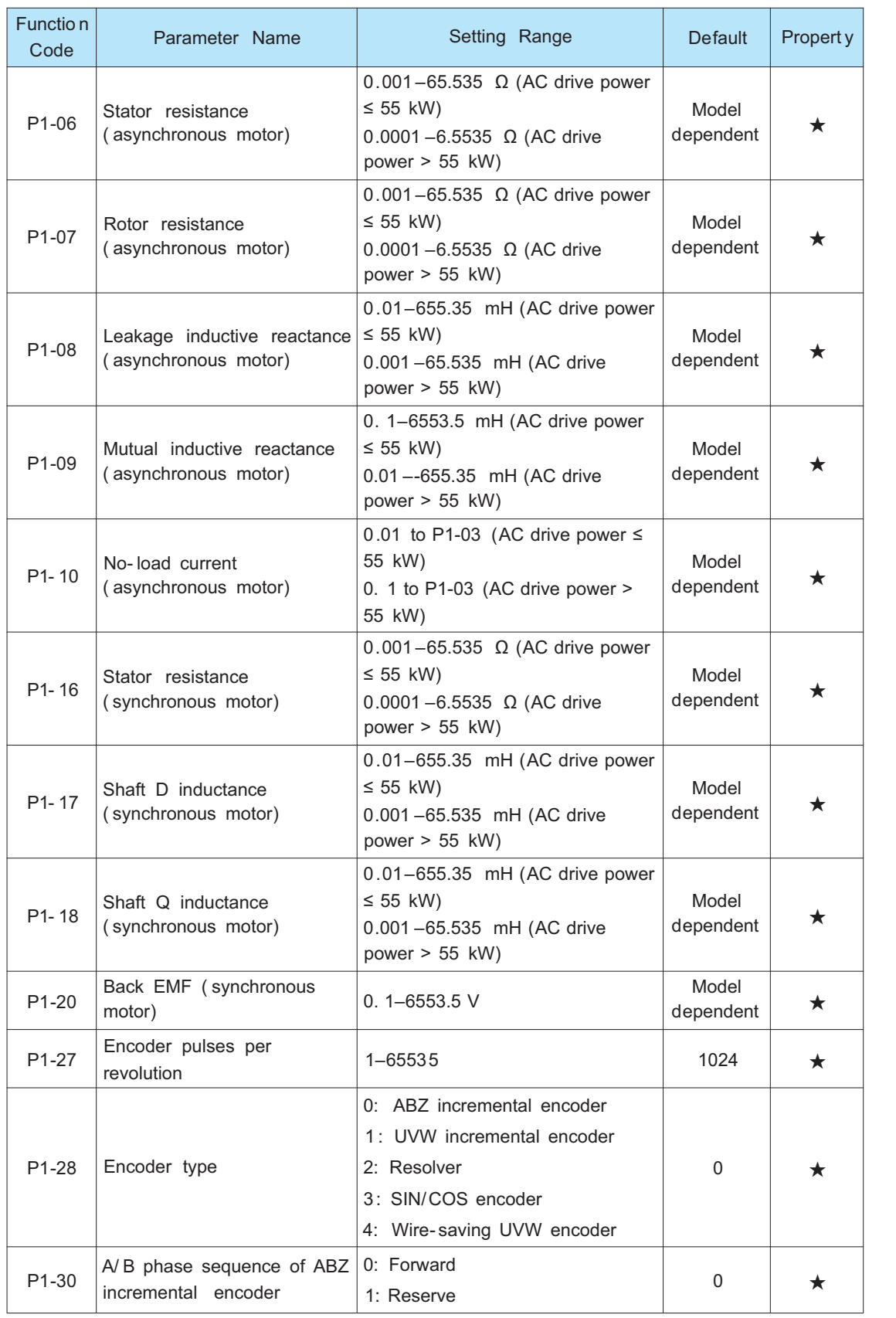

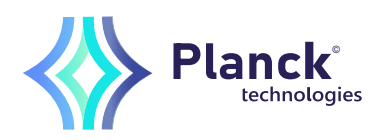

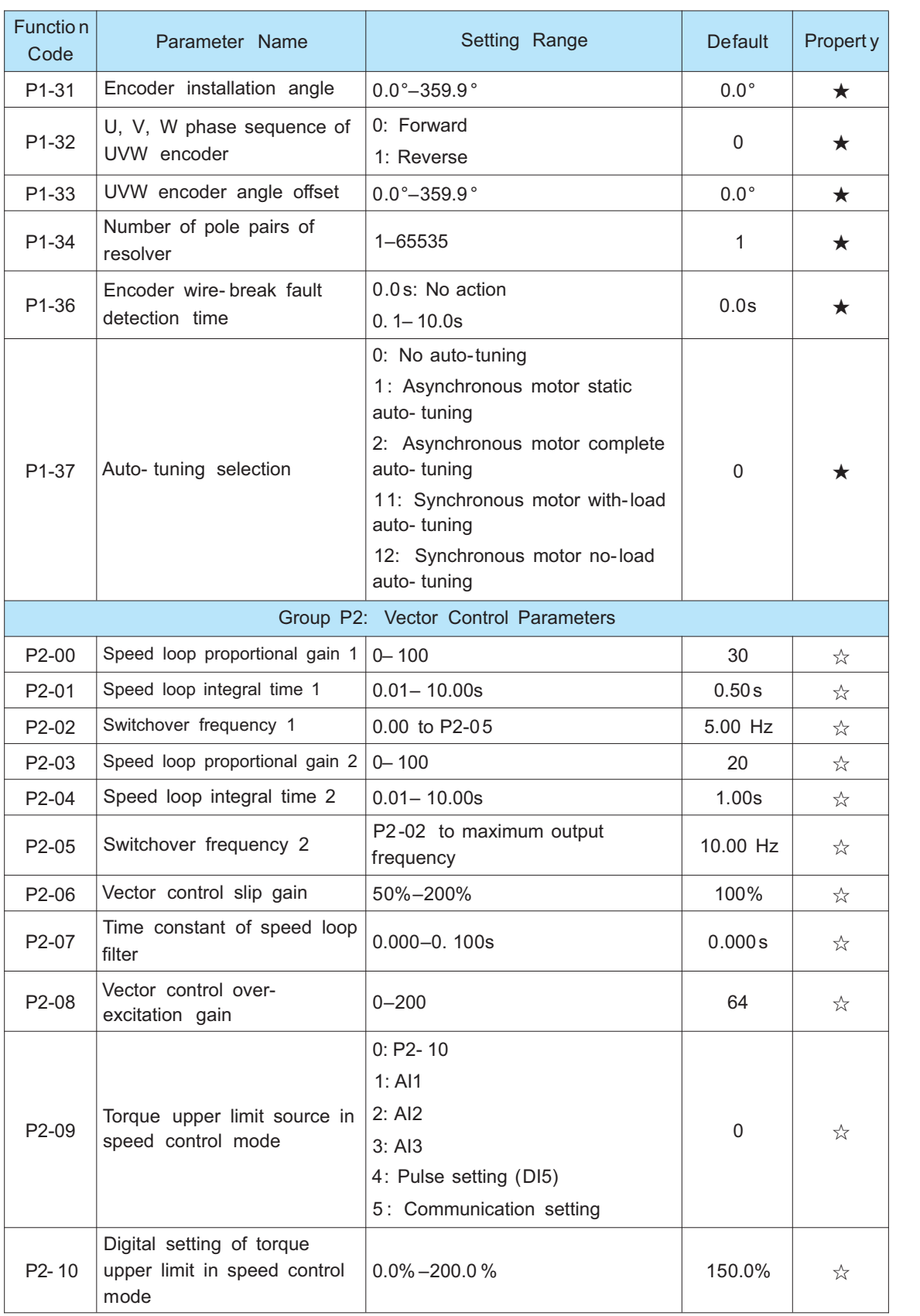

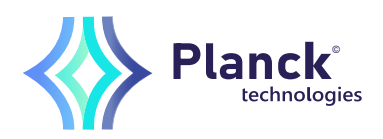

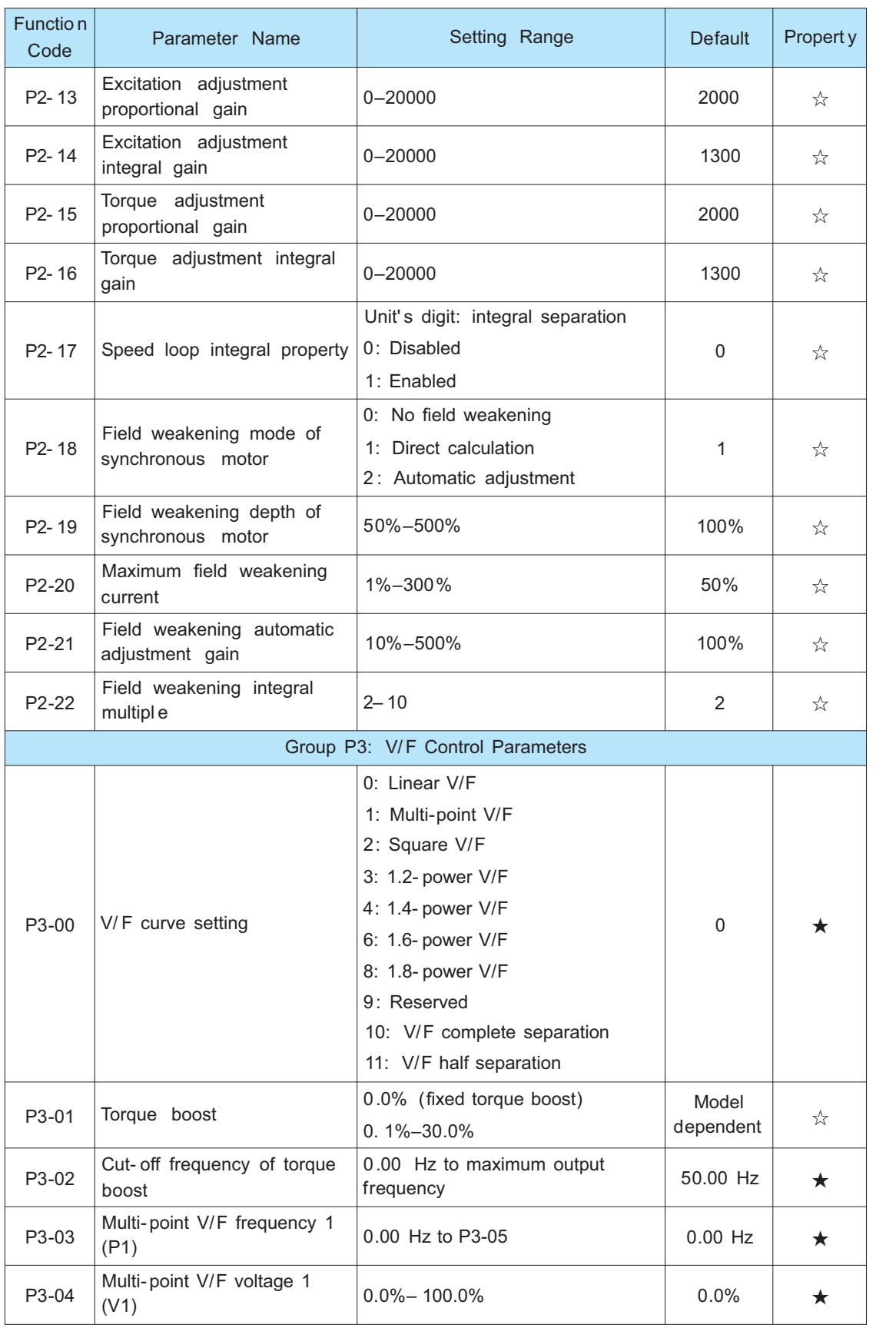

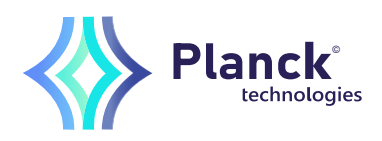

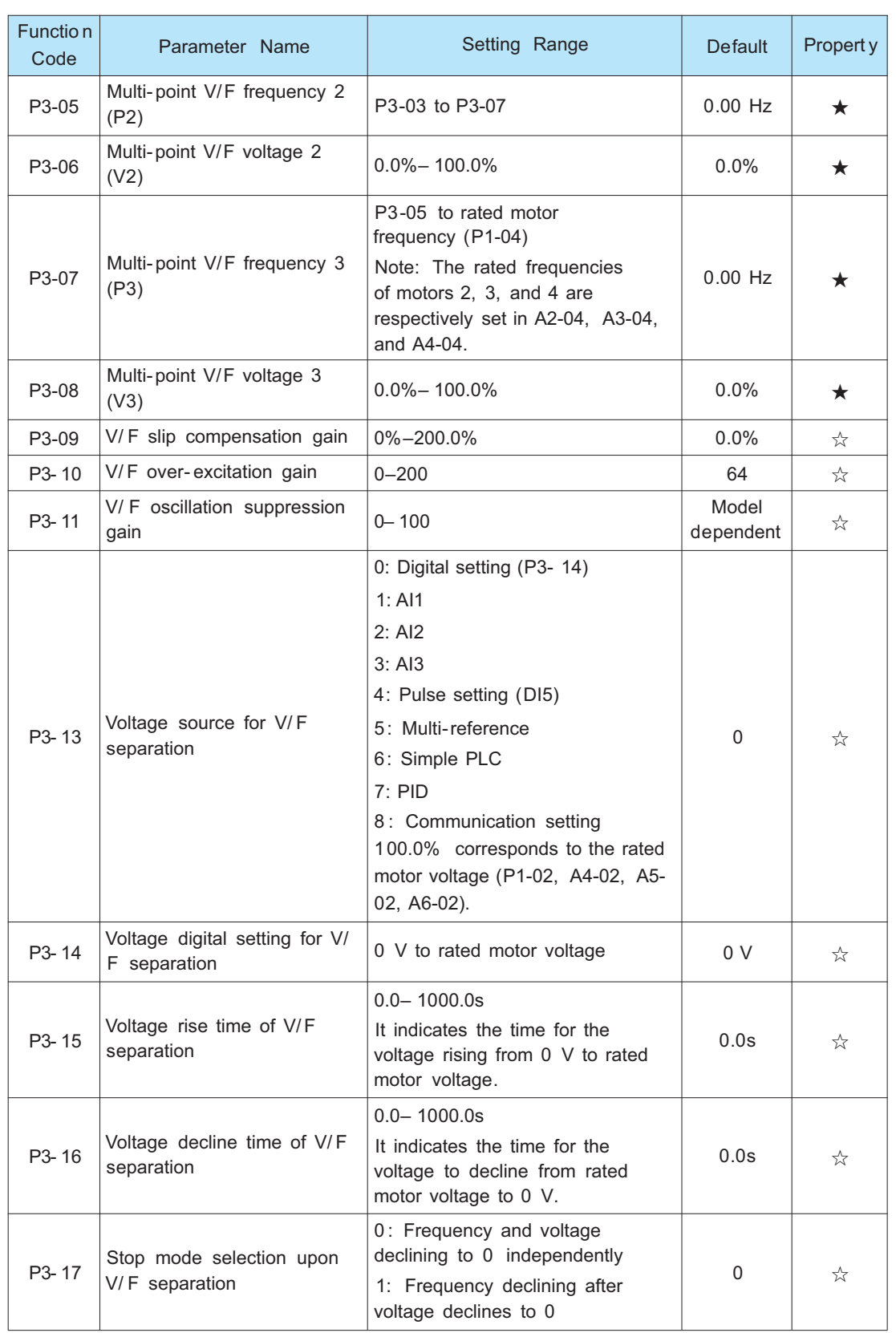

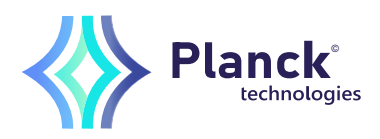

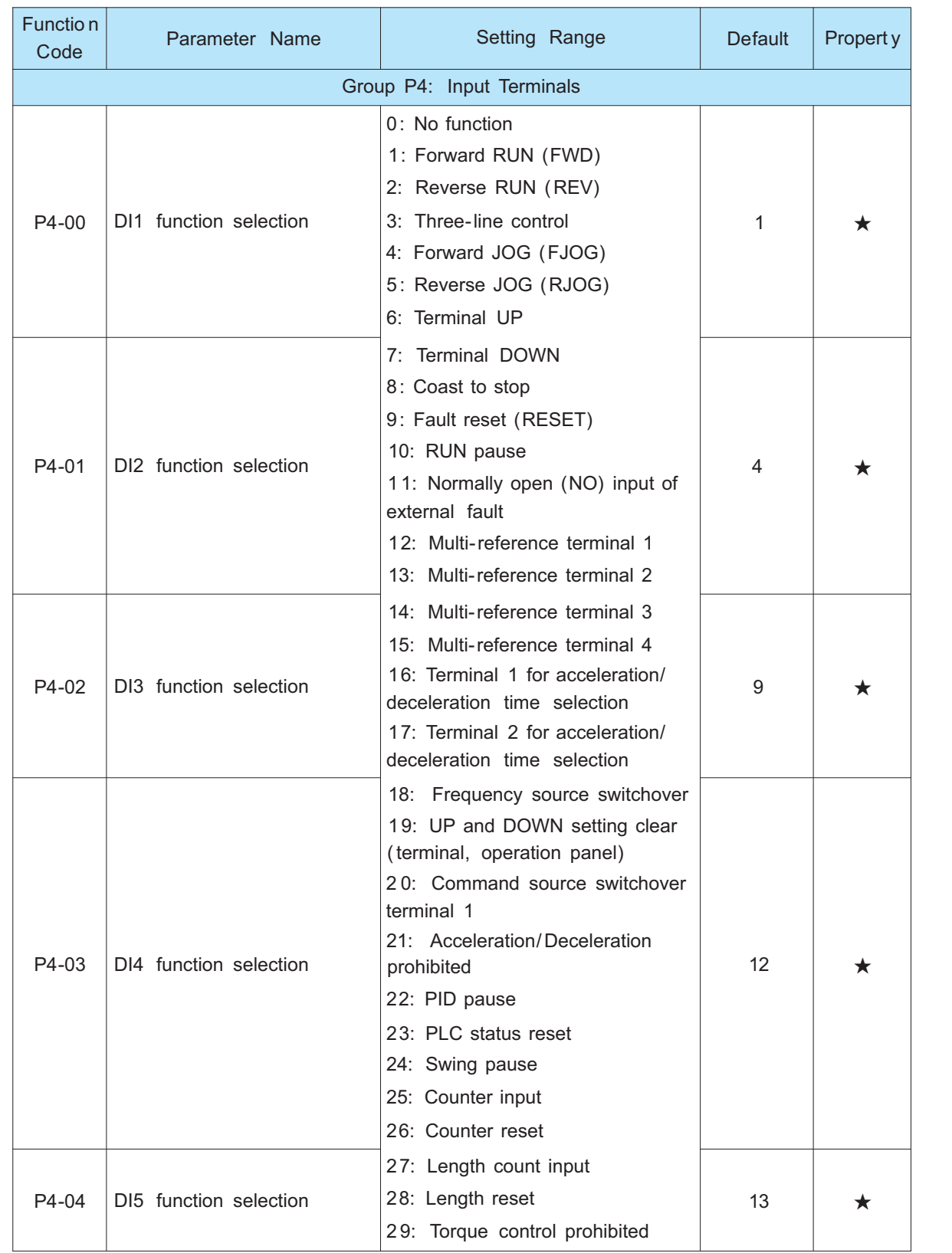

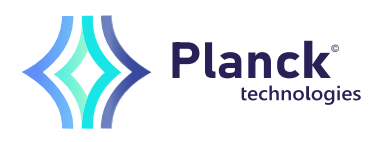

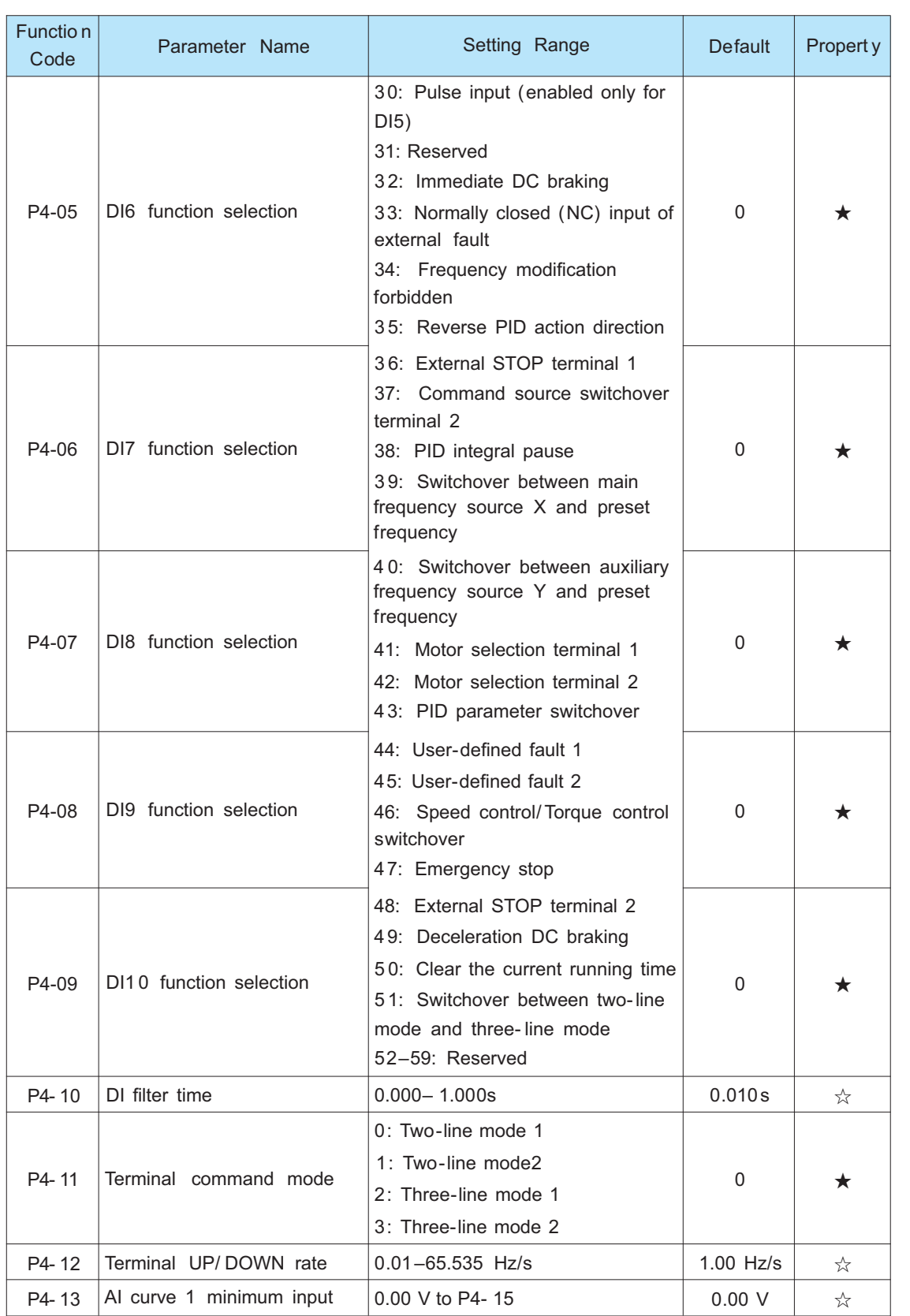

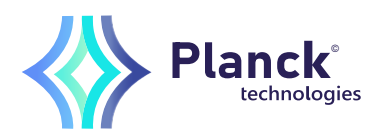

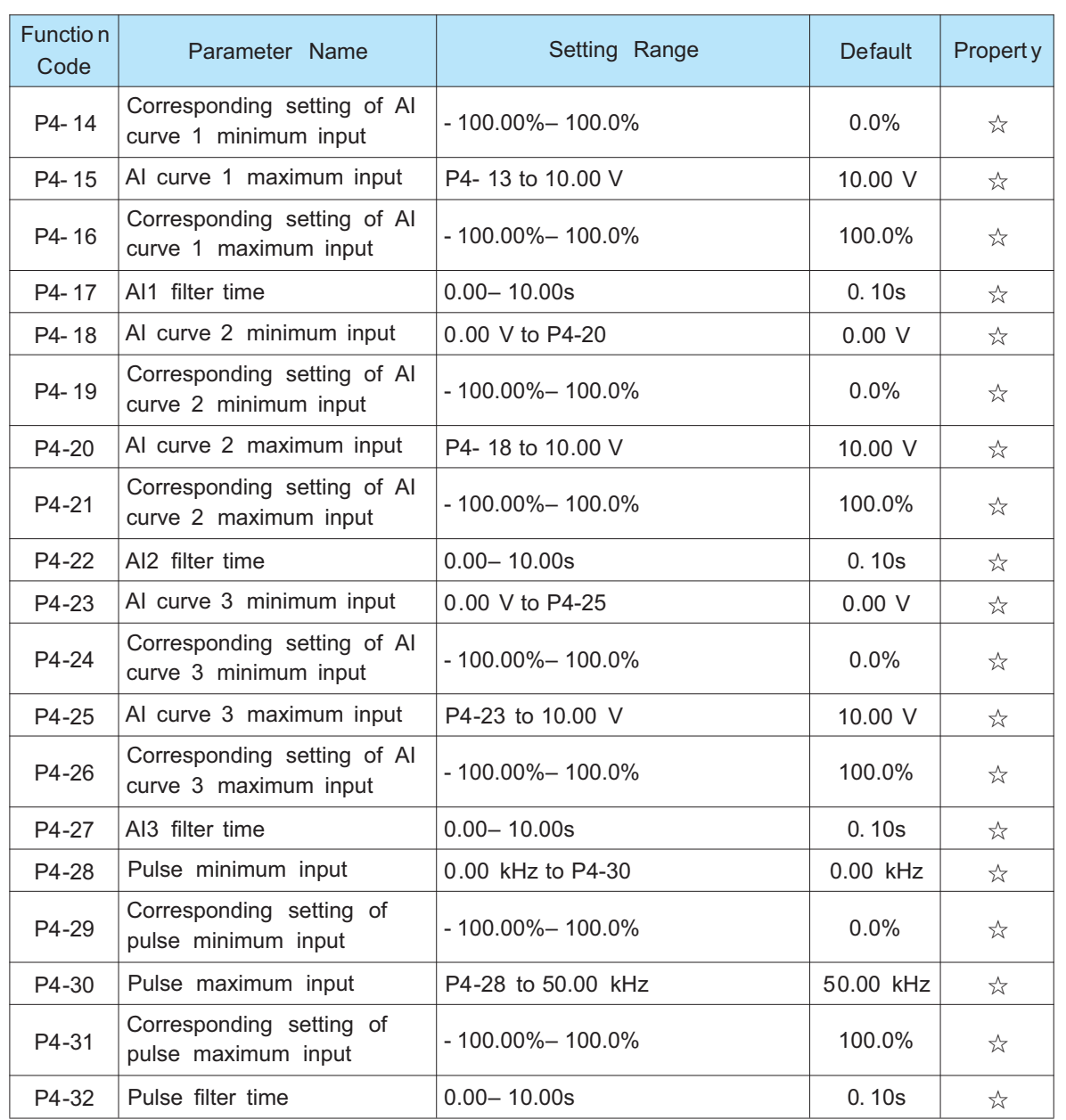

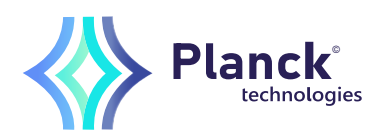

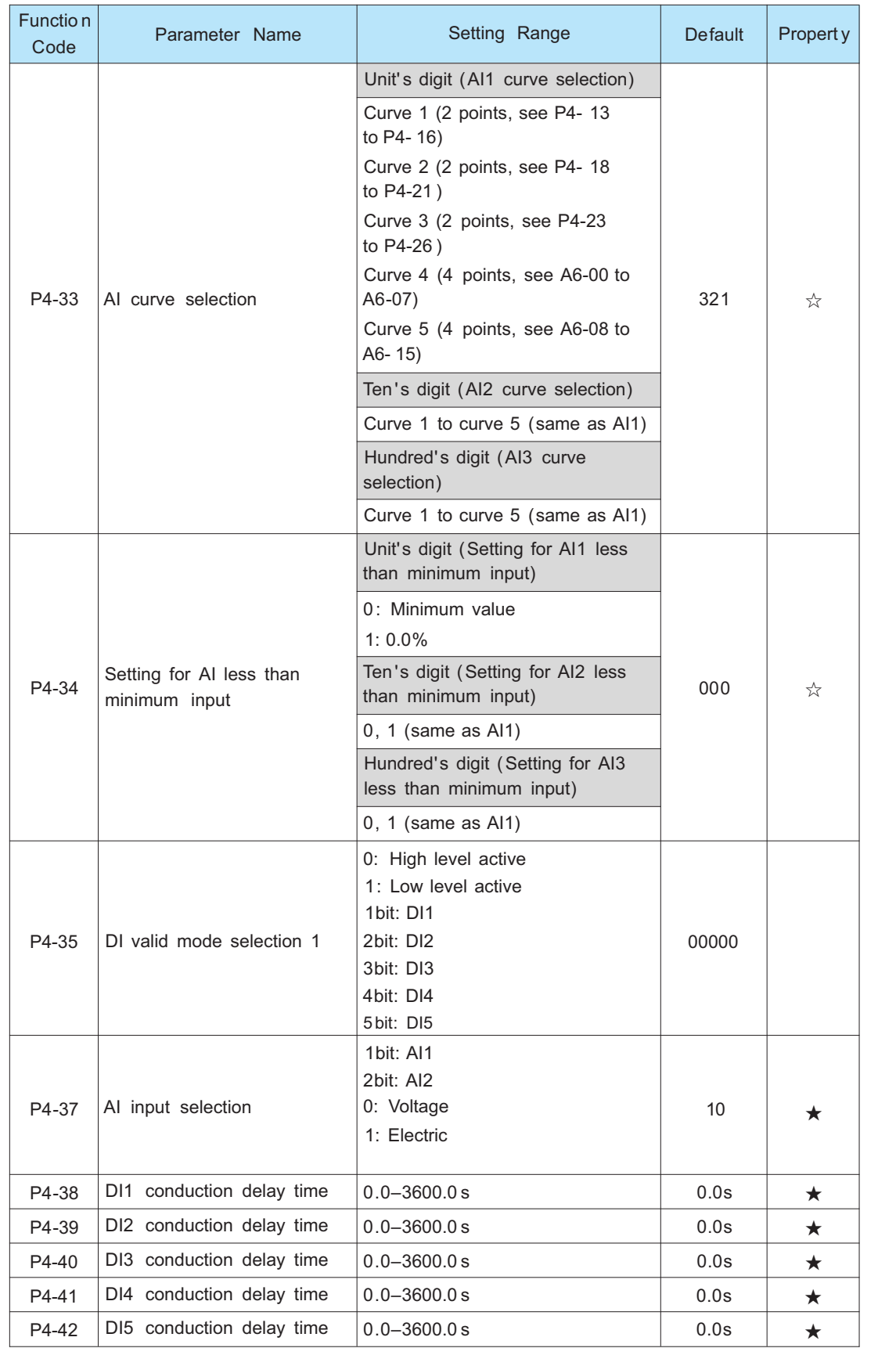

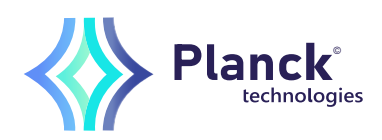

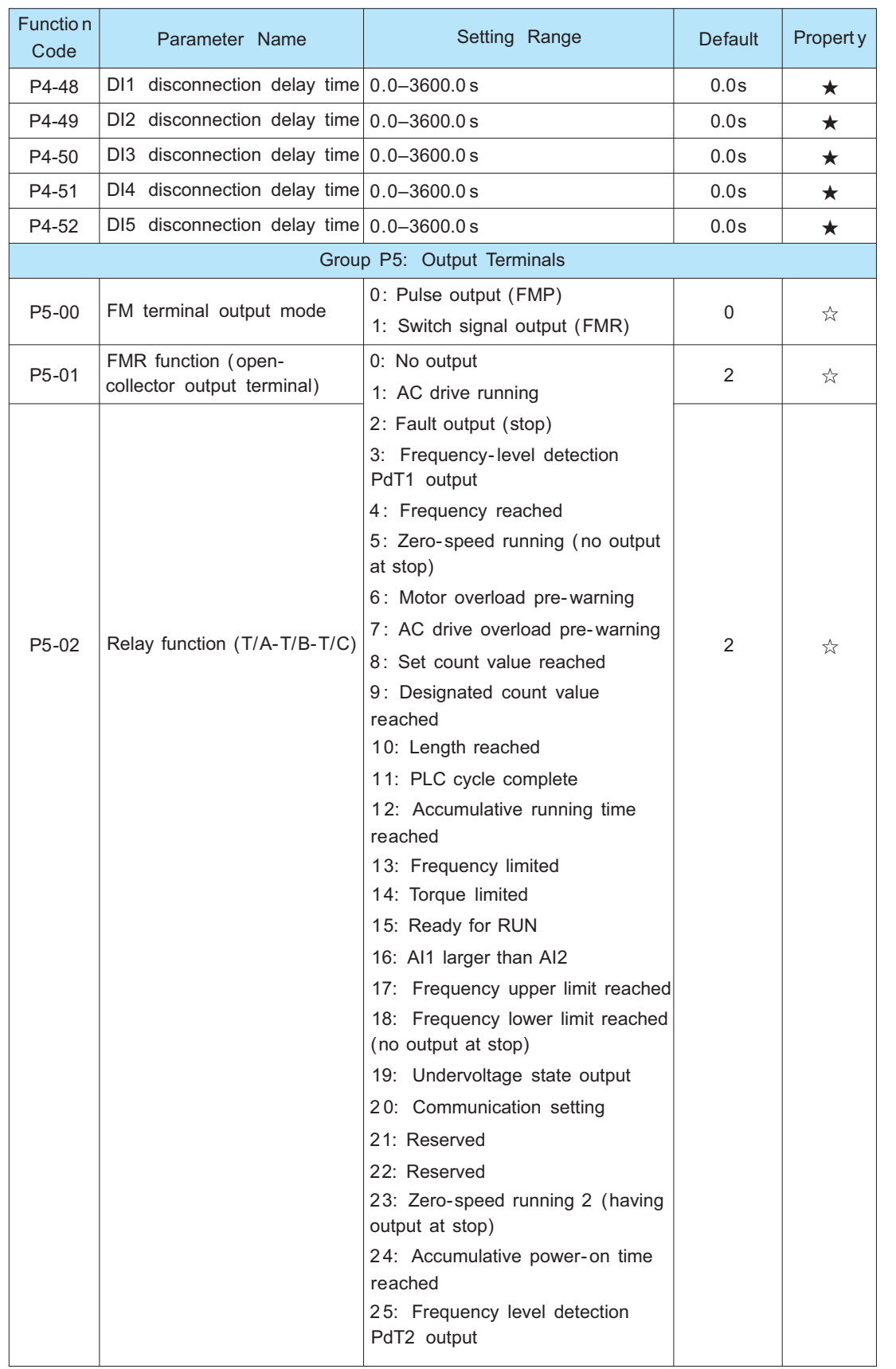

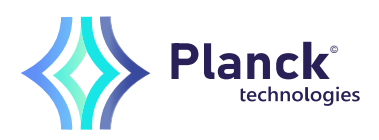

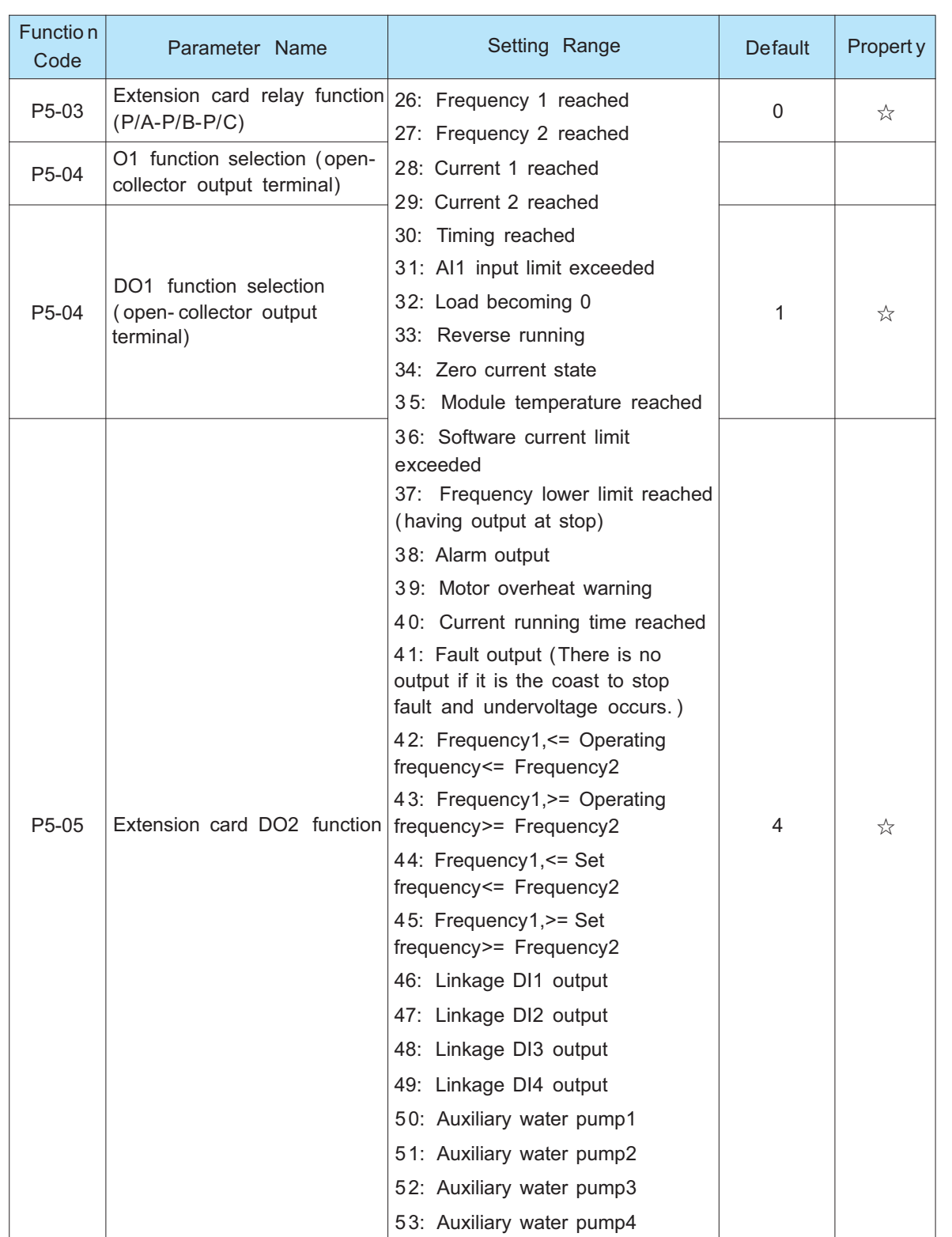

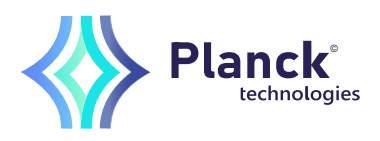

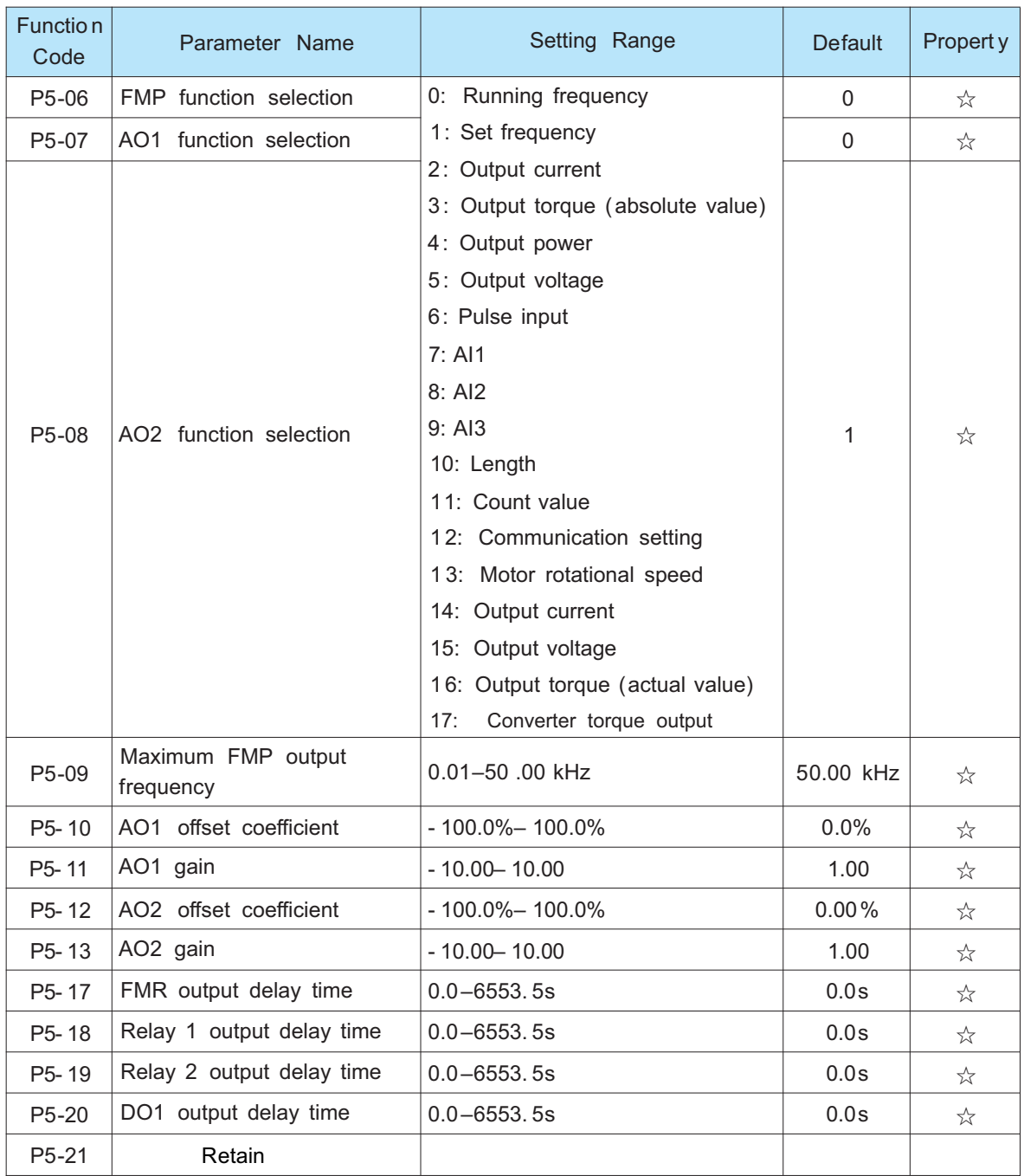

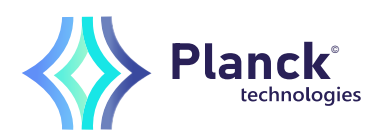

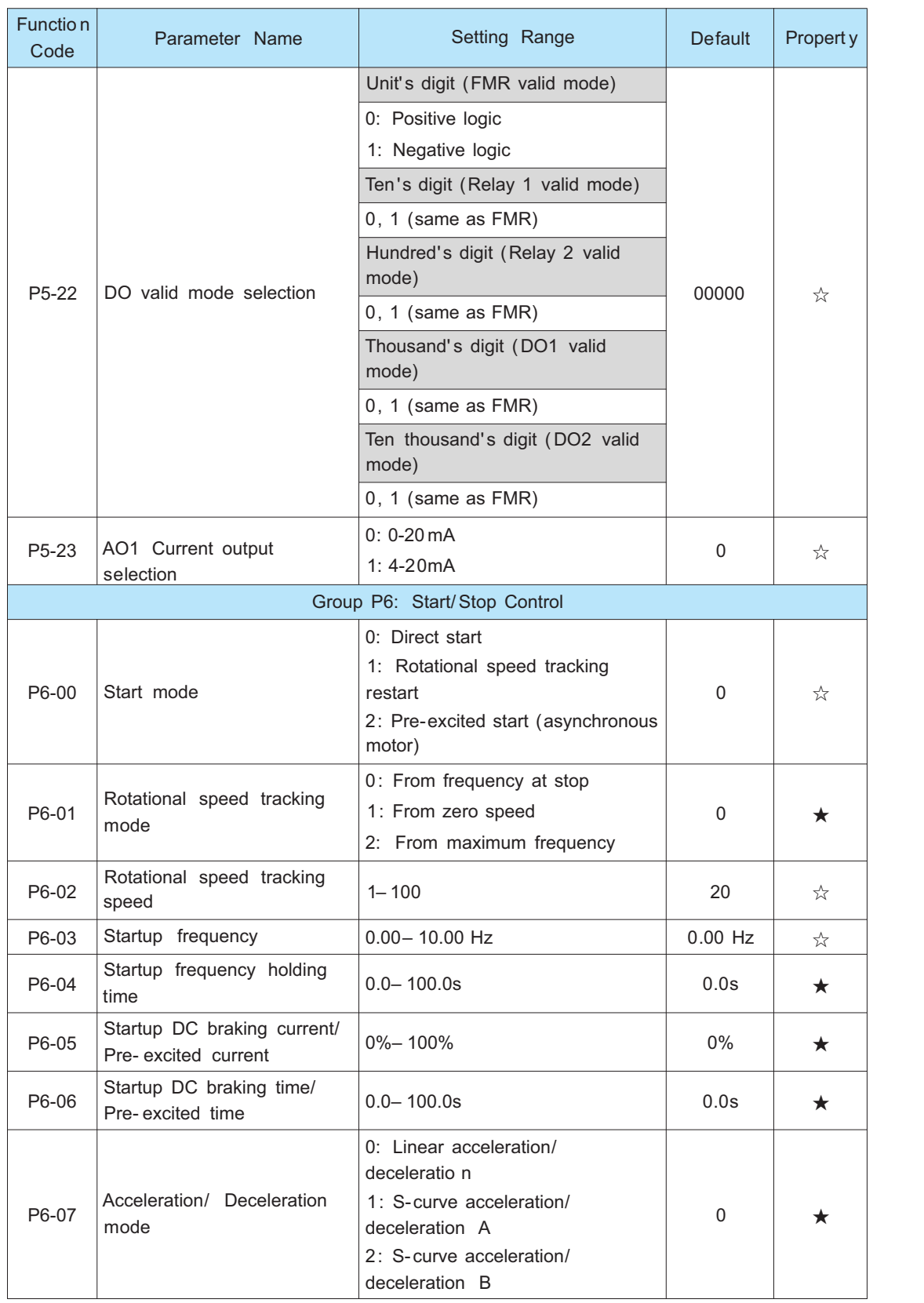

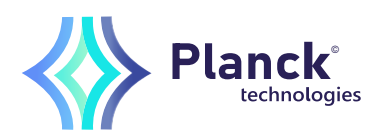

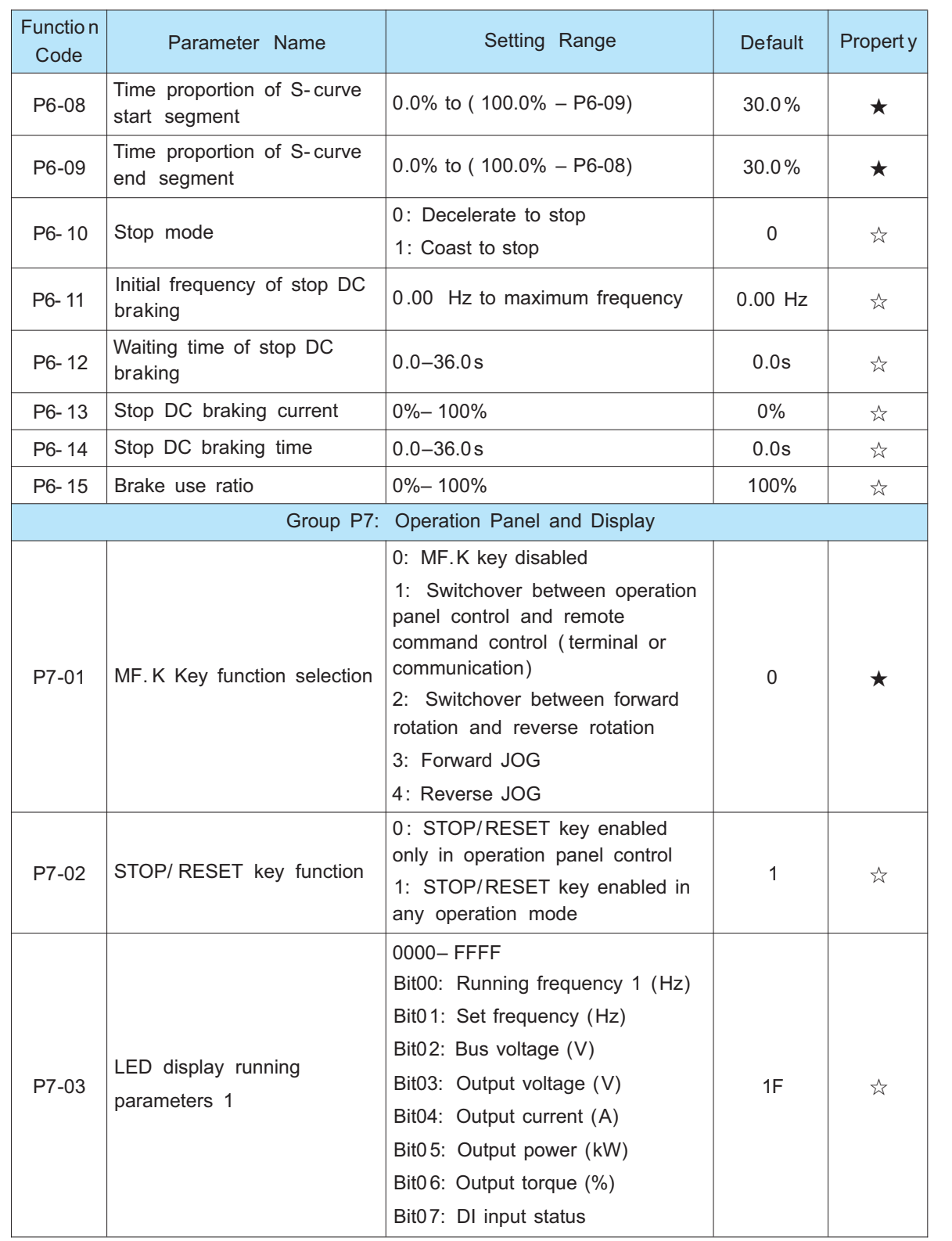

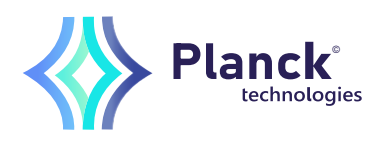

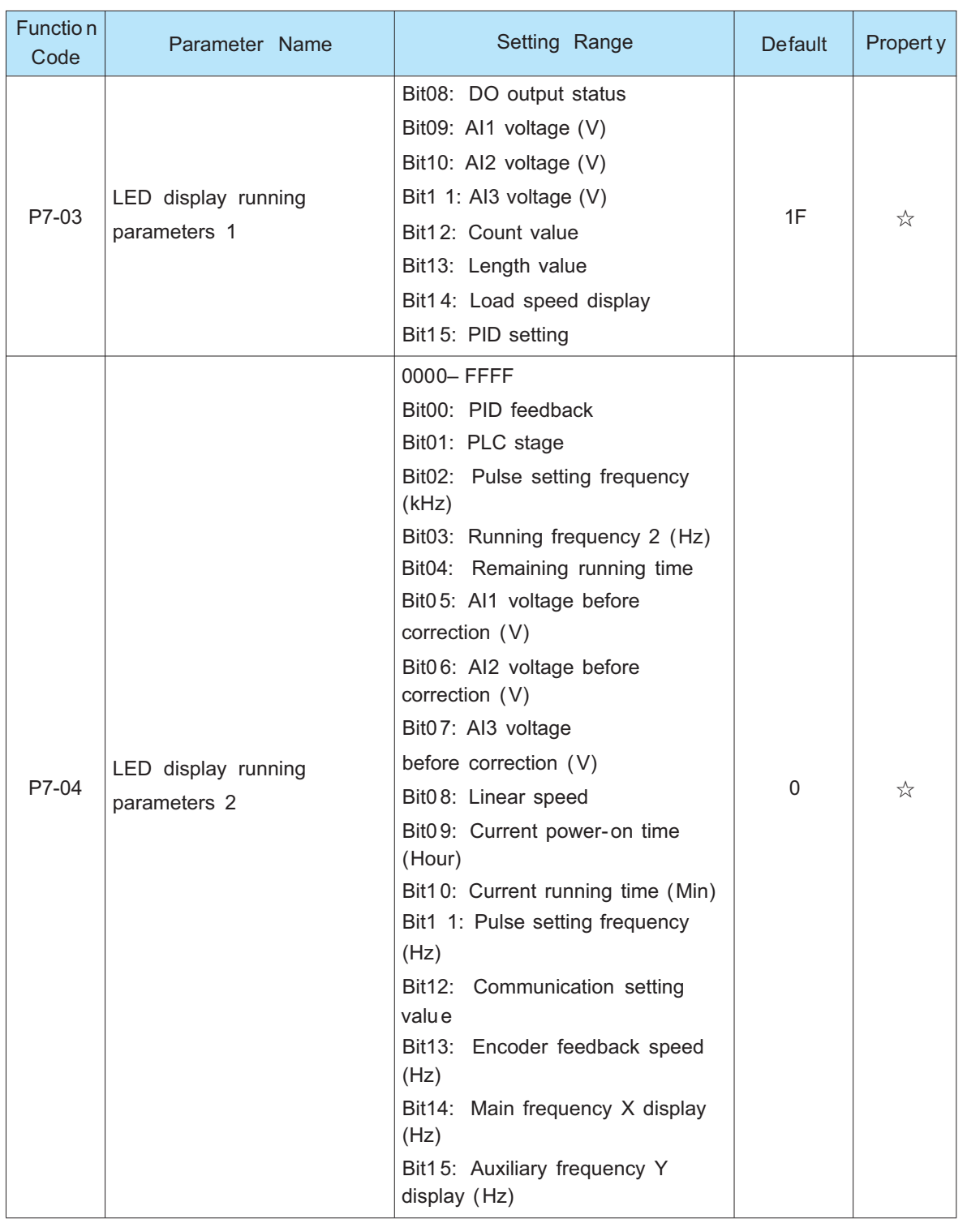

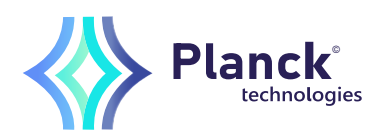

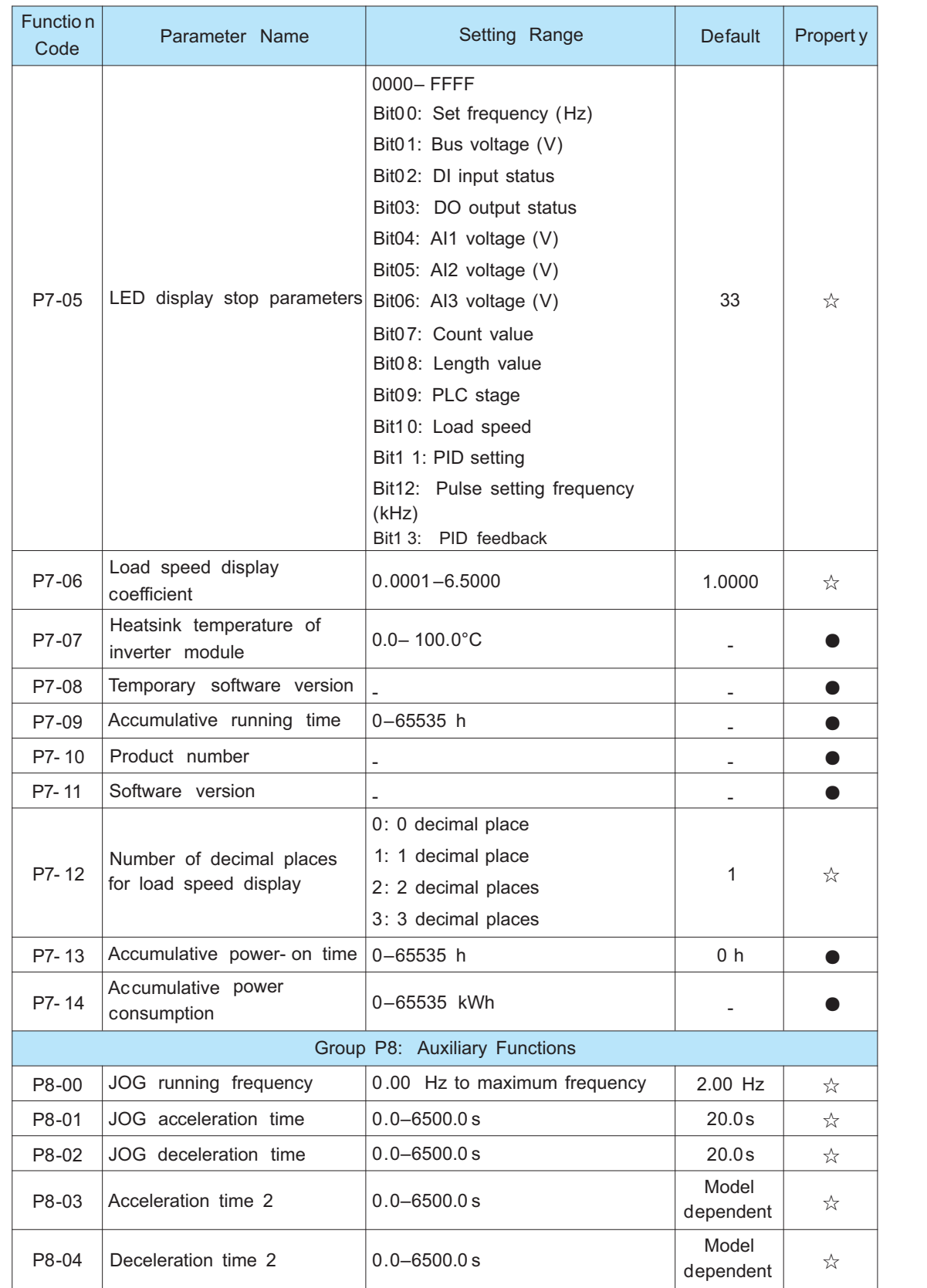
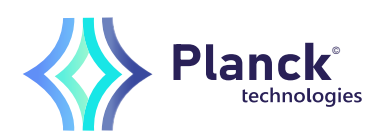

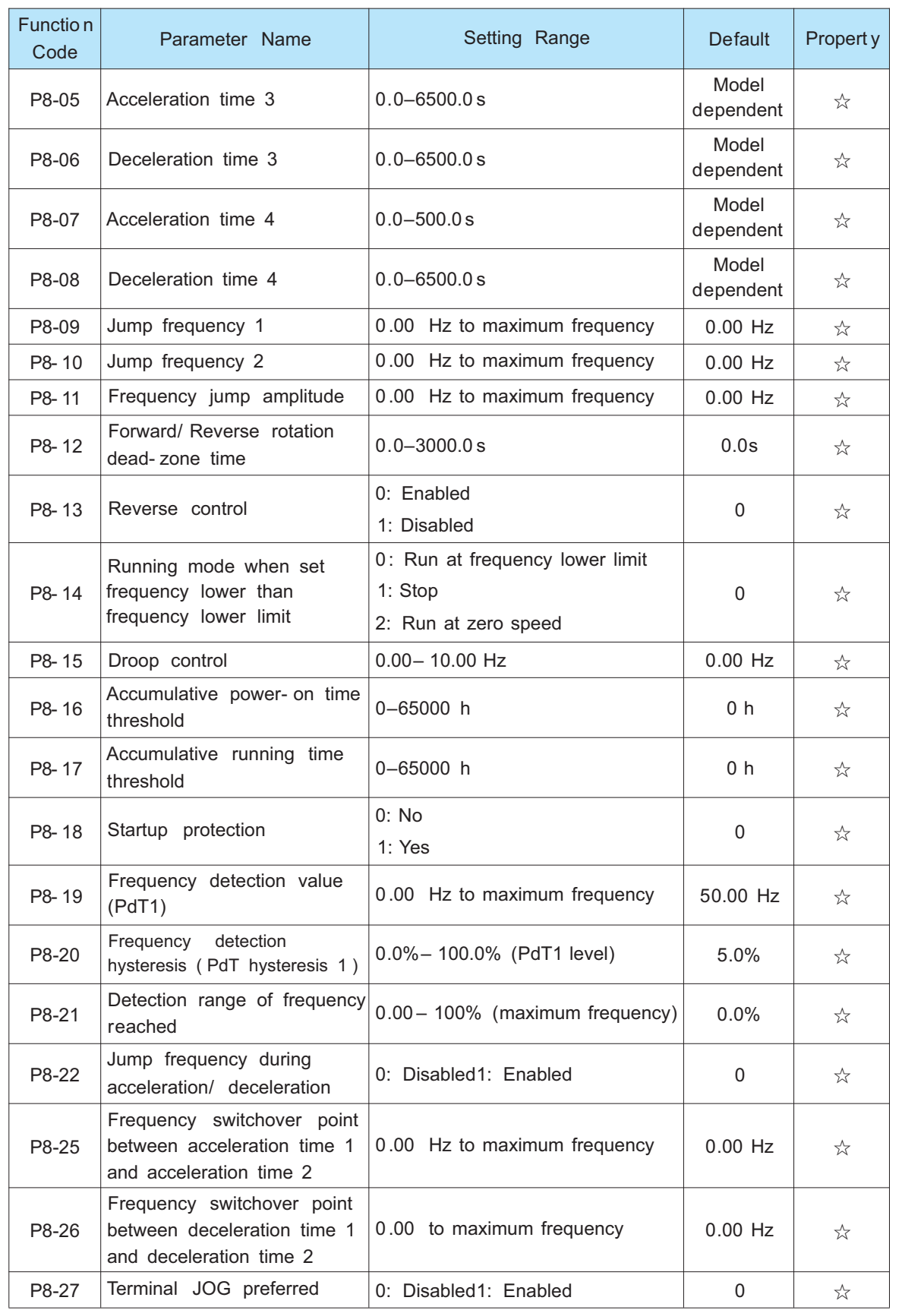

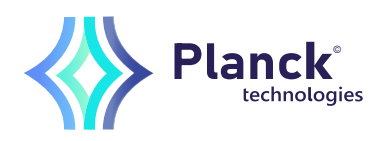

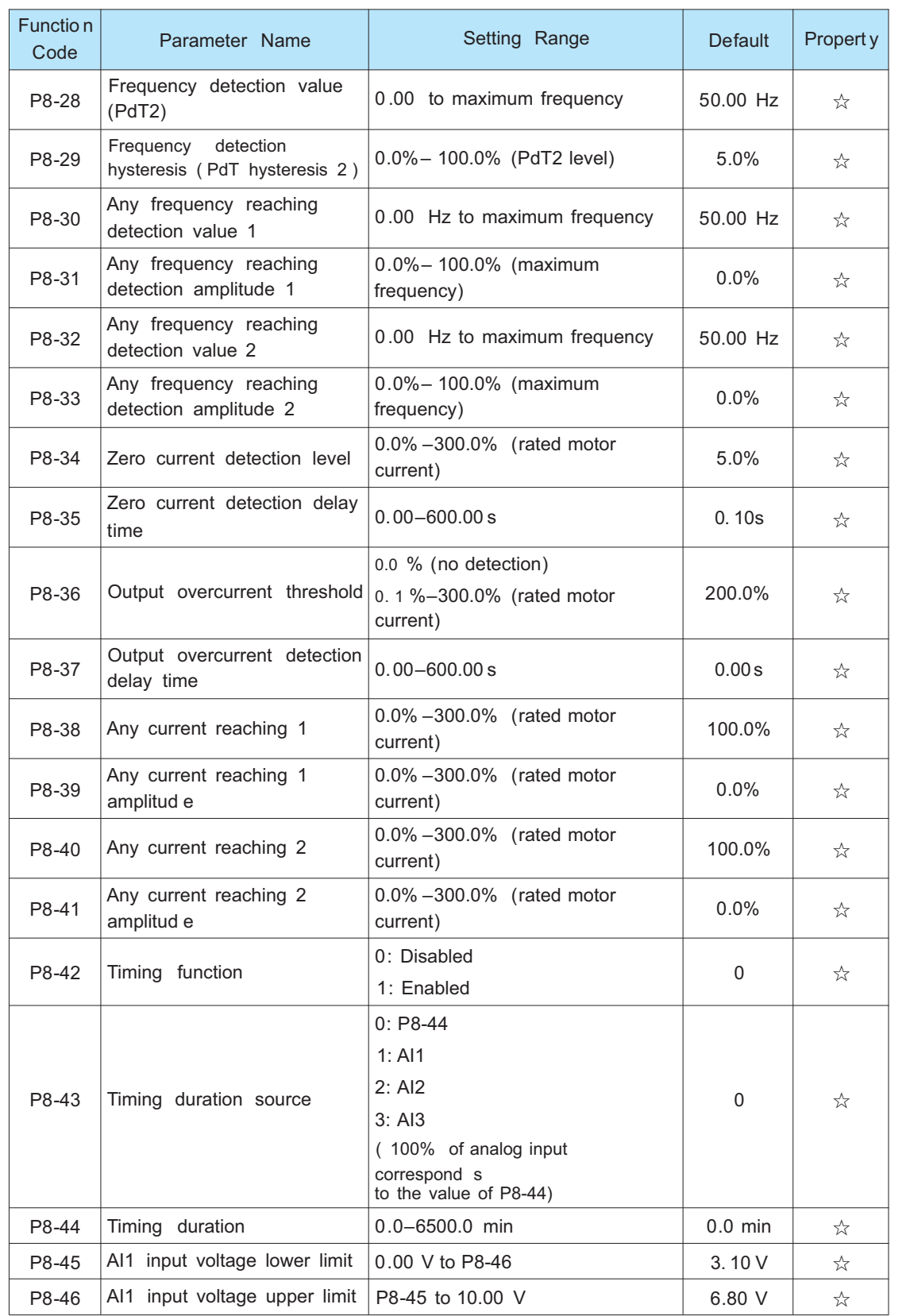

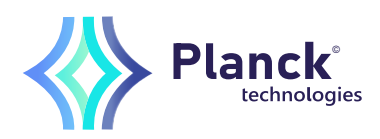

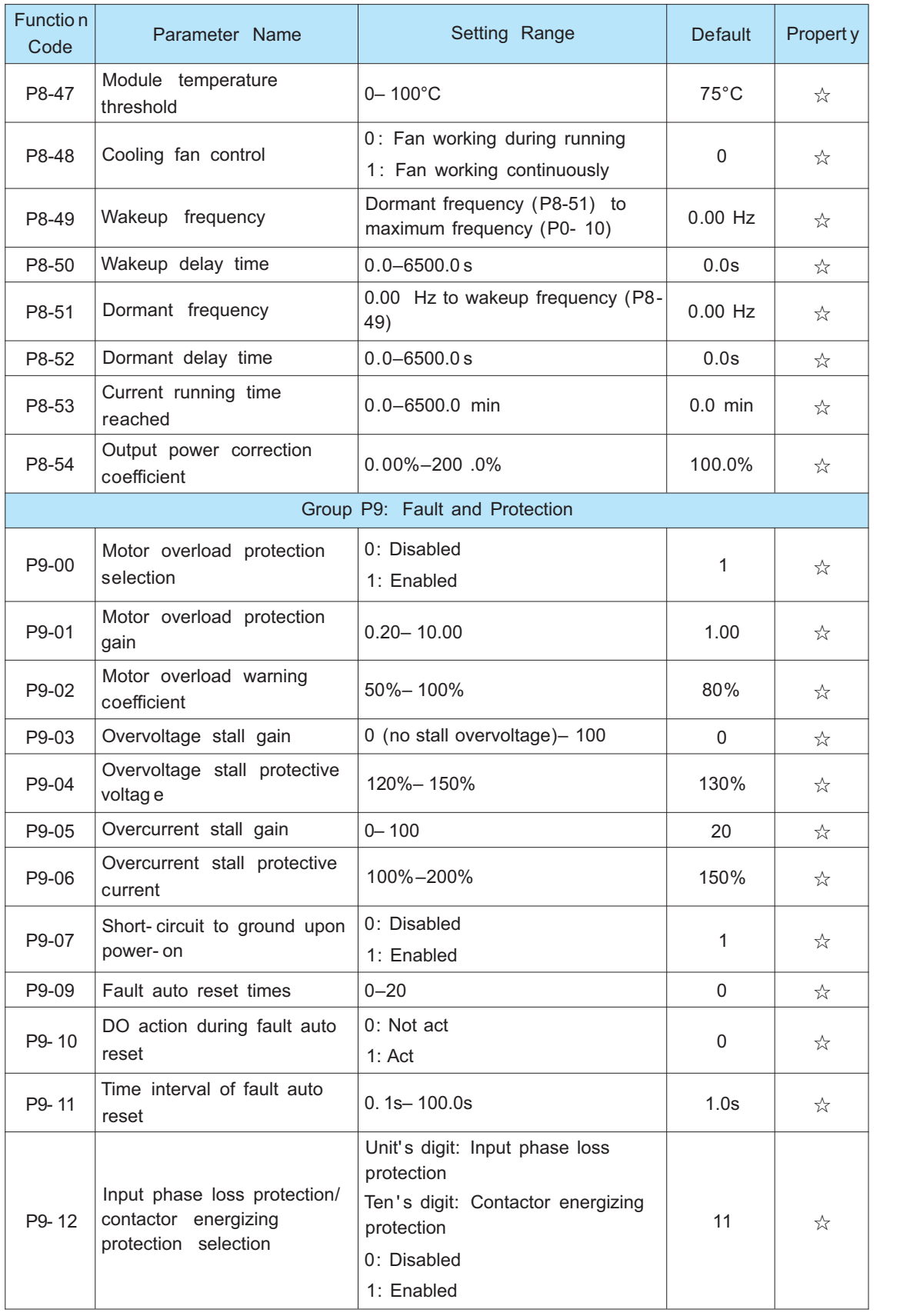

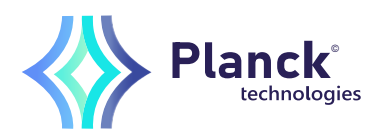

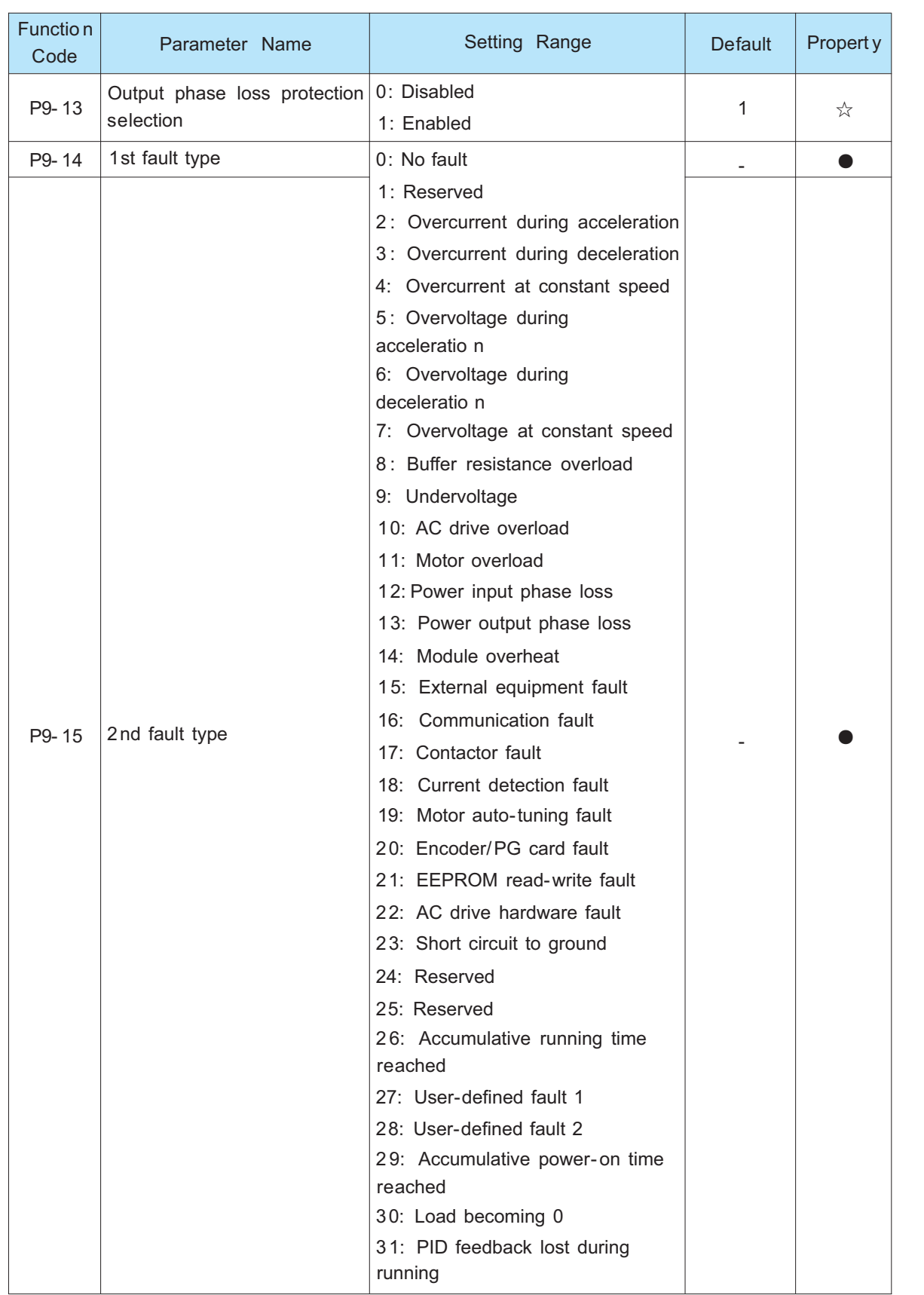

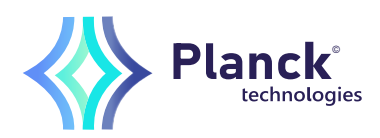

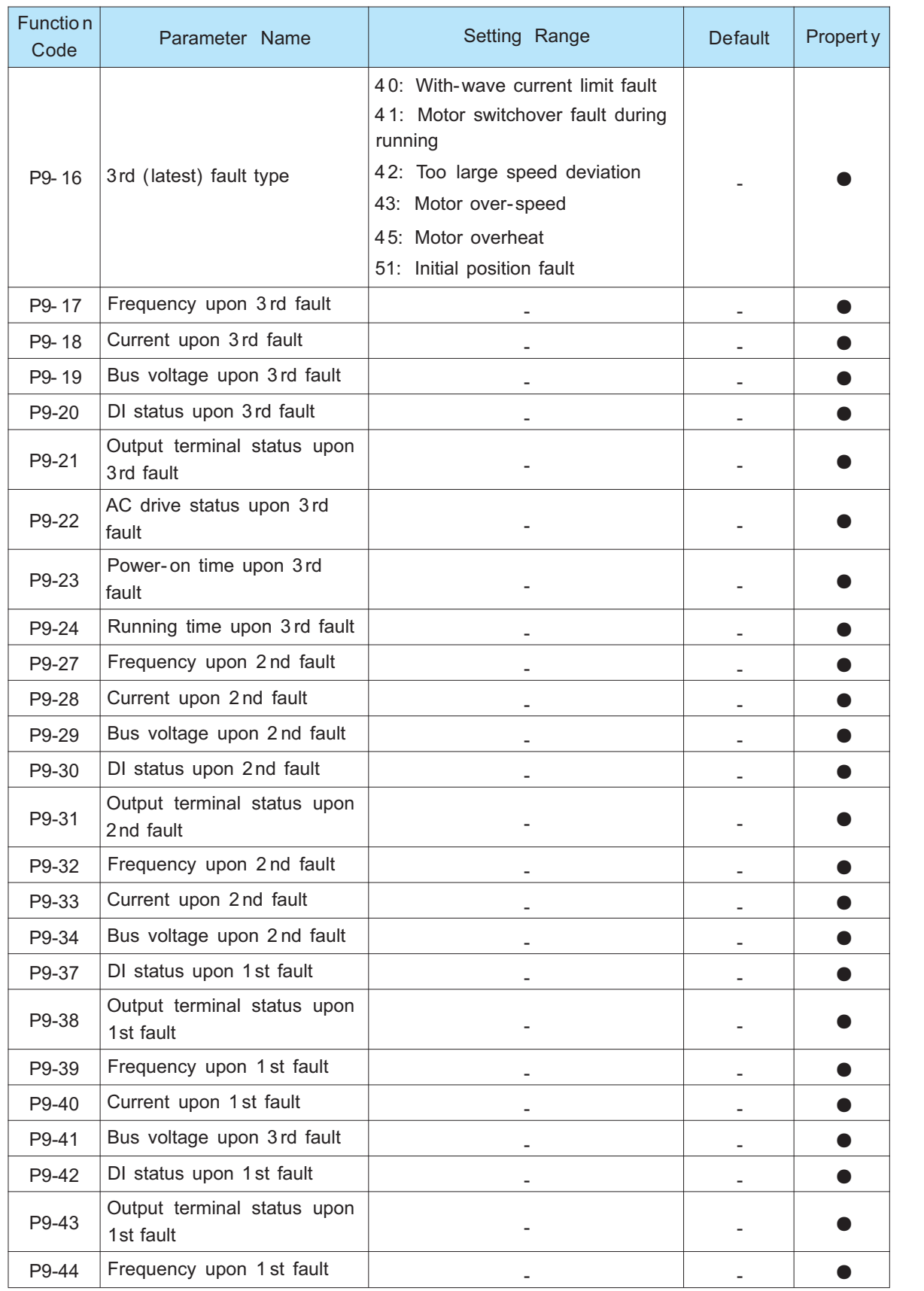

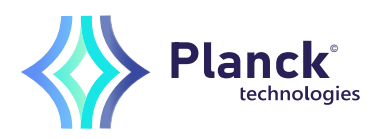

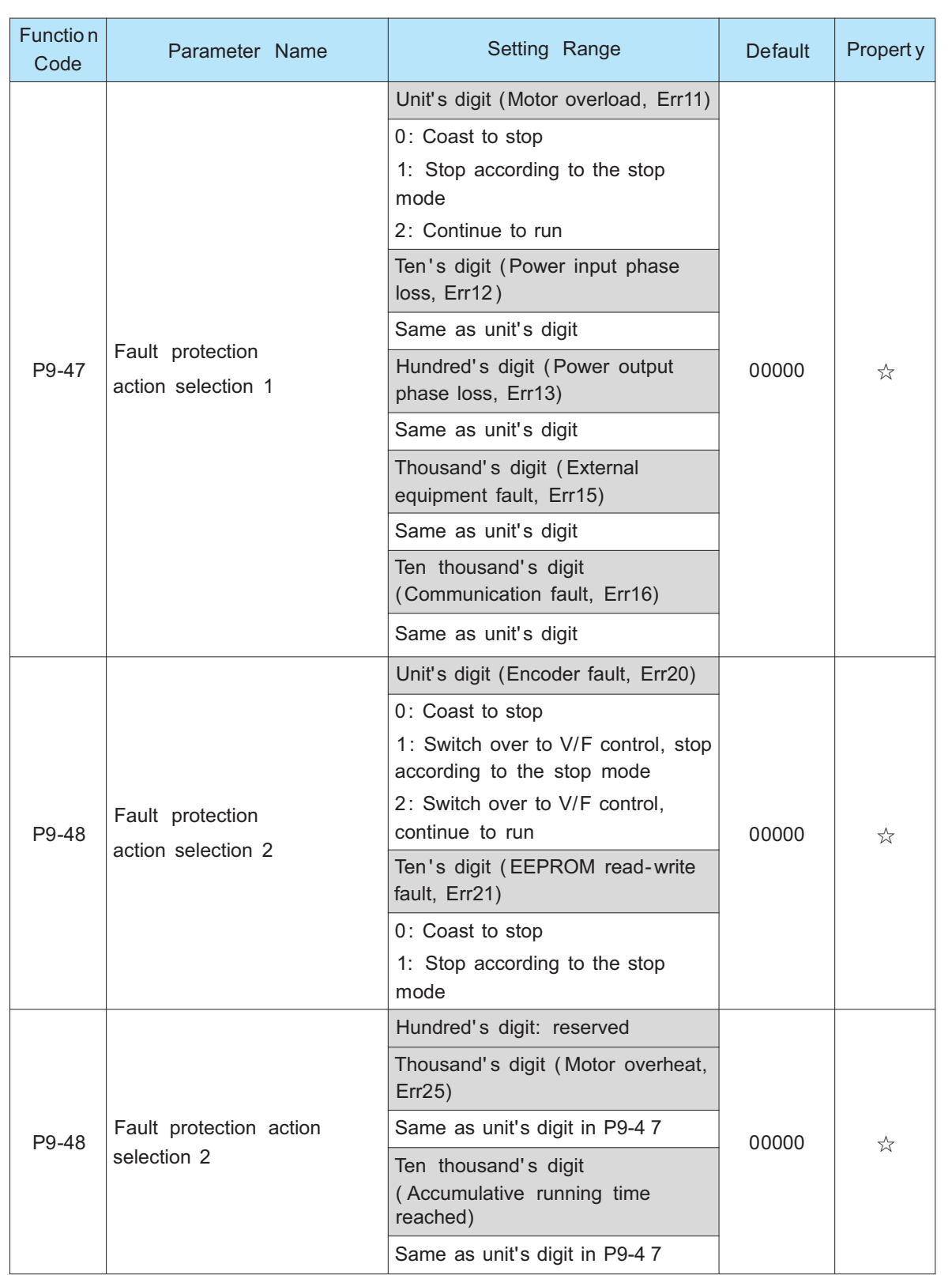

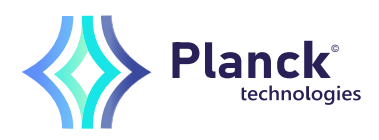

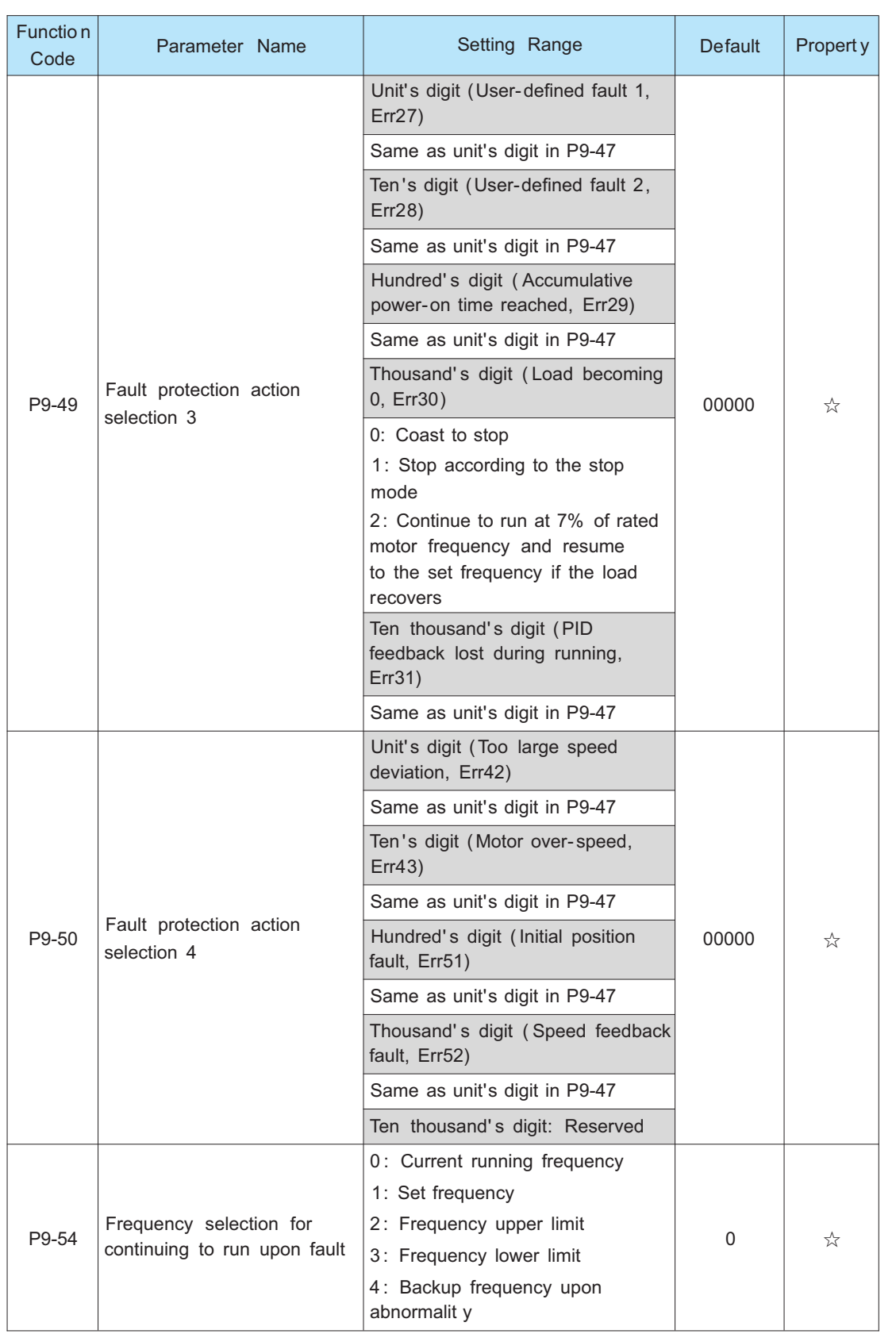

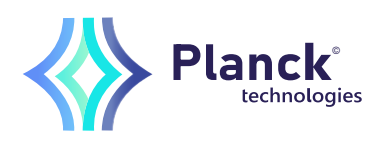

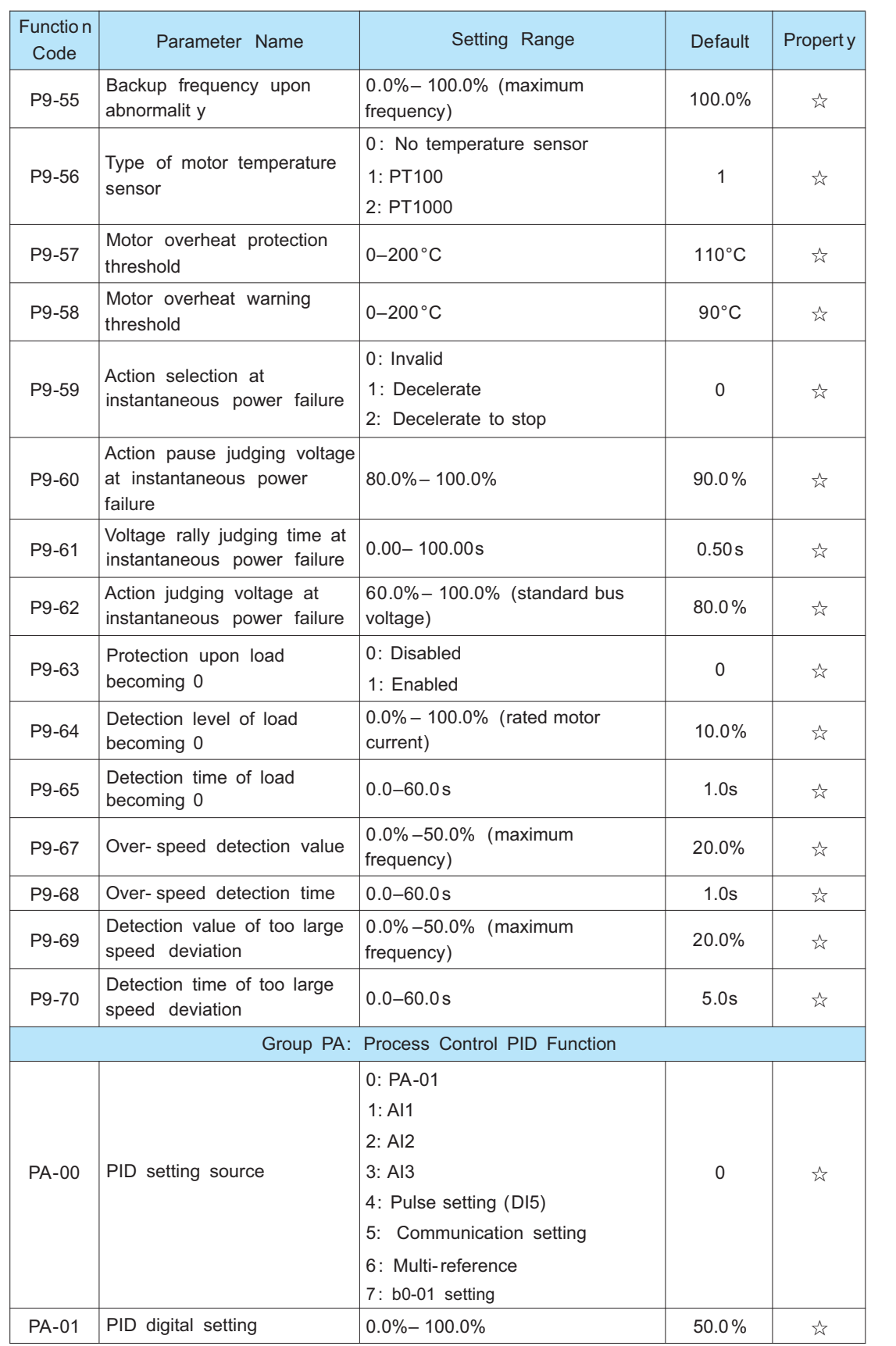

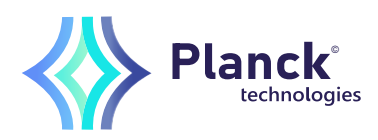

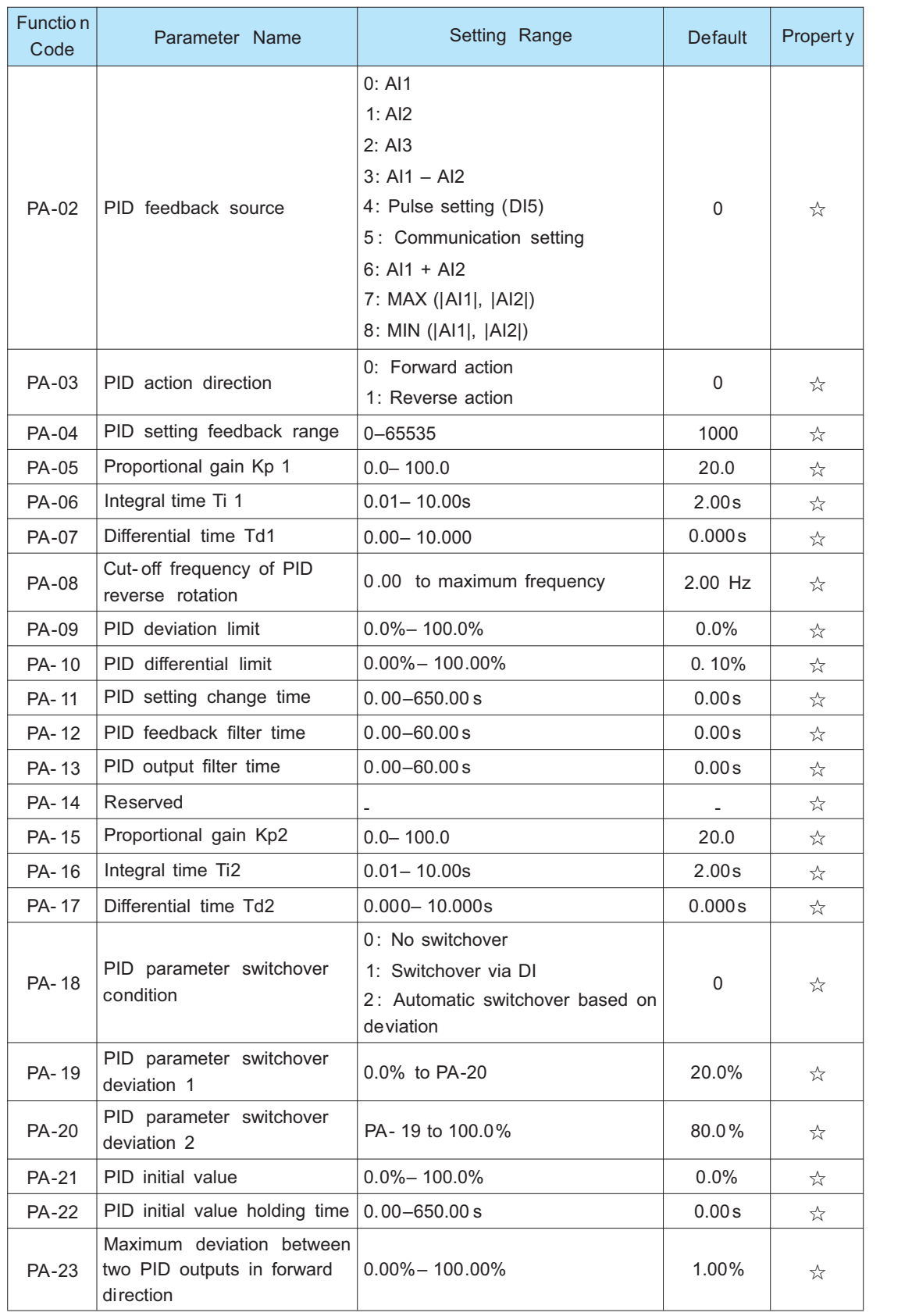

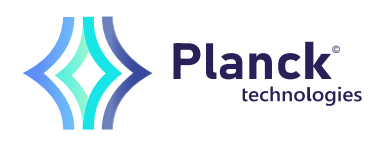

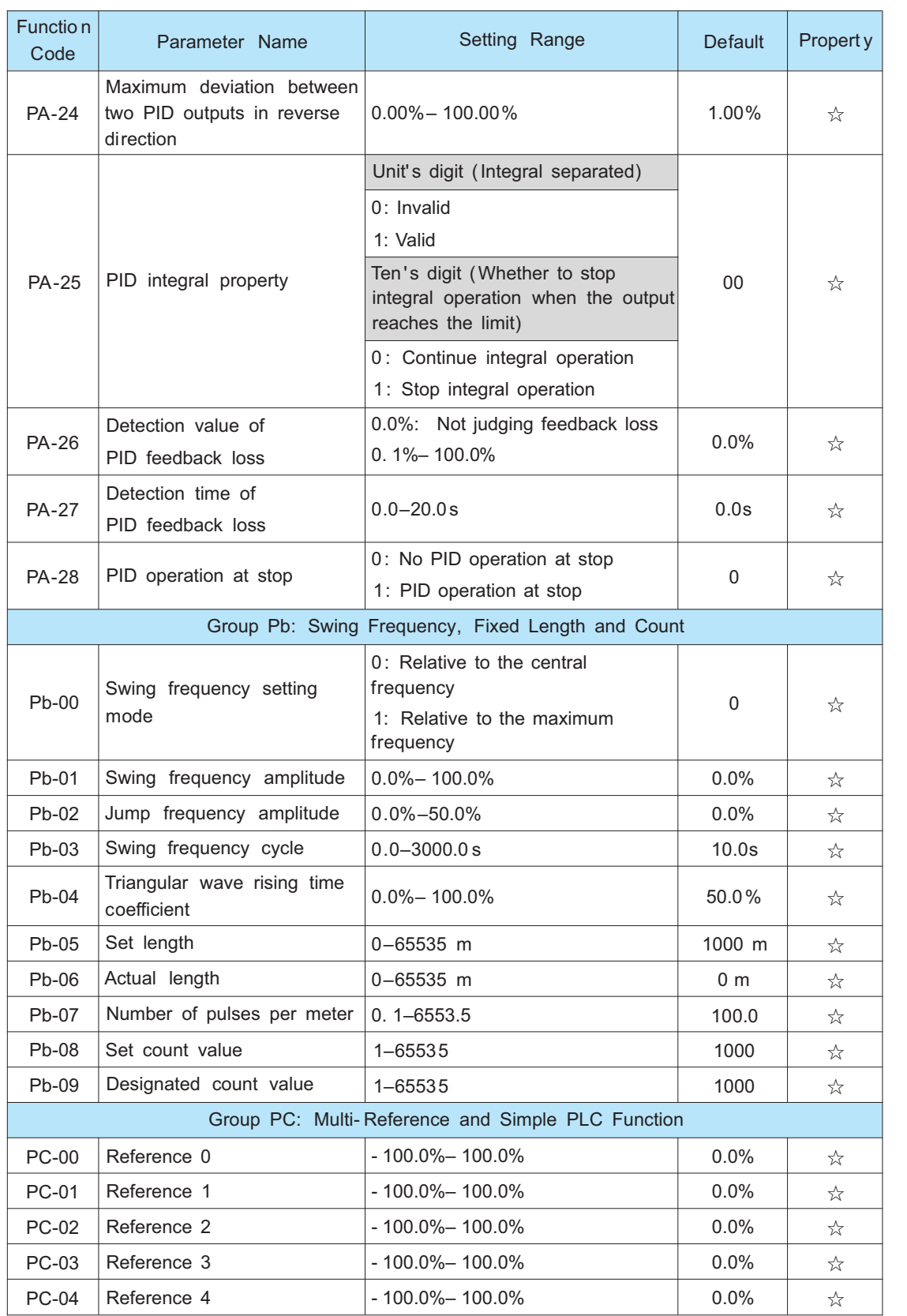

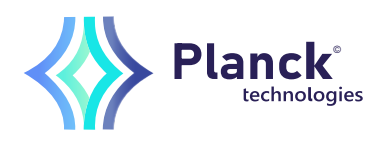

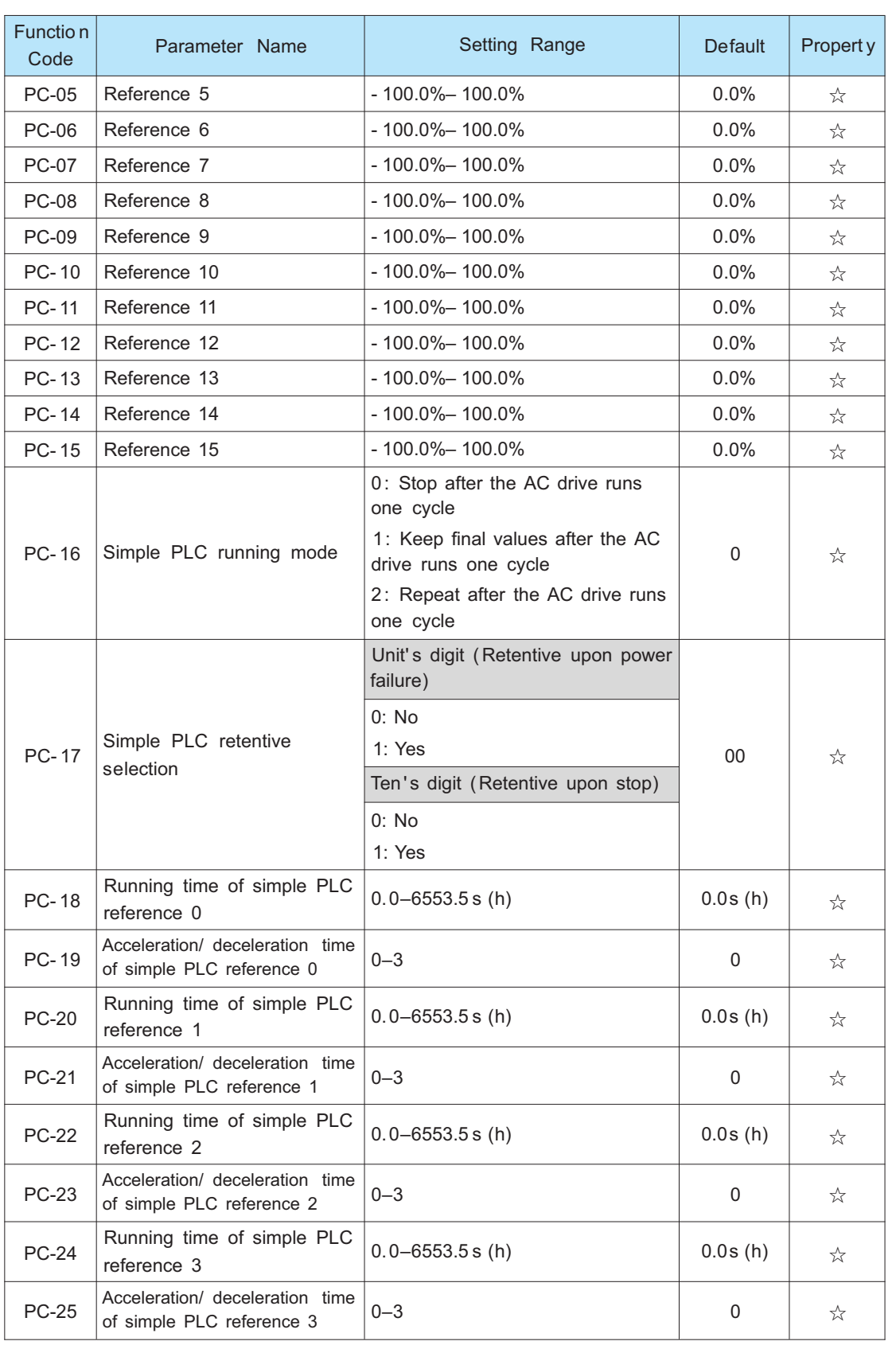

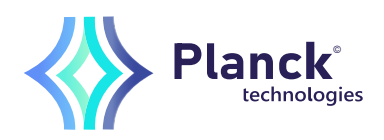

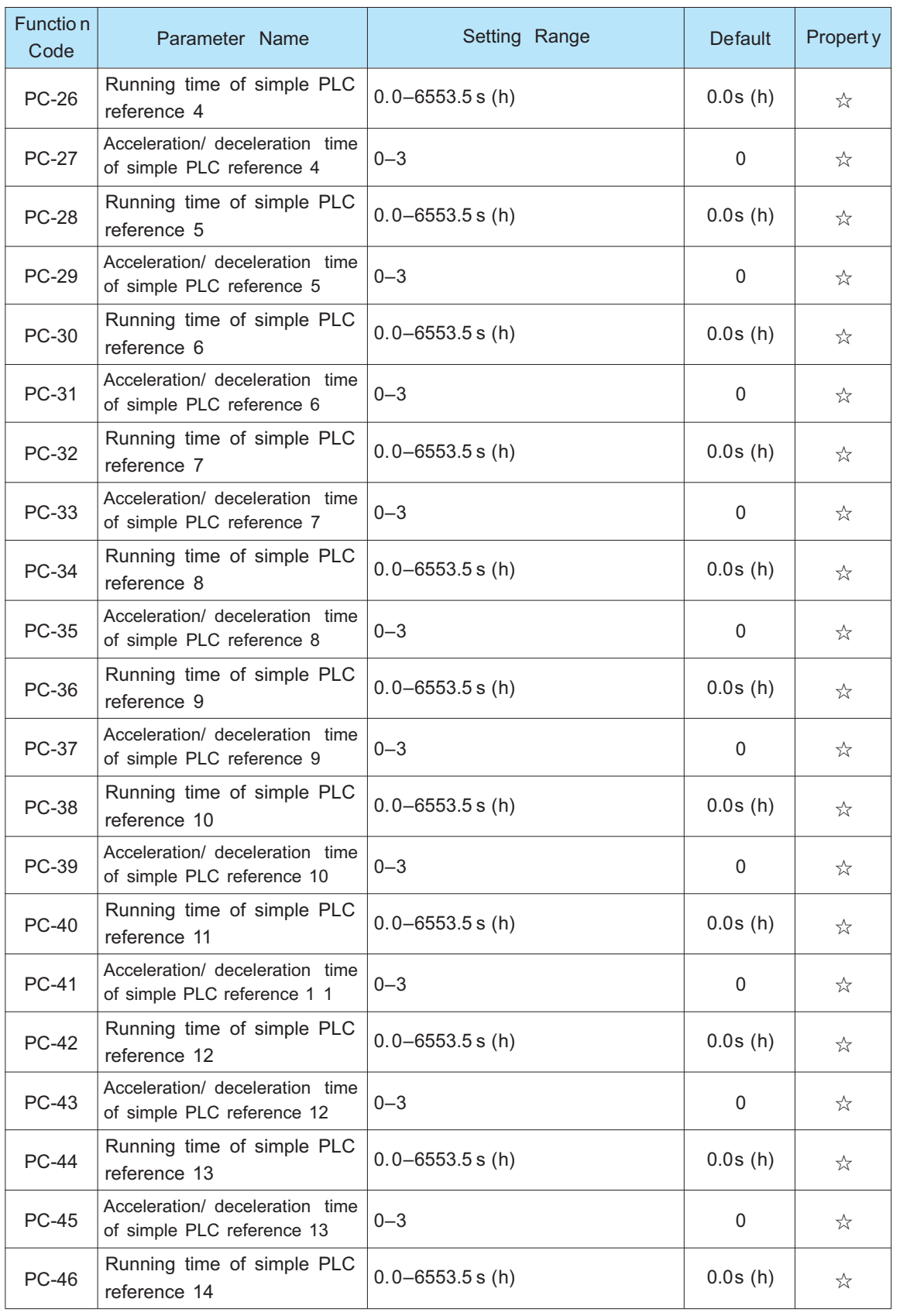

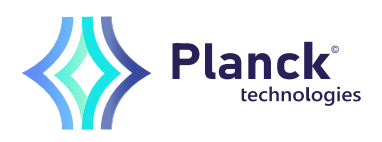

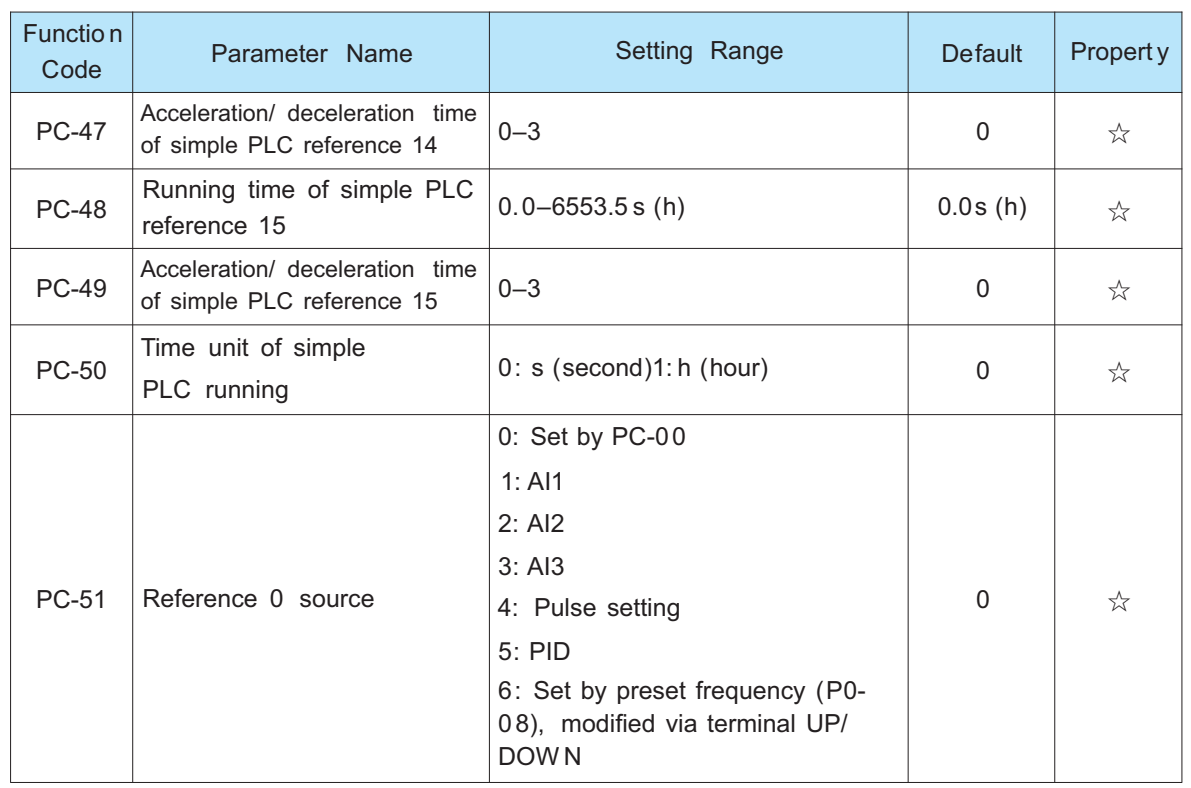

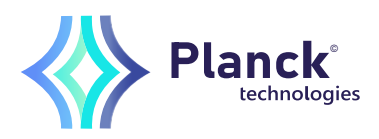

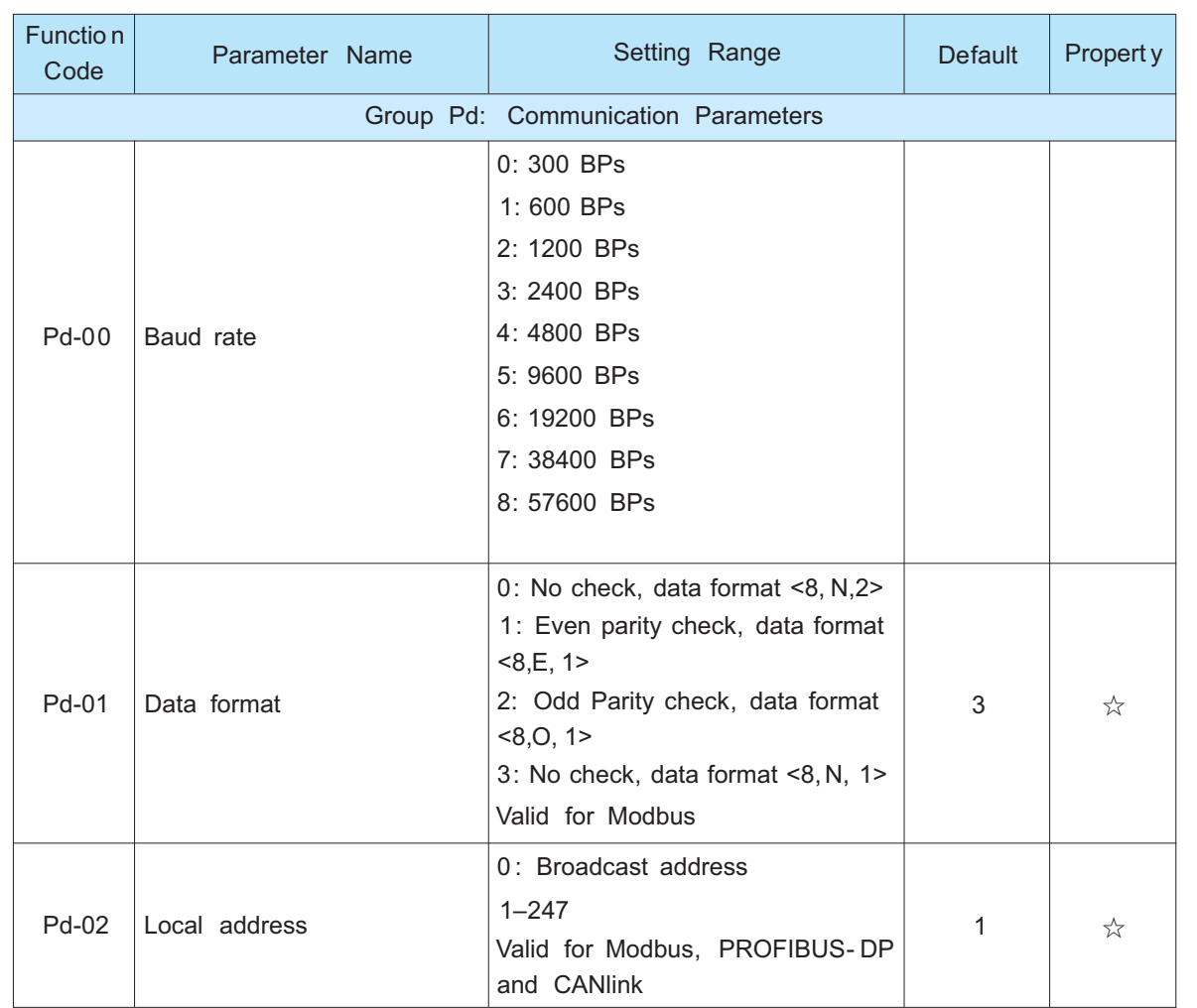

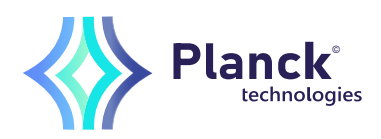

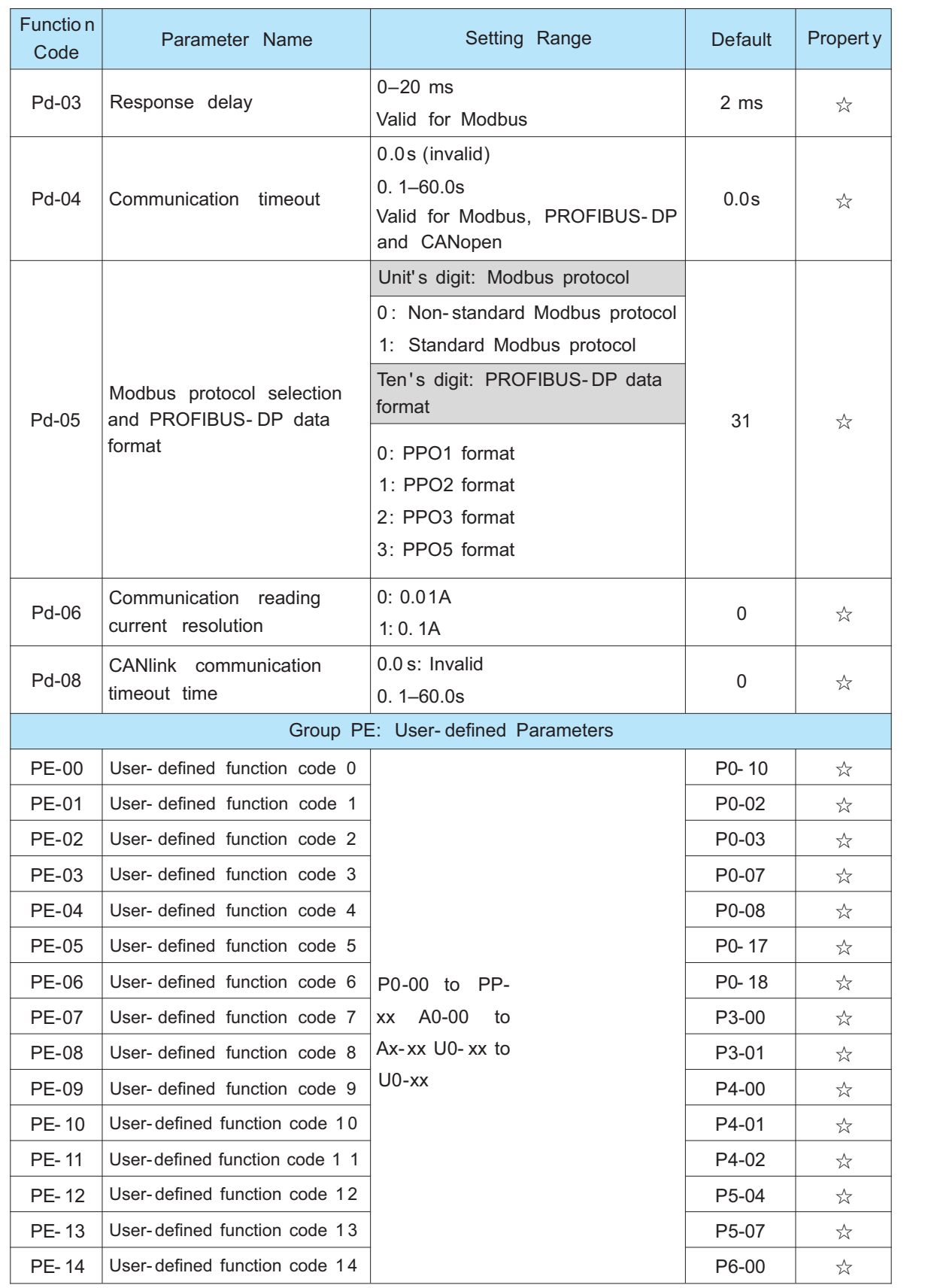

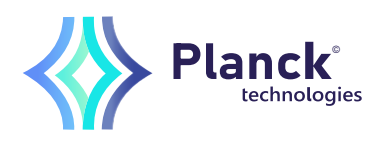

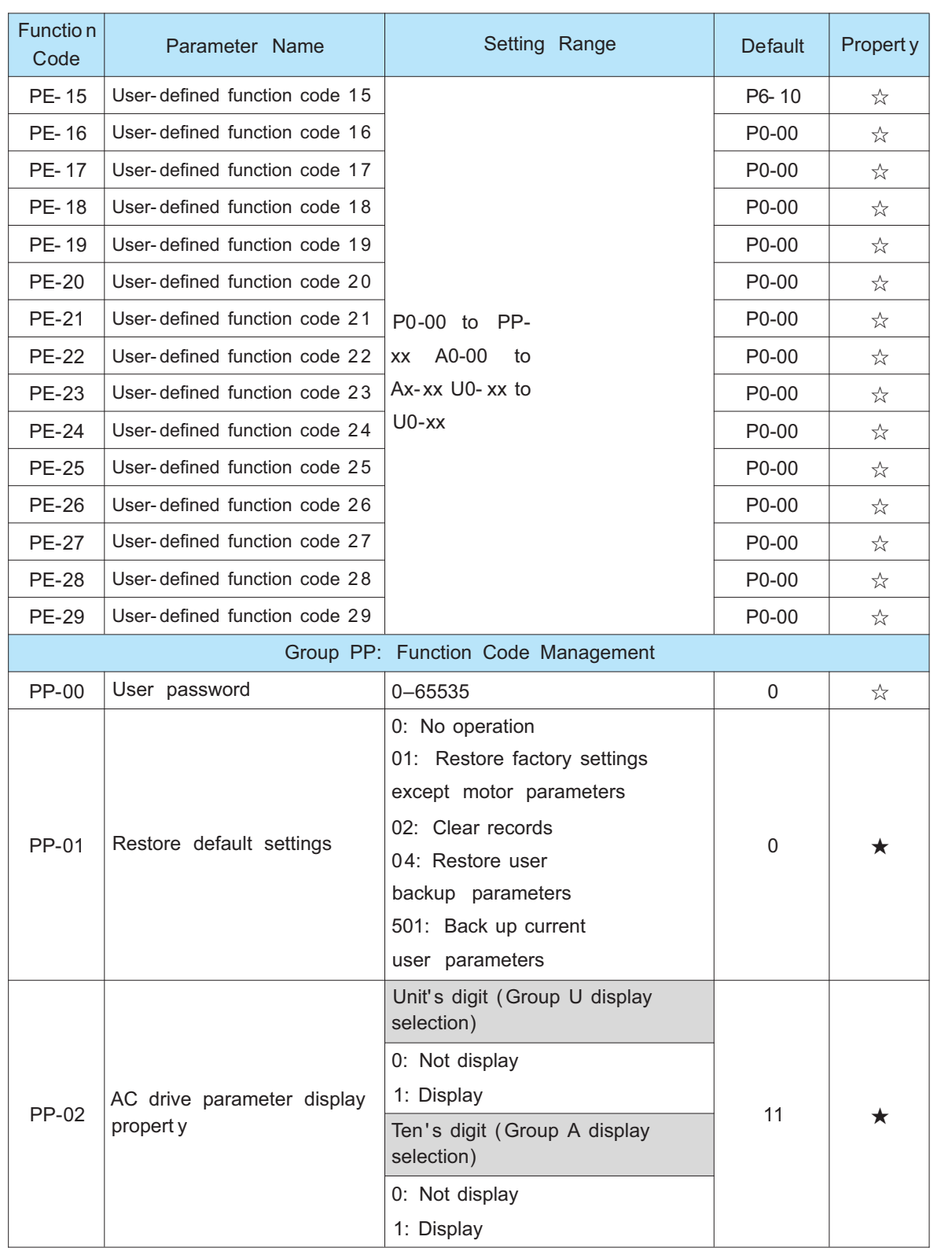

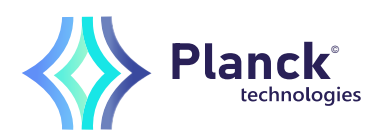

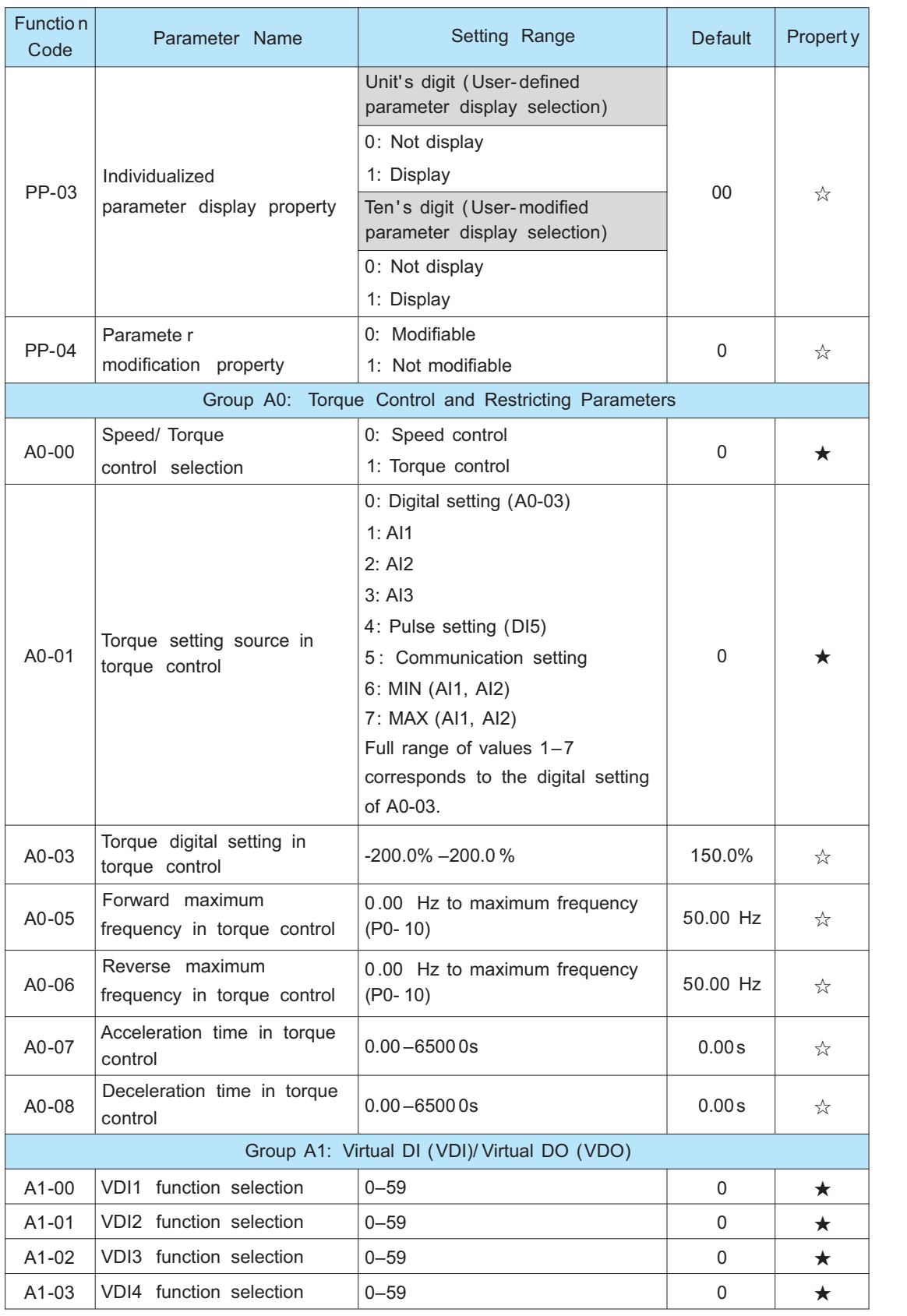

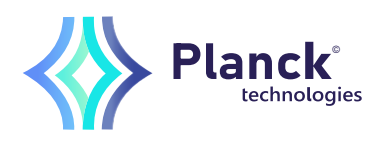

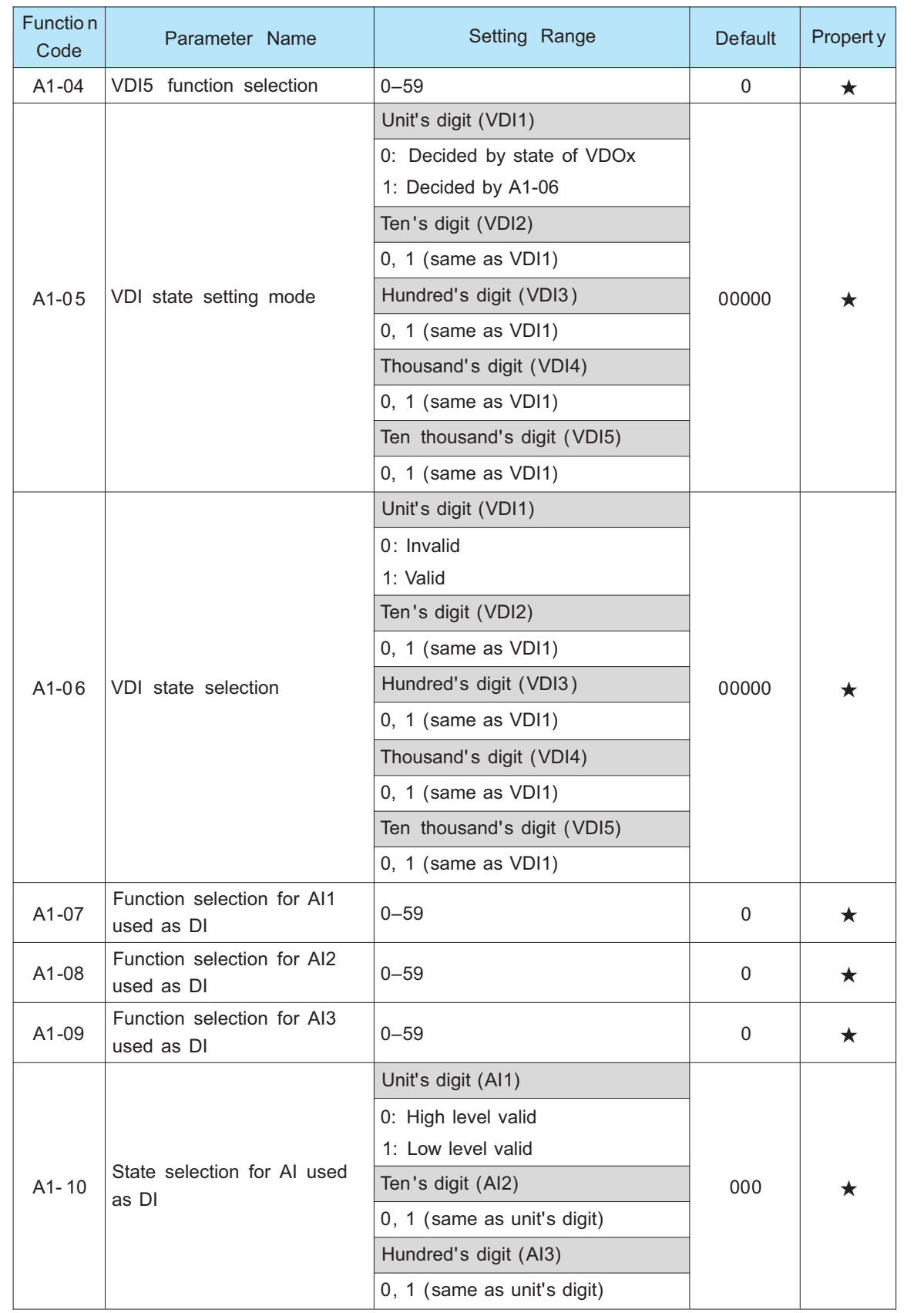

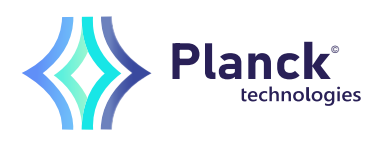

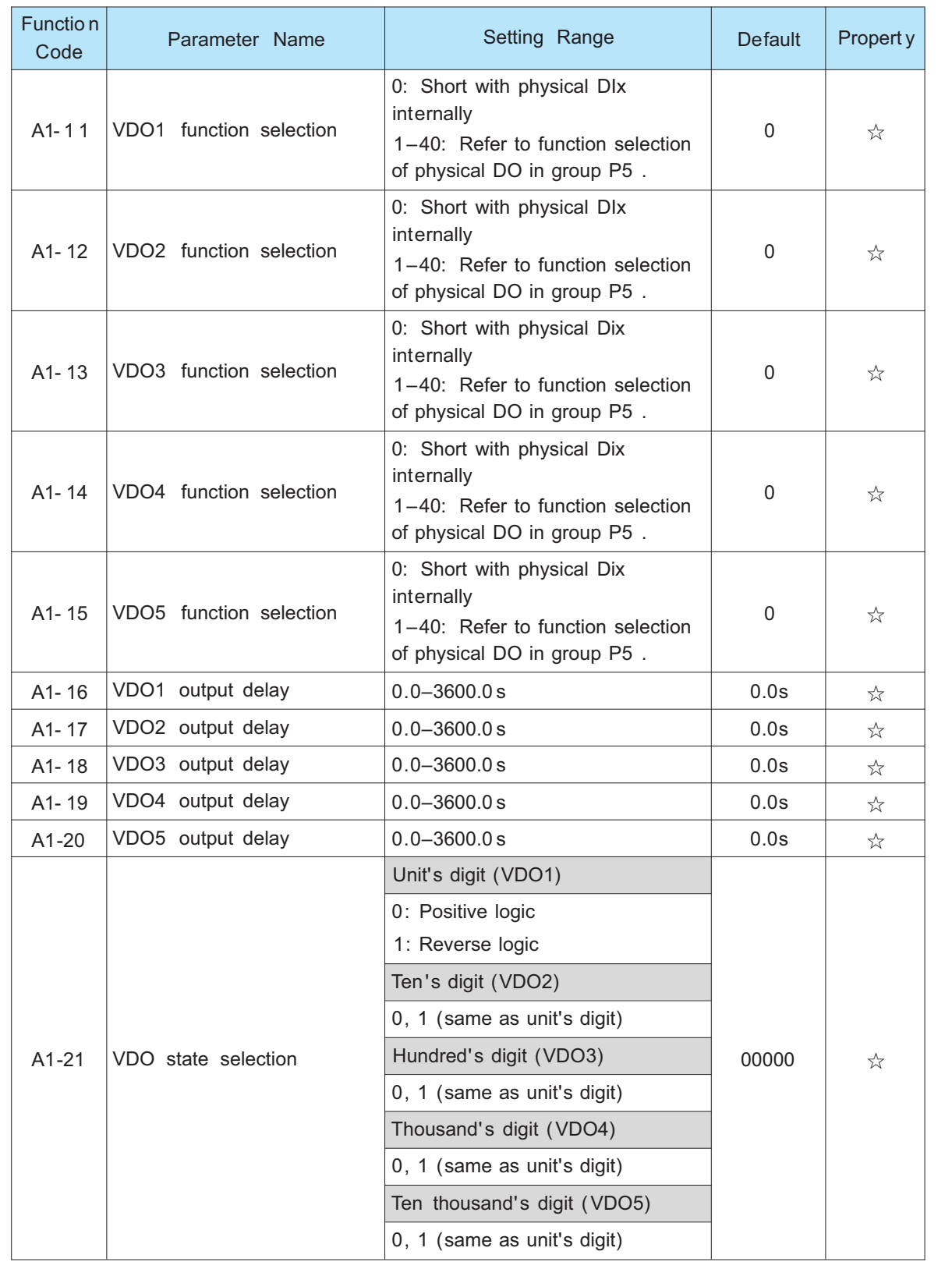

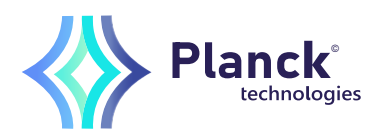

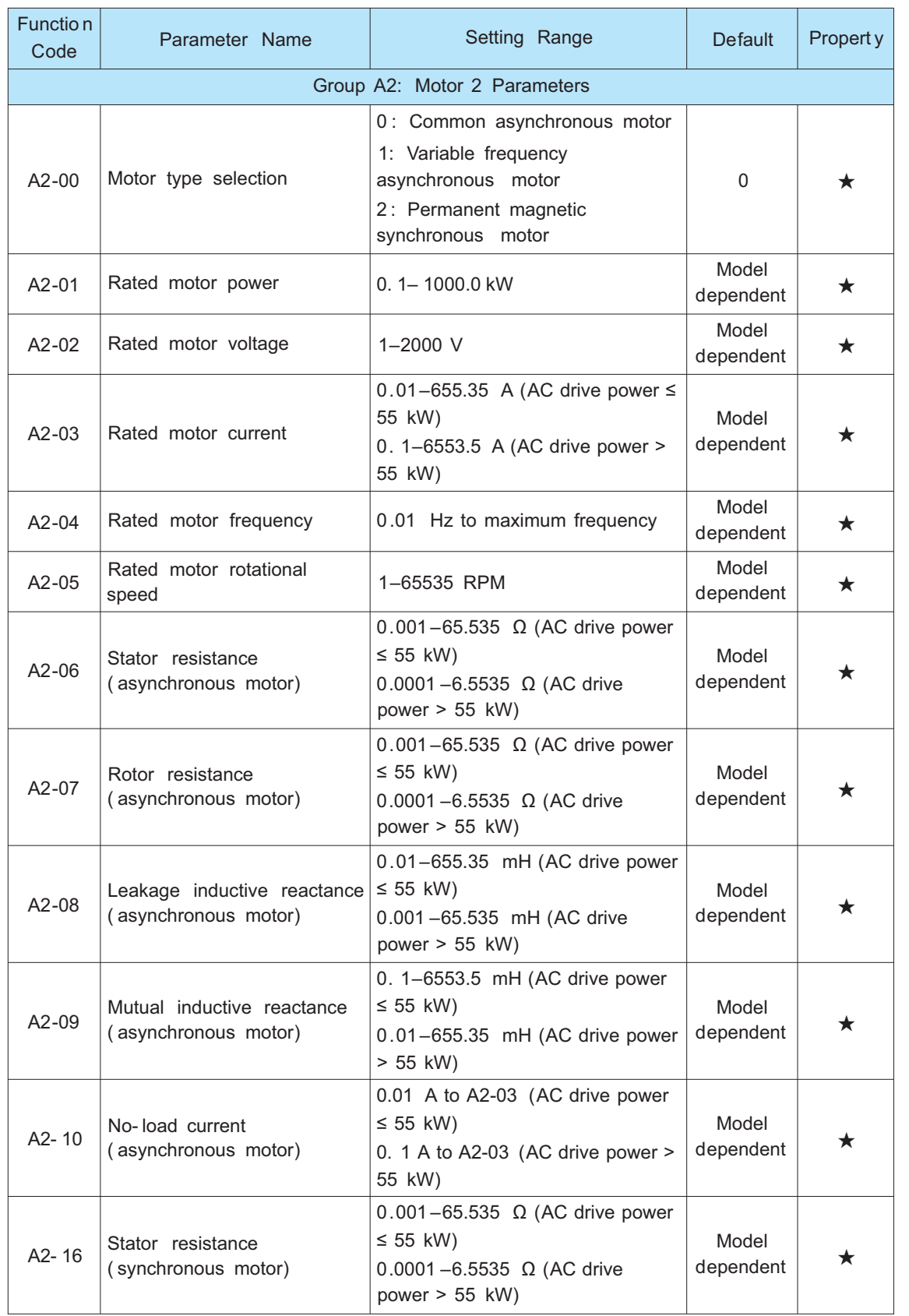

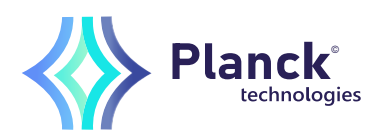

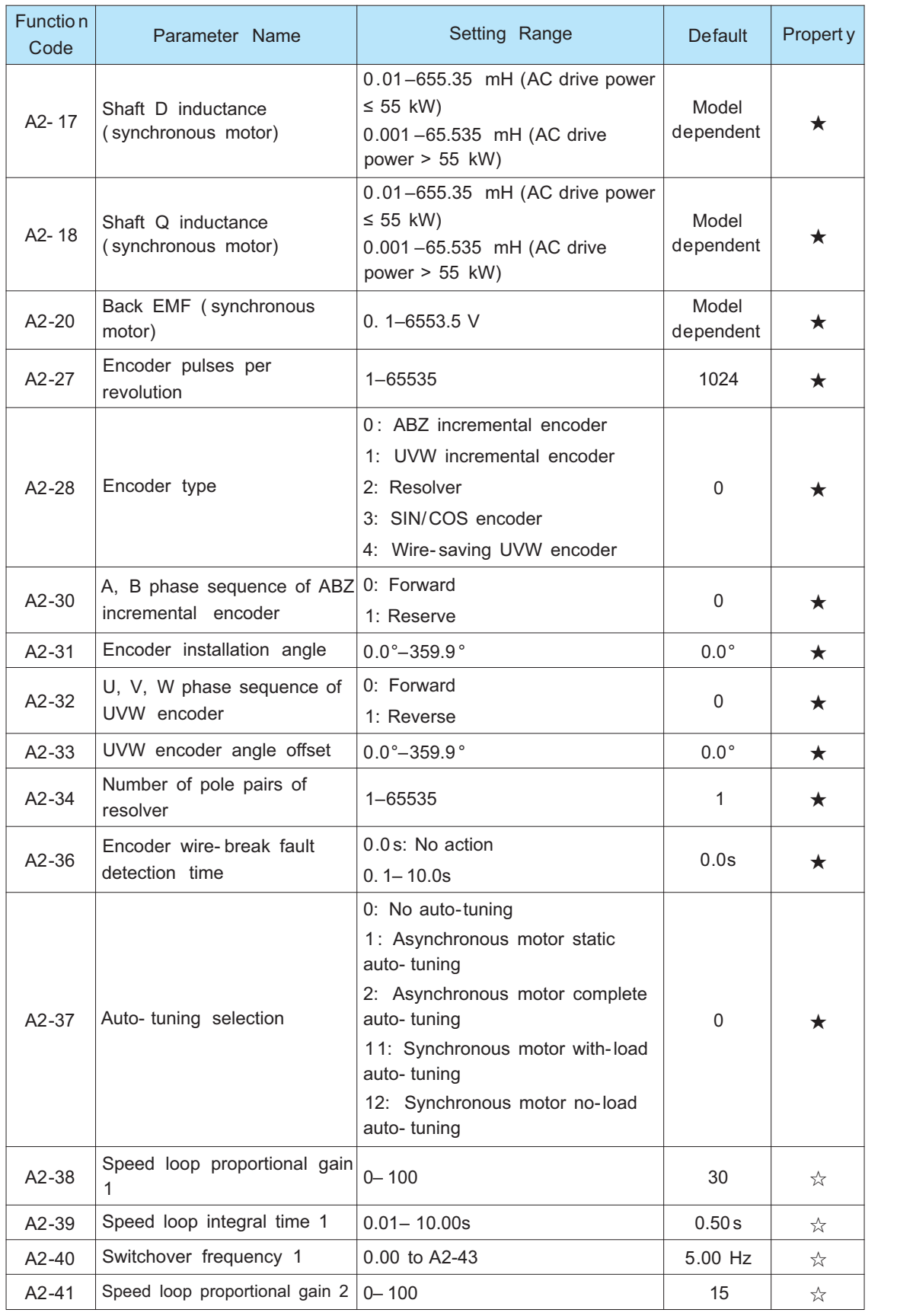

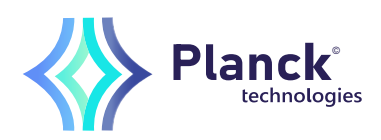

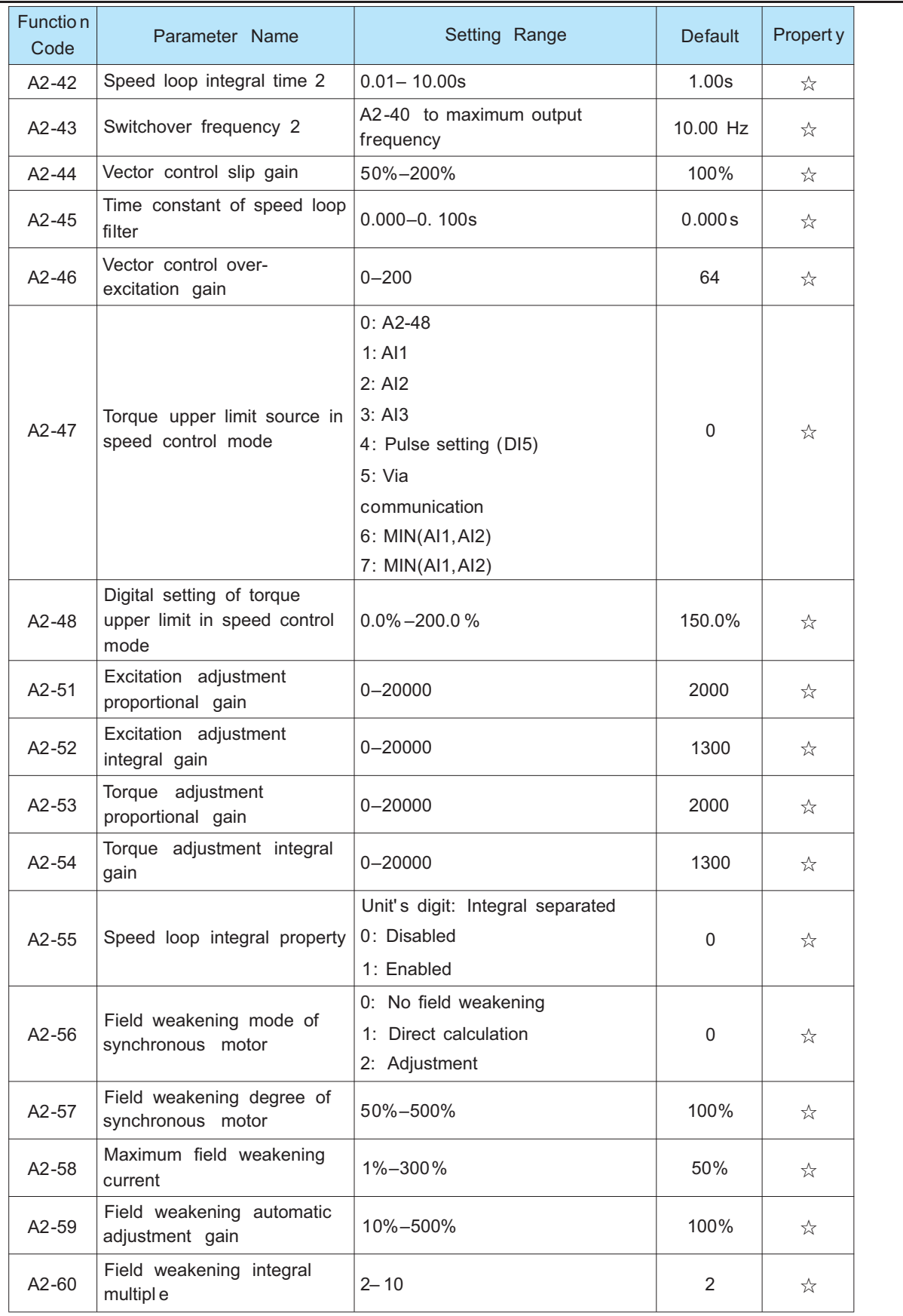

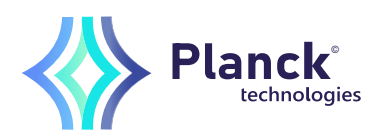

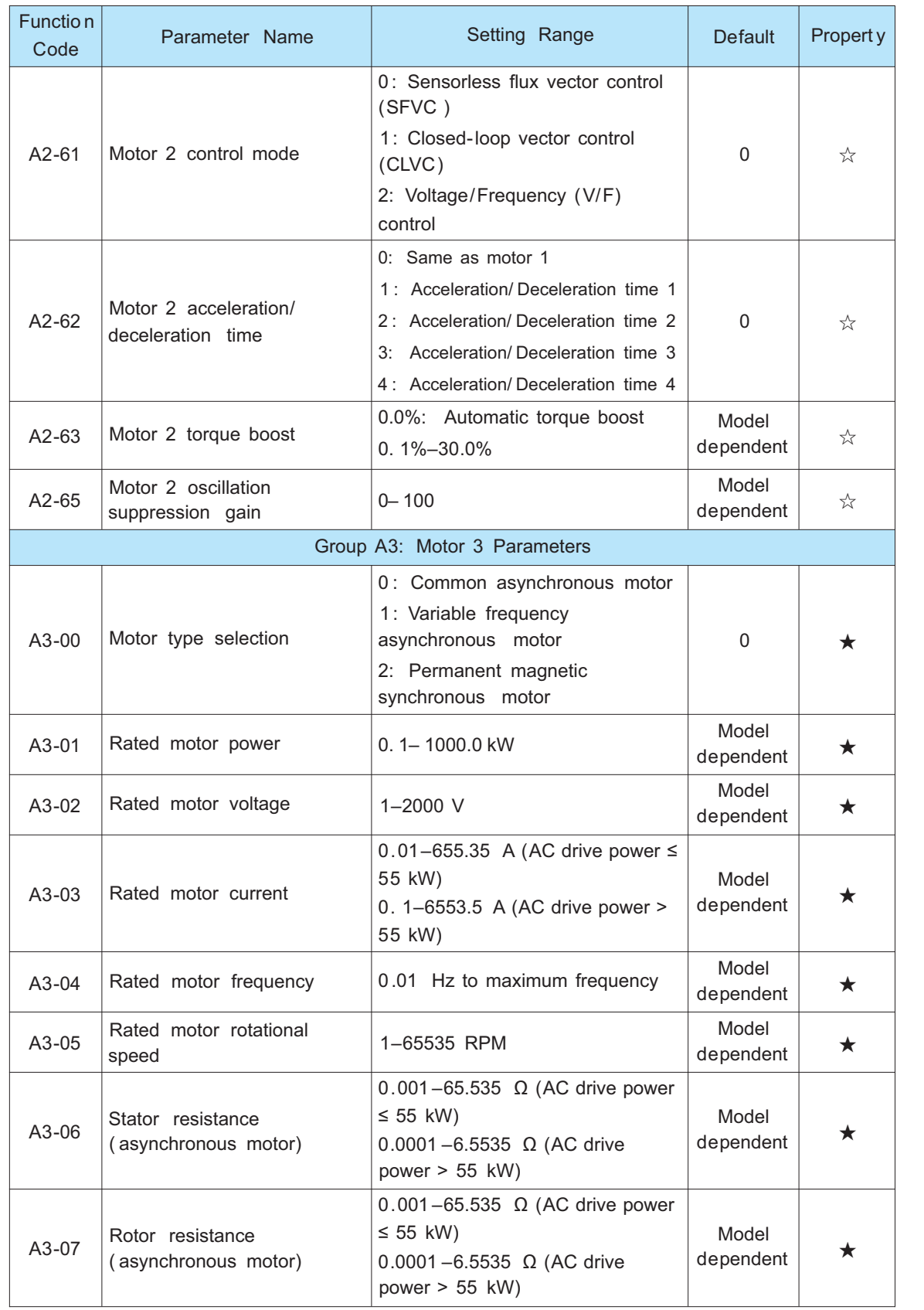

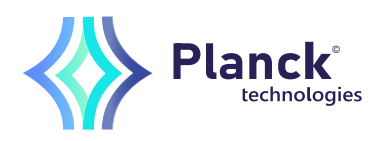

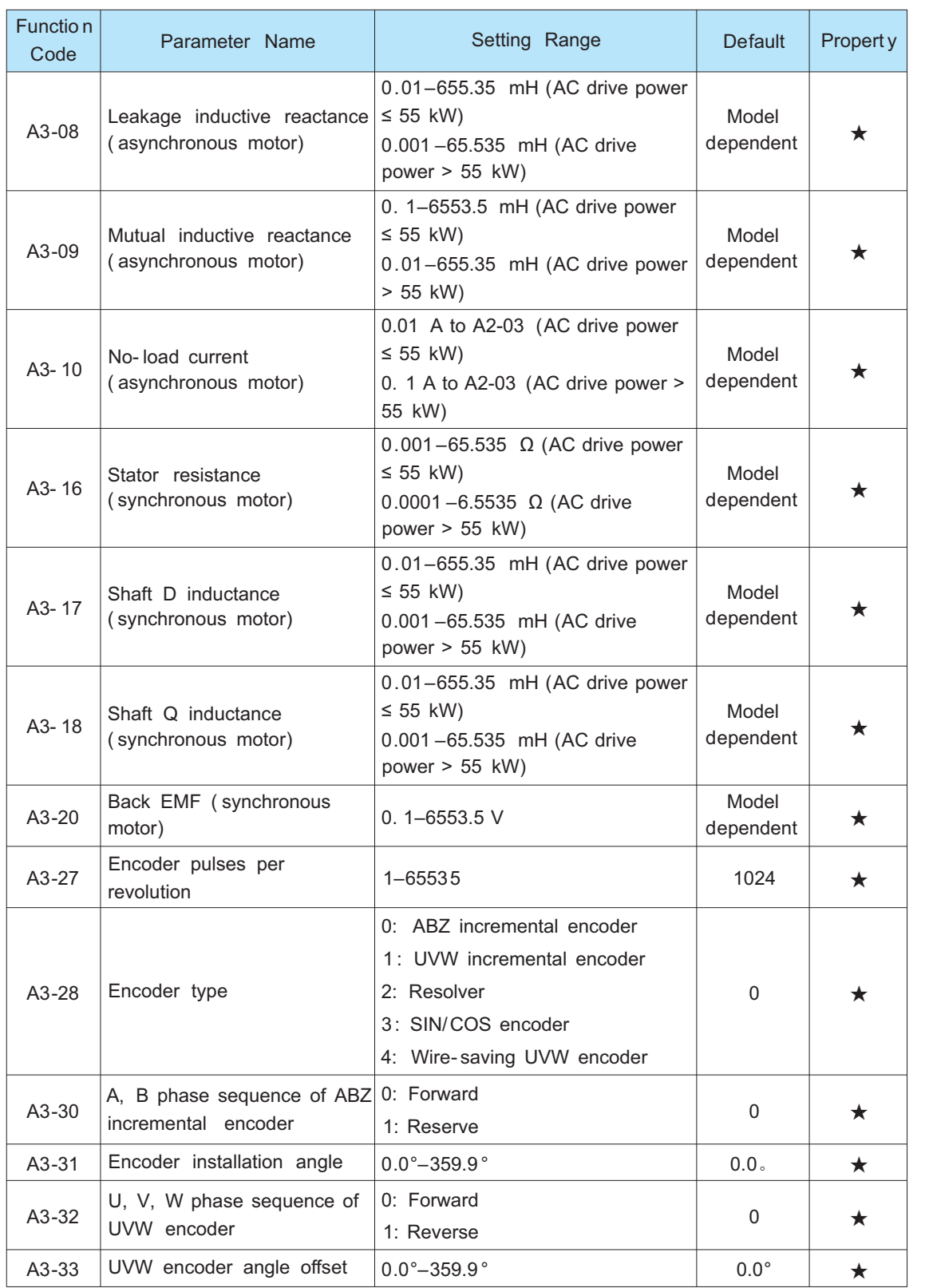

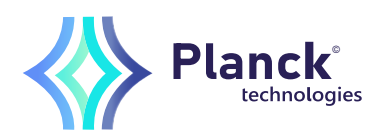

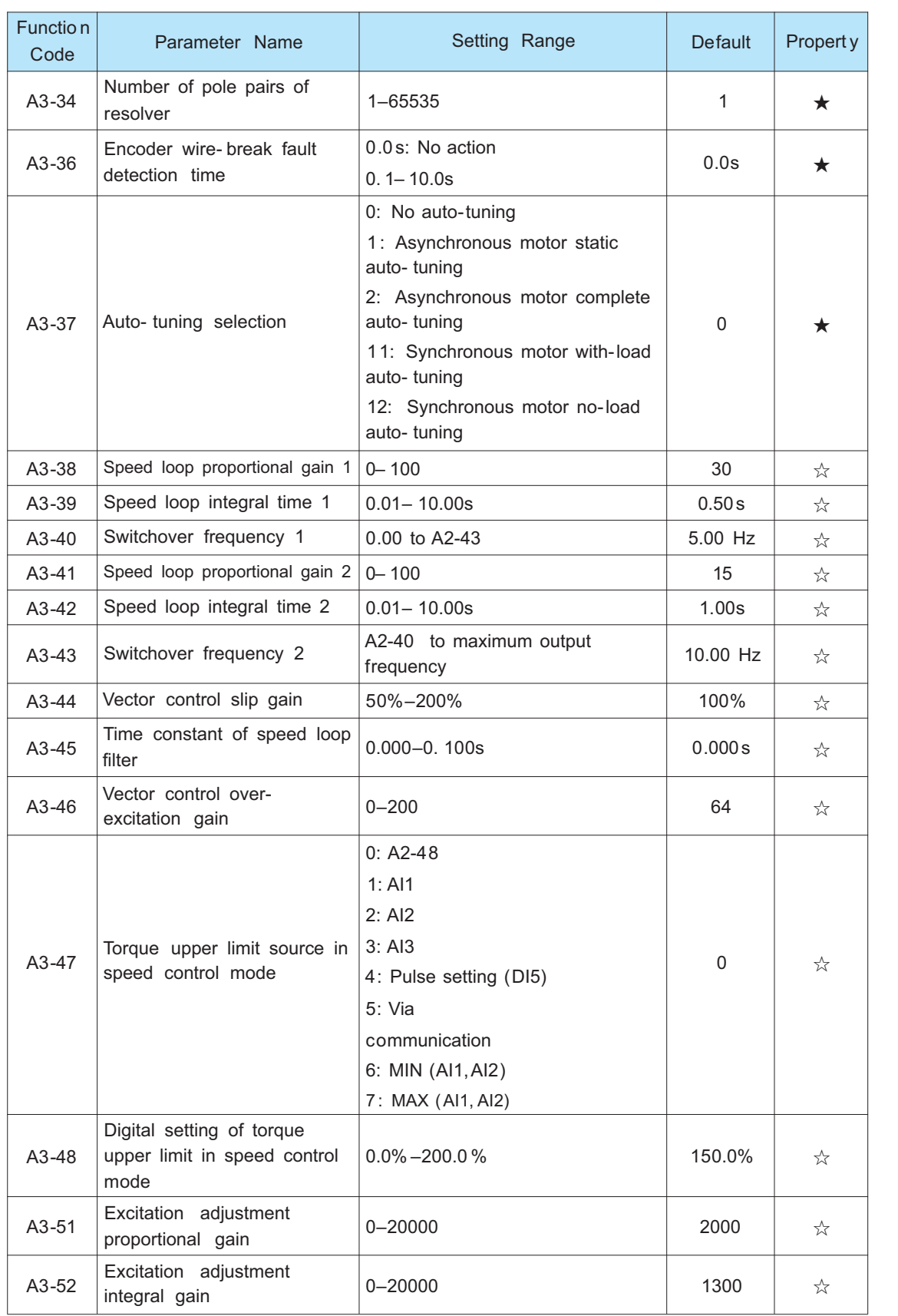

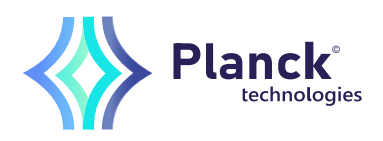

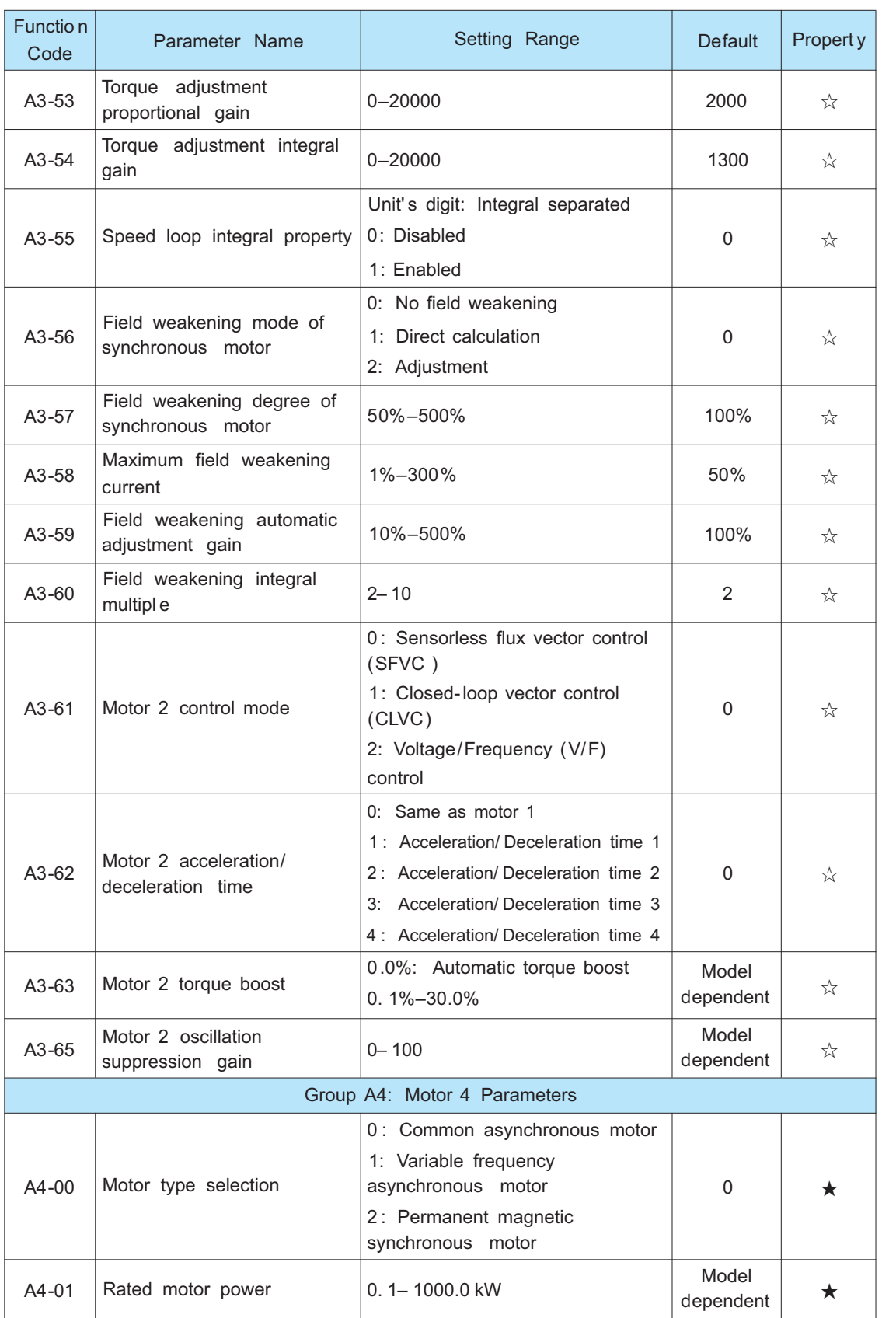

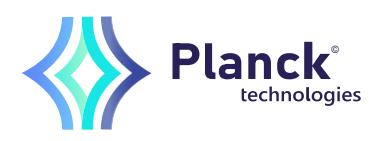

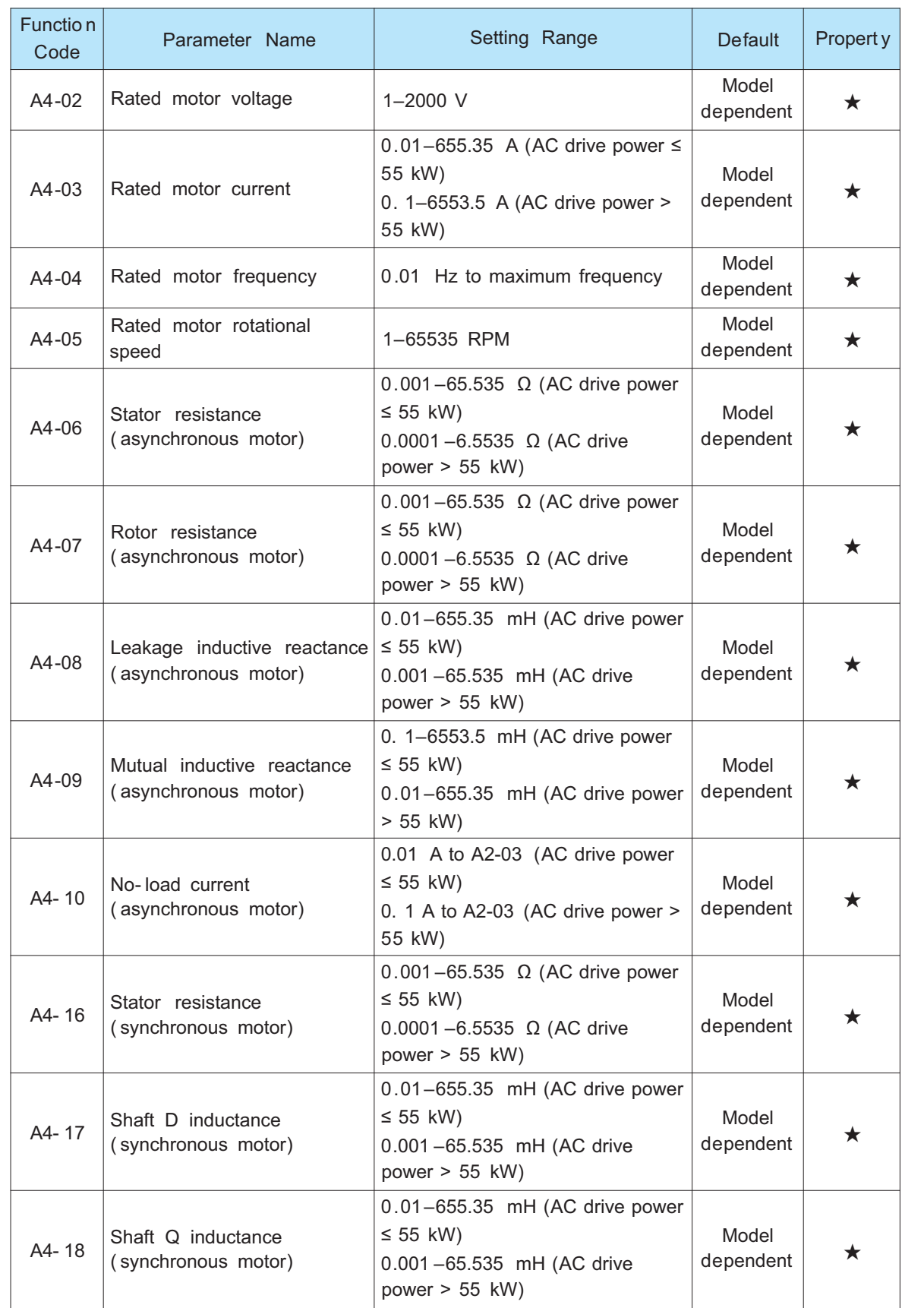

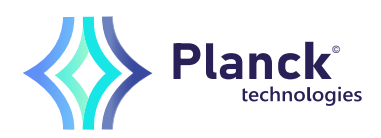

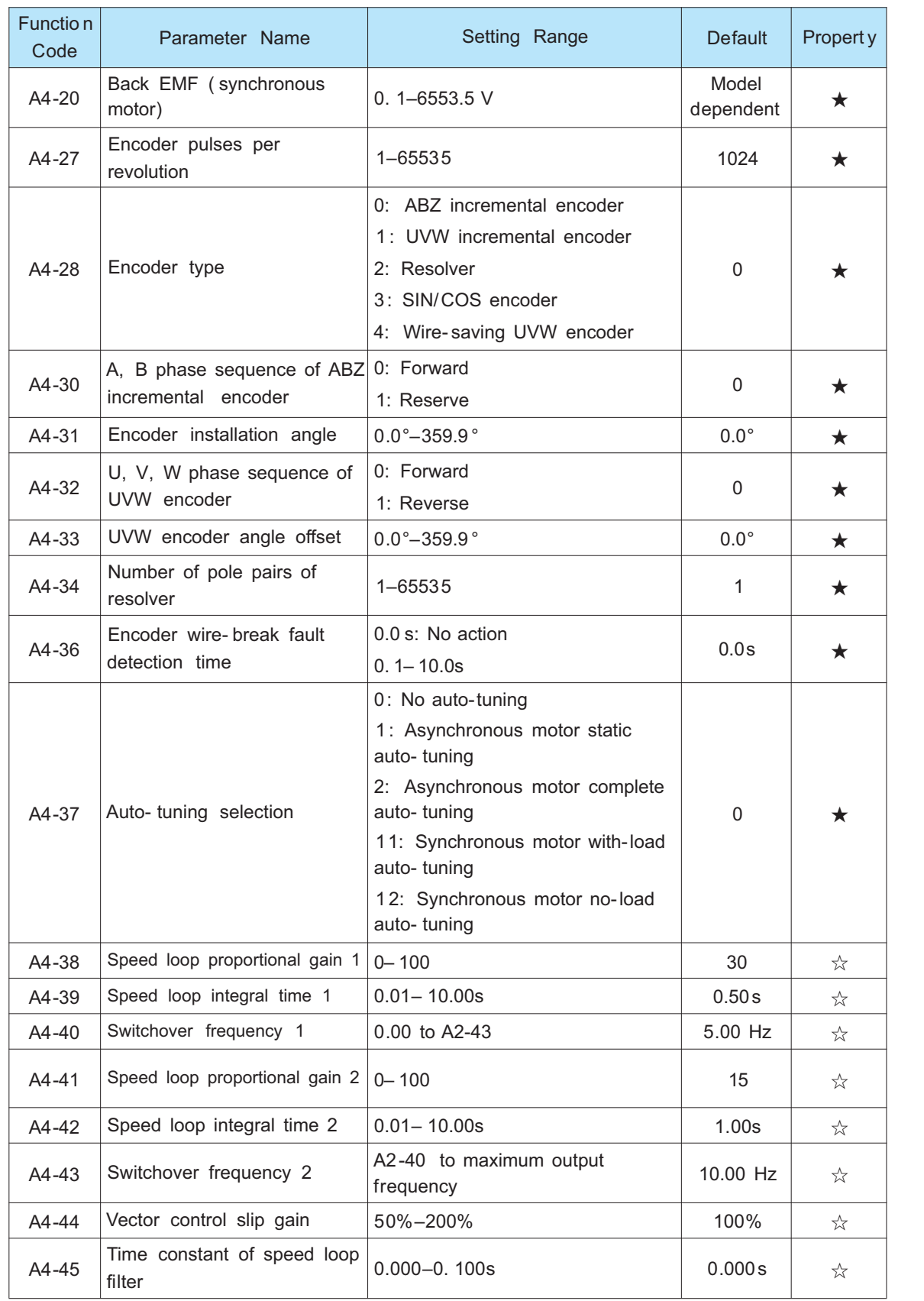

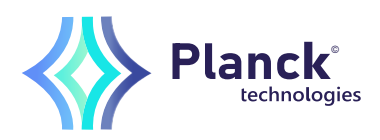

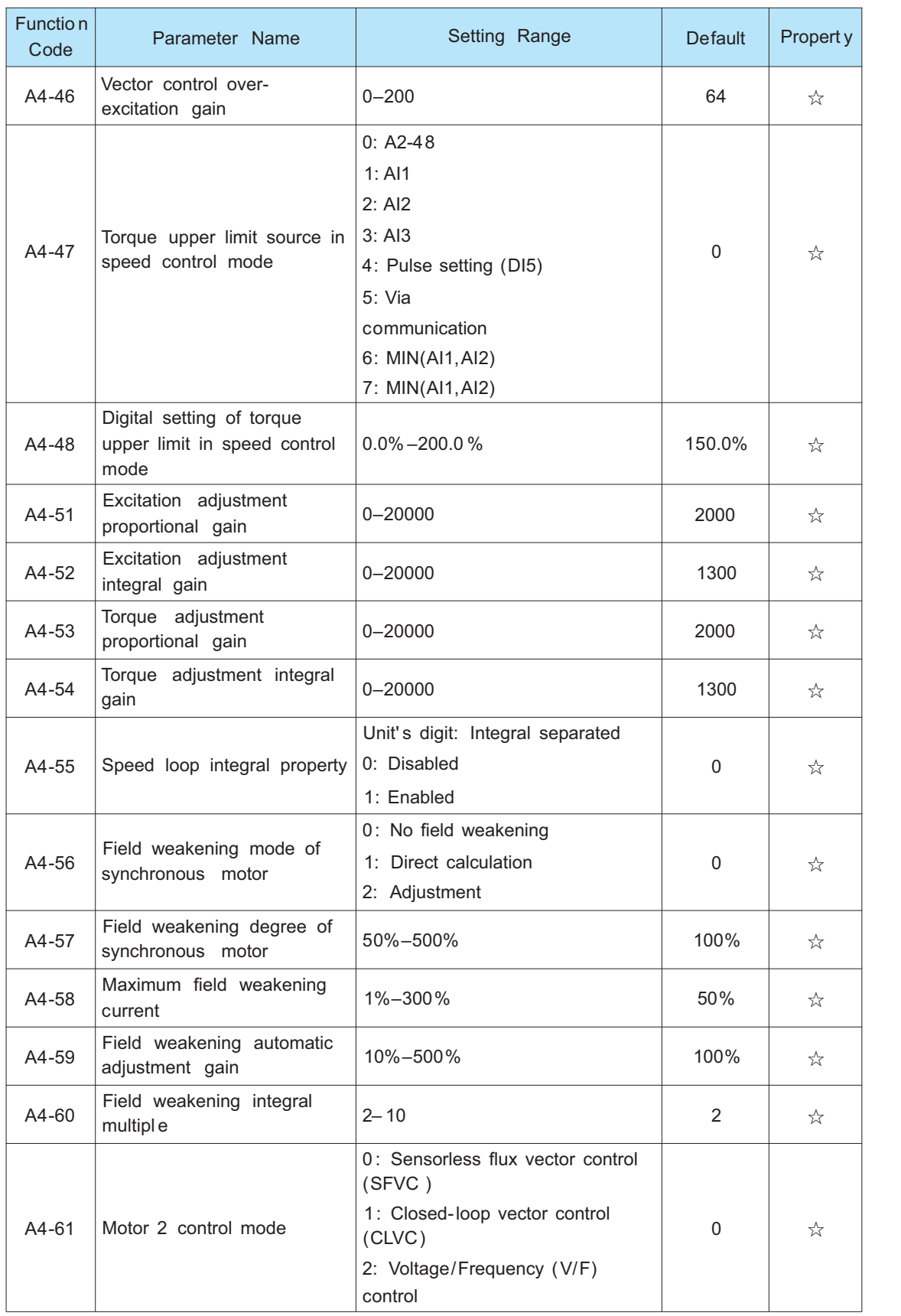

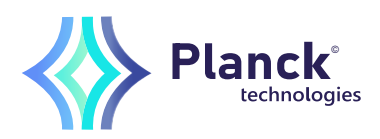

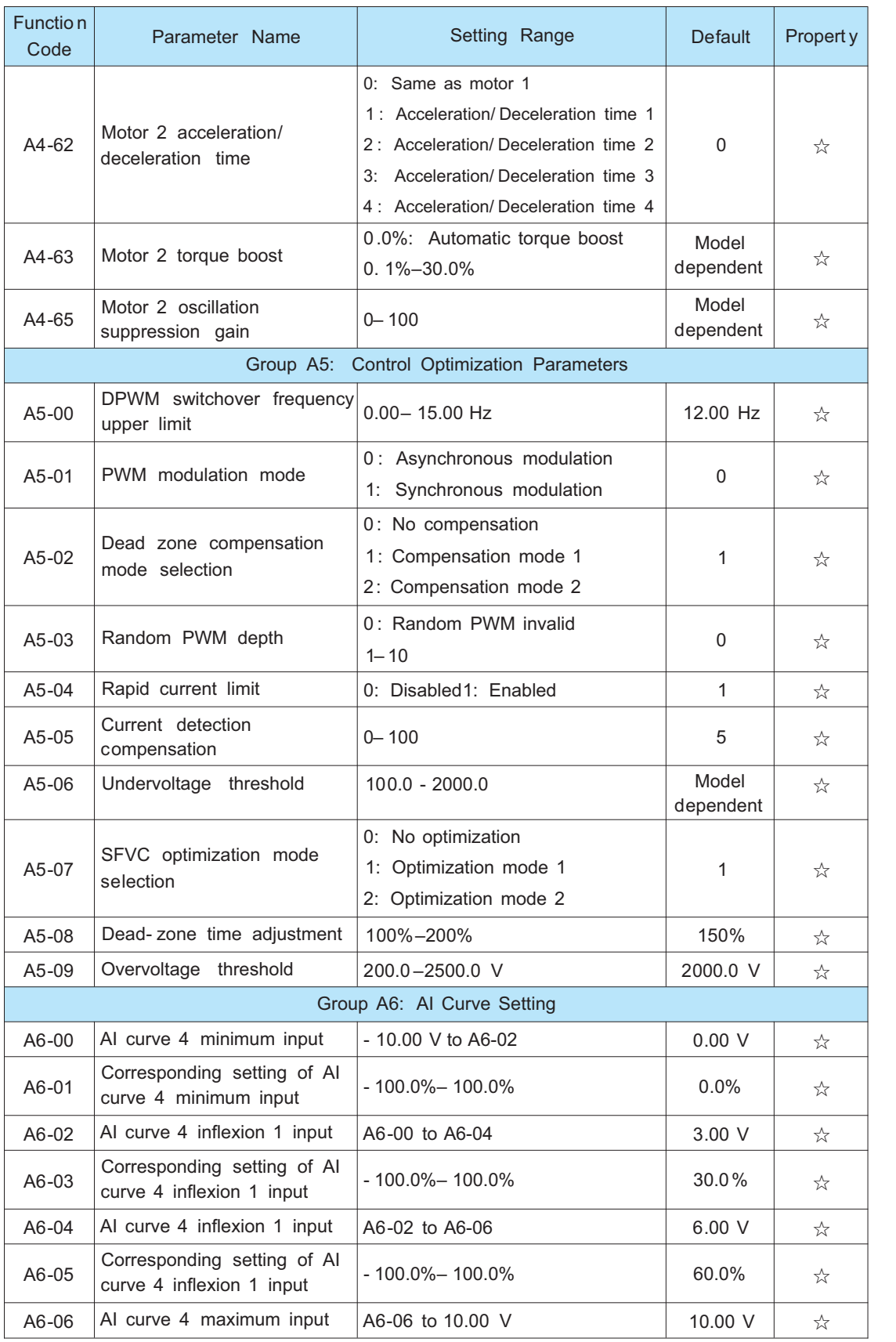

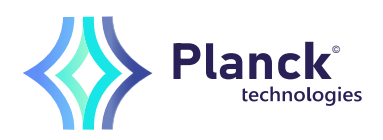

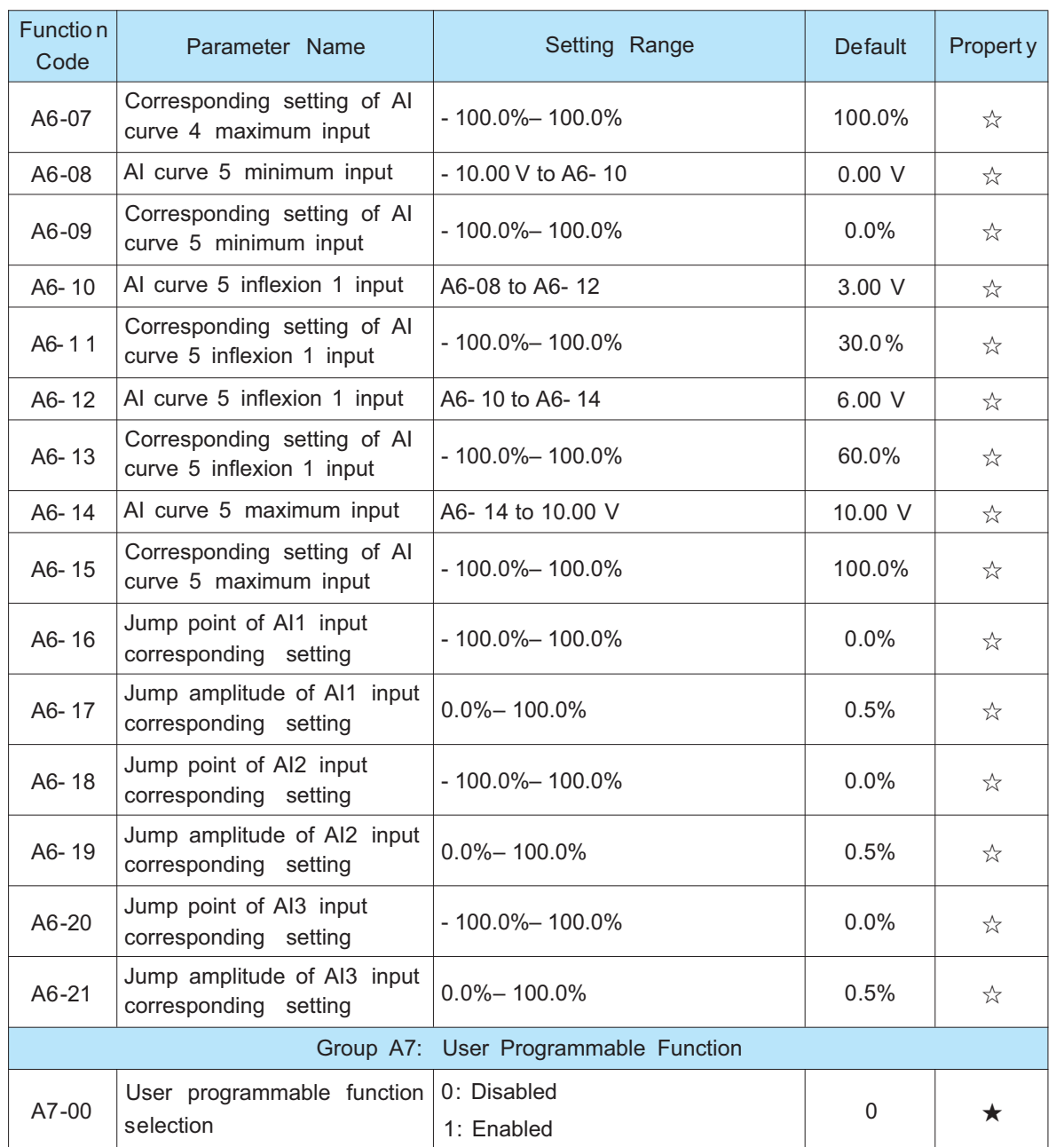

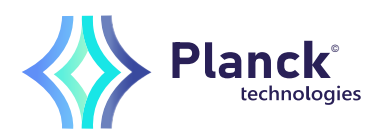

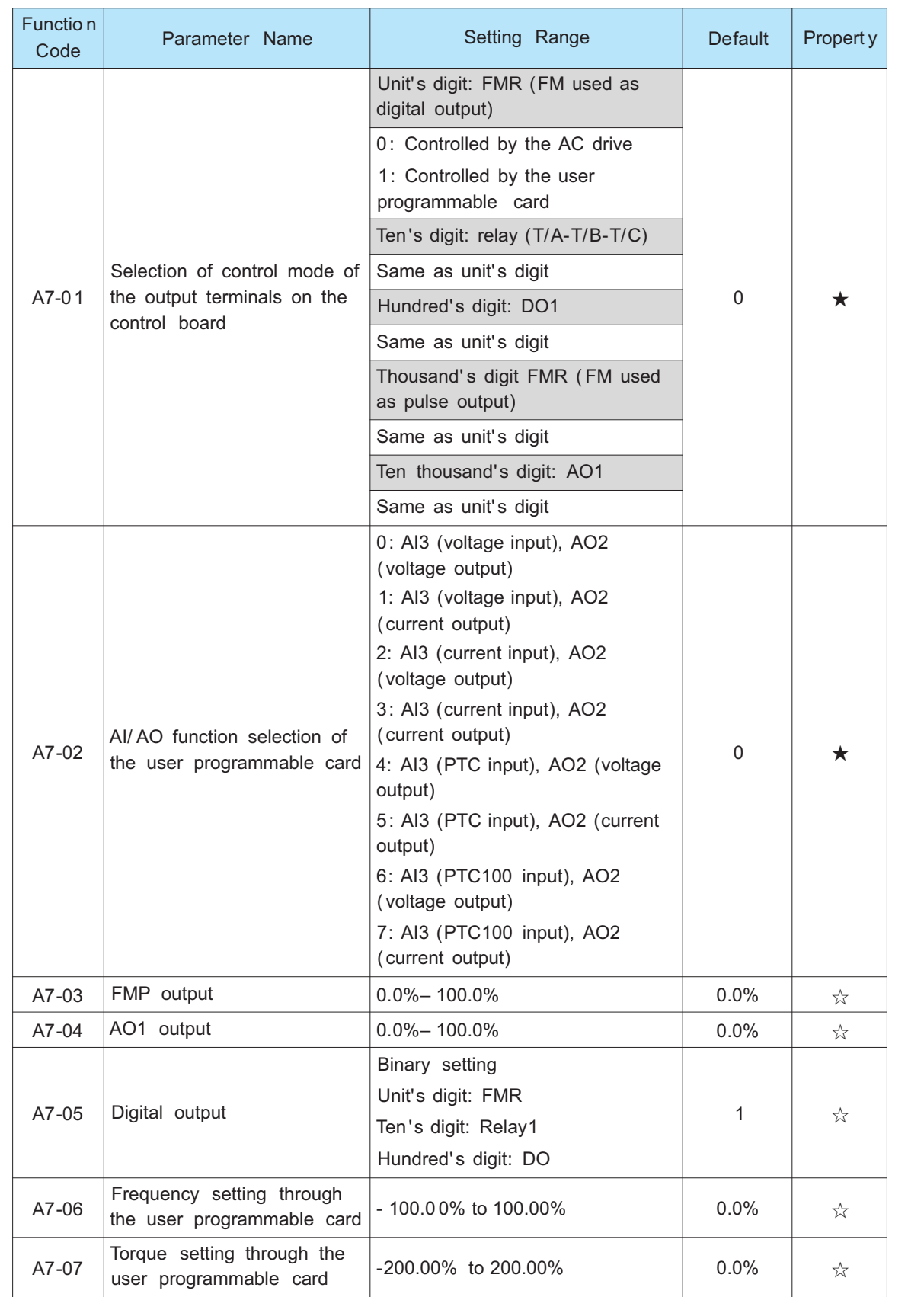

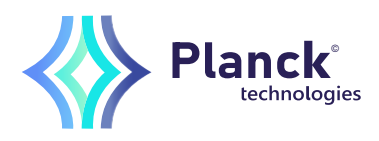

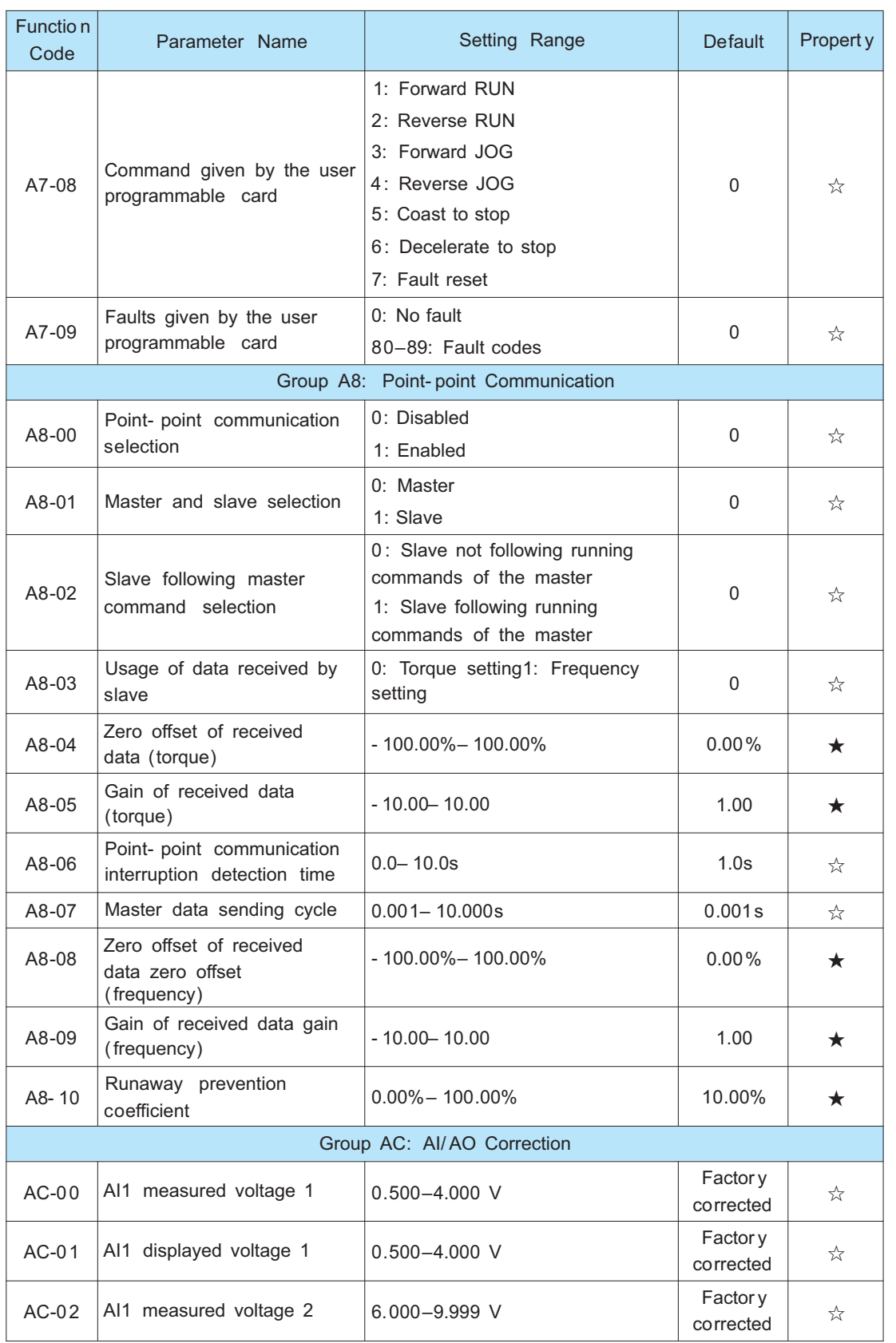

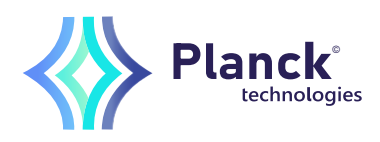

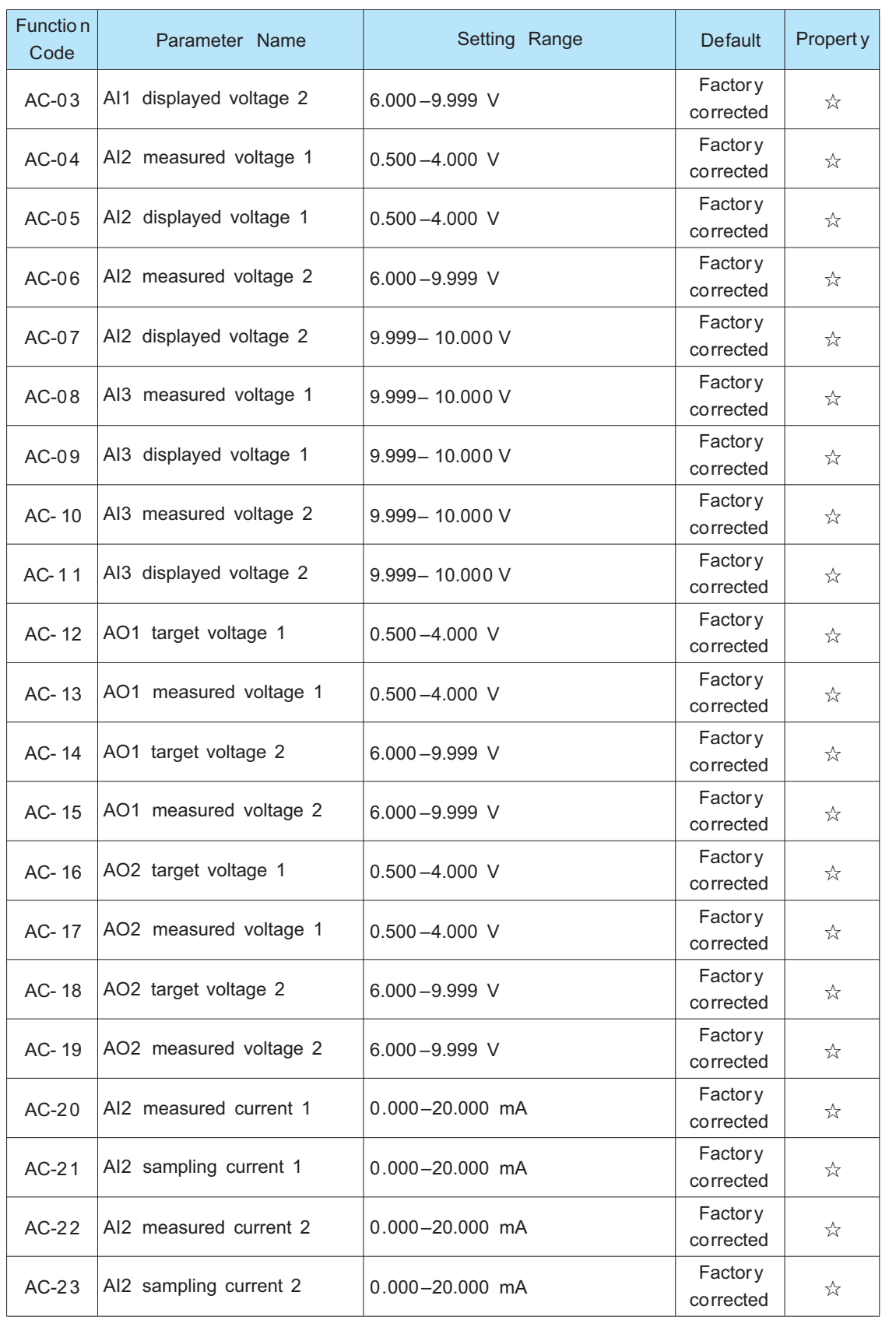

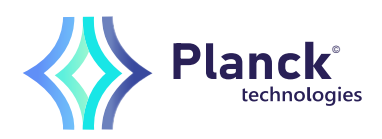

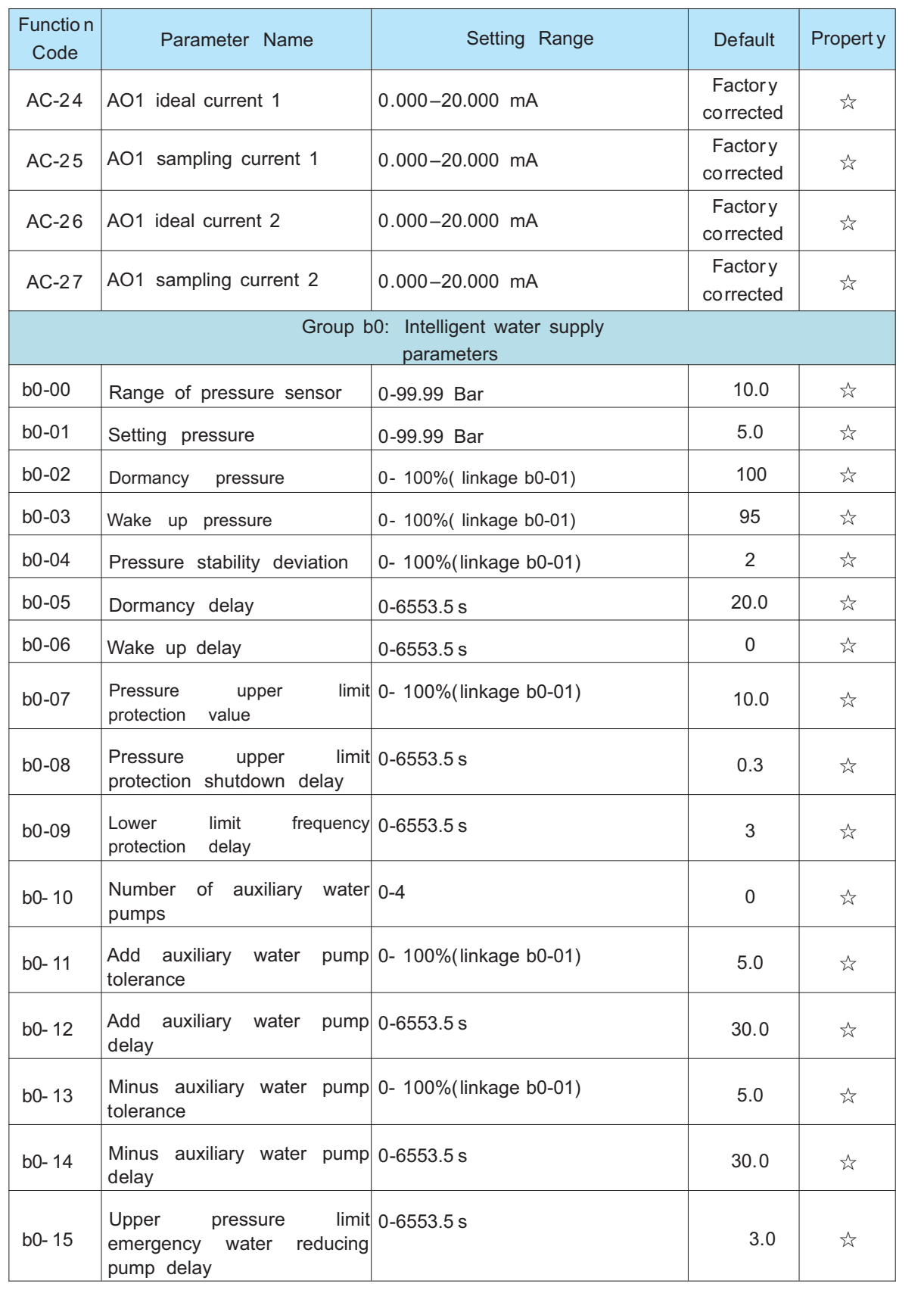

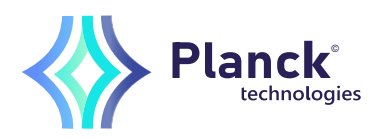

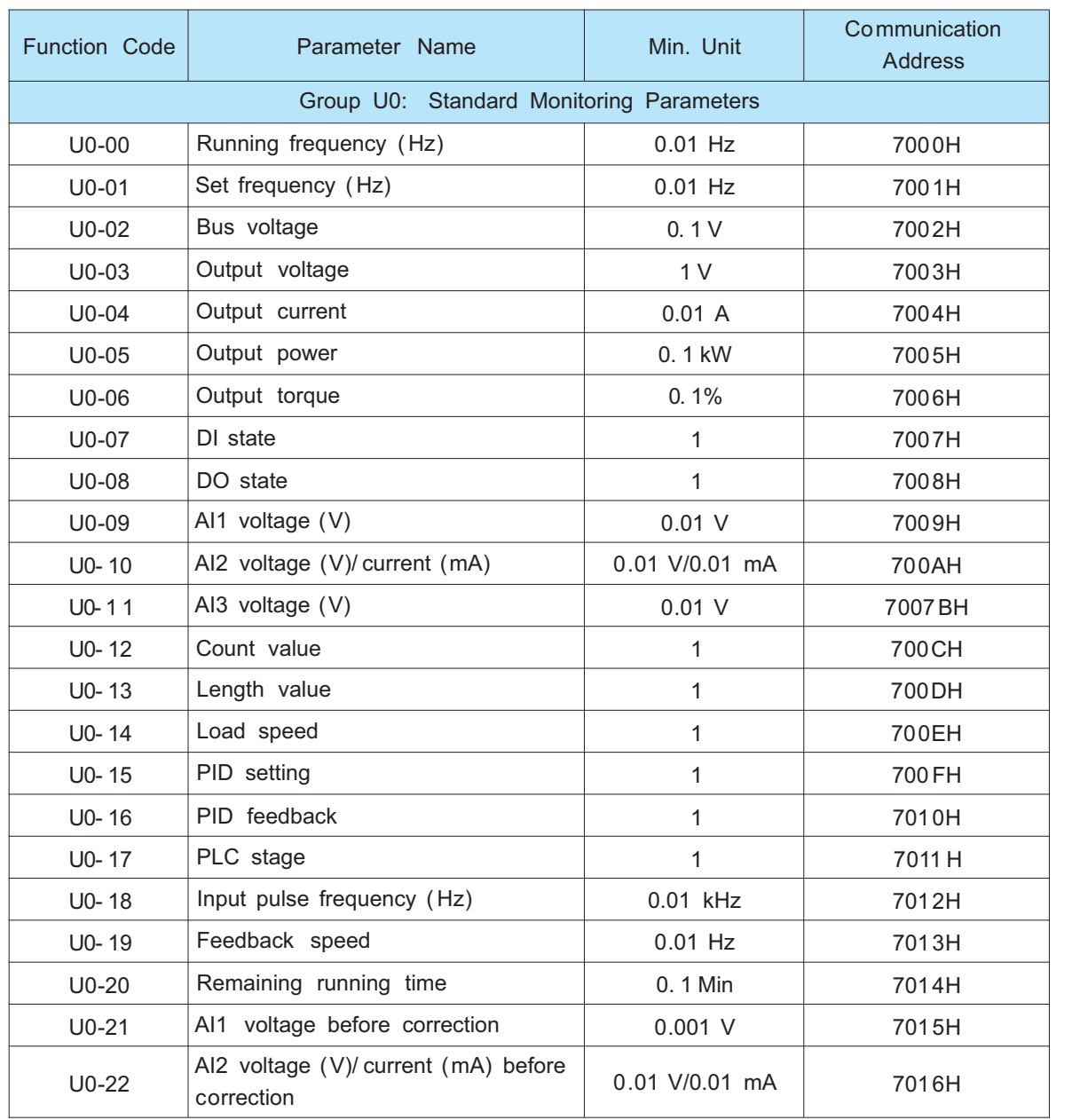
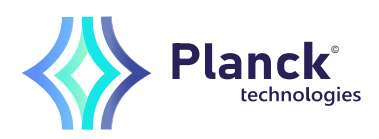

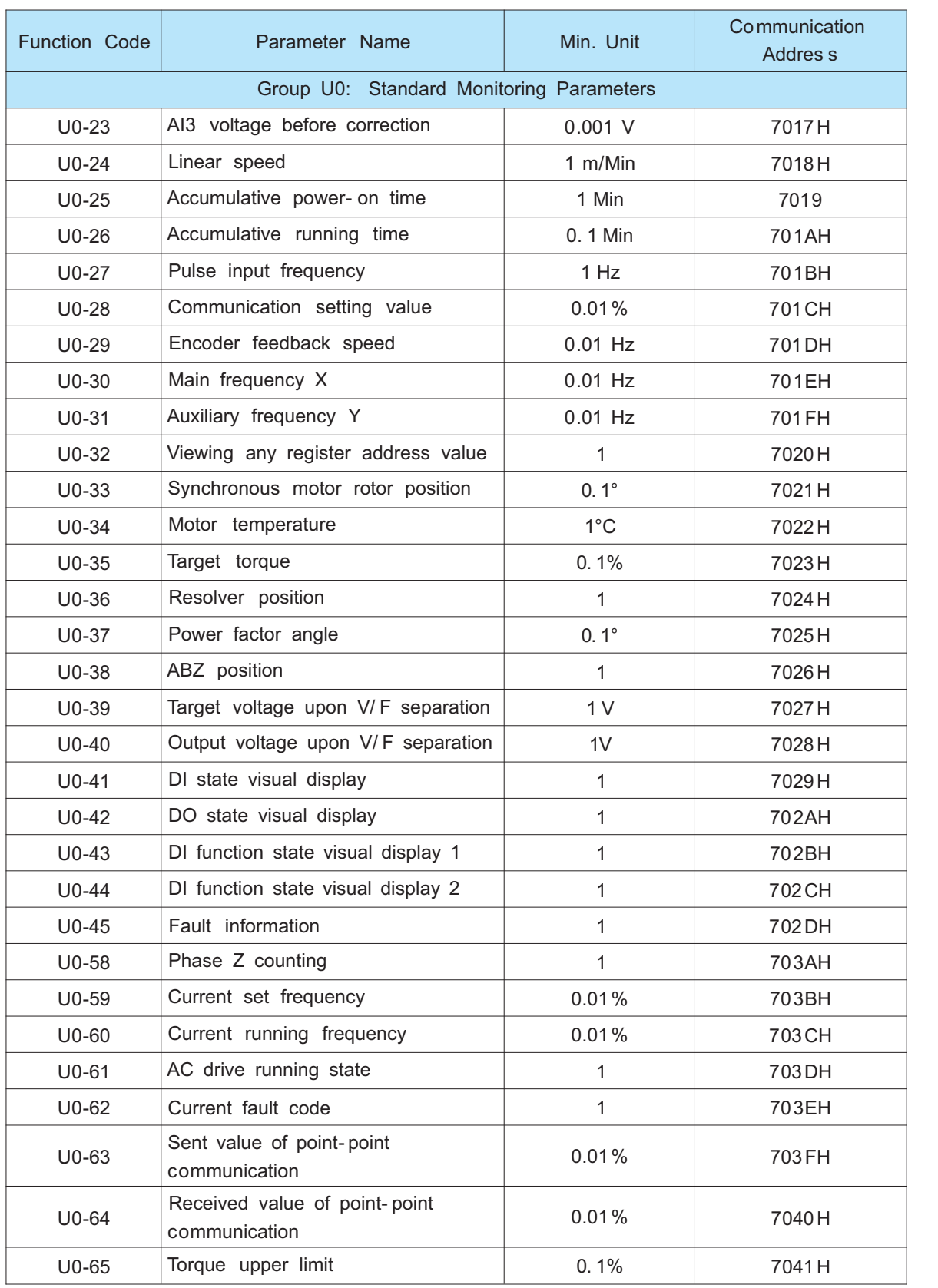

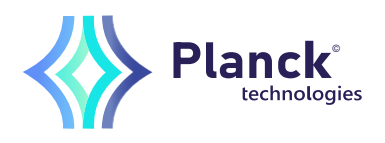

# Chapter 4 Selection and Dimensions

### 4.1 Electrical Specifications of theYW260

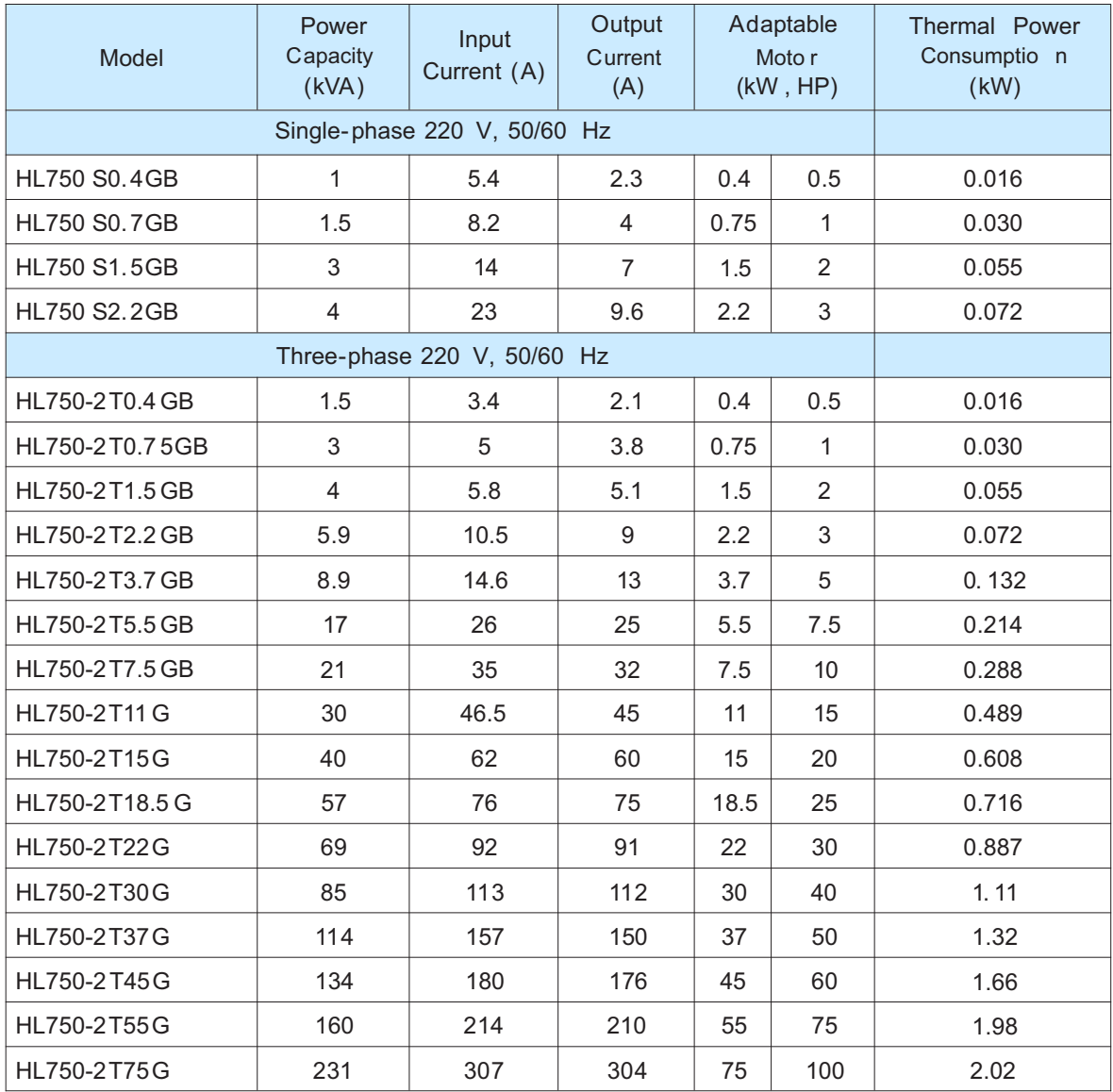

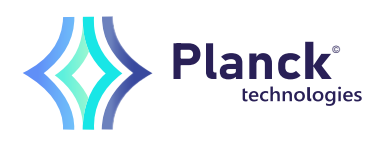

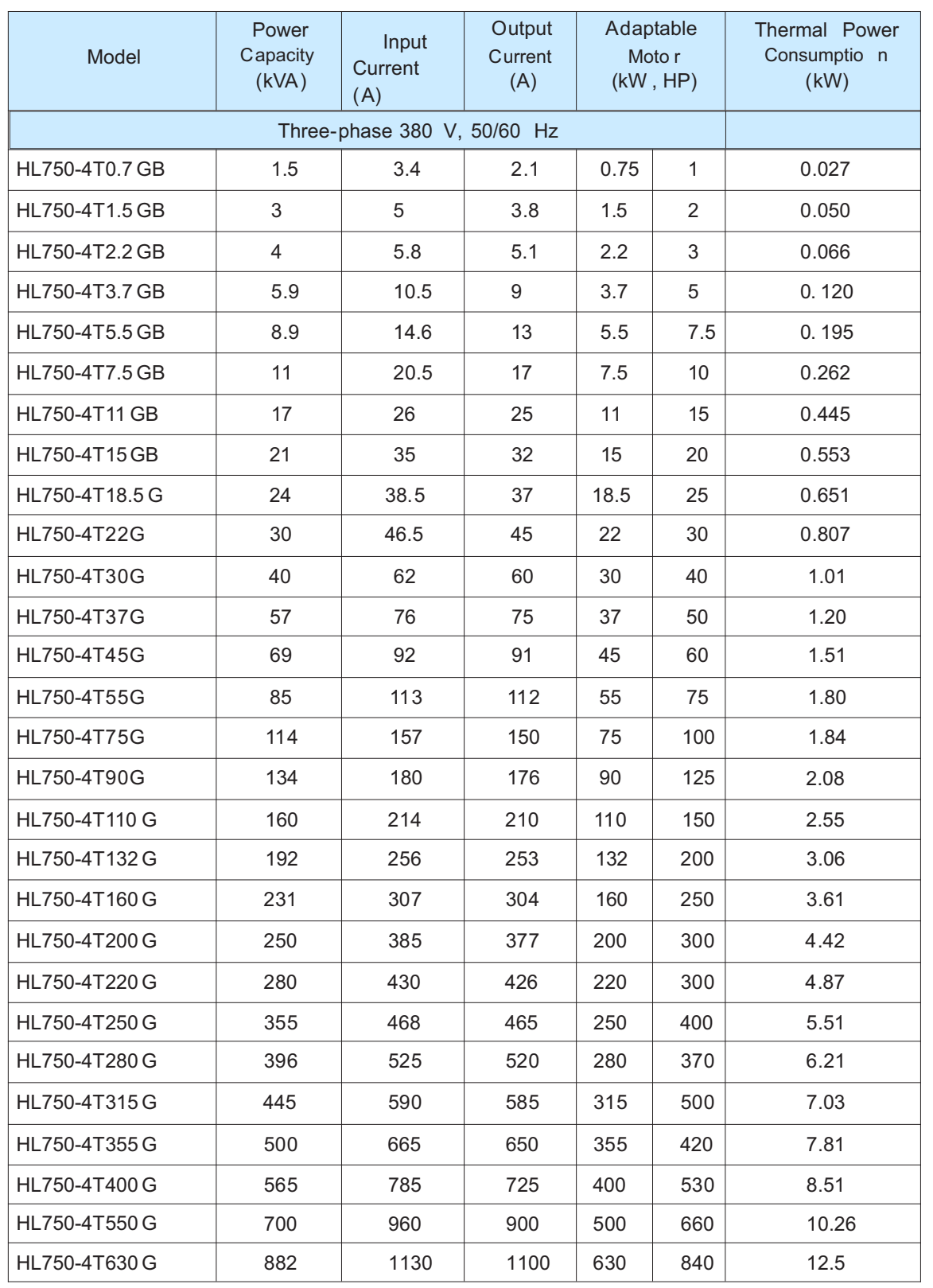

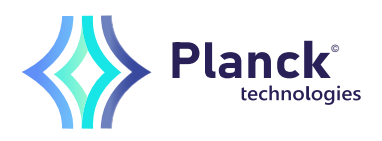

## Chapter 5 Maintenance and Troubleshooting

Before contacting Hailing for technical support, you can first determine the fault type, analyze the causes, and perform troubleshooting according to the following tables. If the fault cannot be rectified, contact the agent or Hailing.

Err22 is the AC drive hardware overcurrent or overvoltage signal. In most situations, hardware overvoltage fault causes Err22.

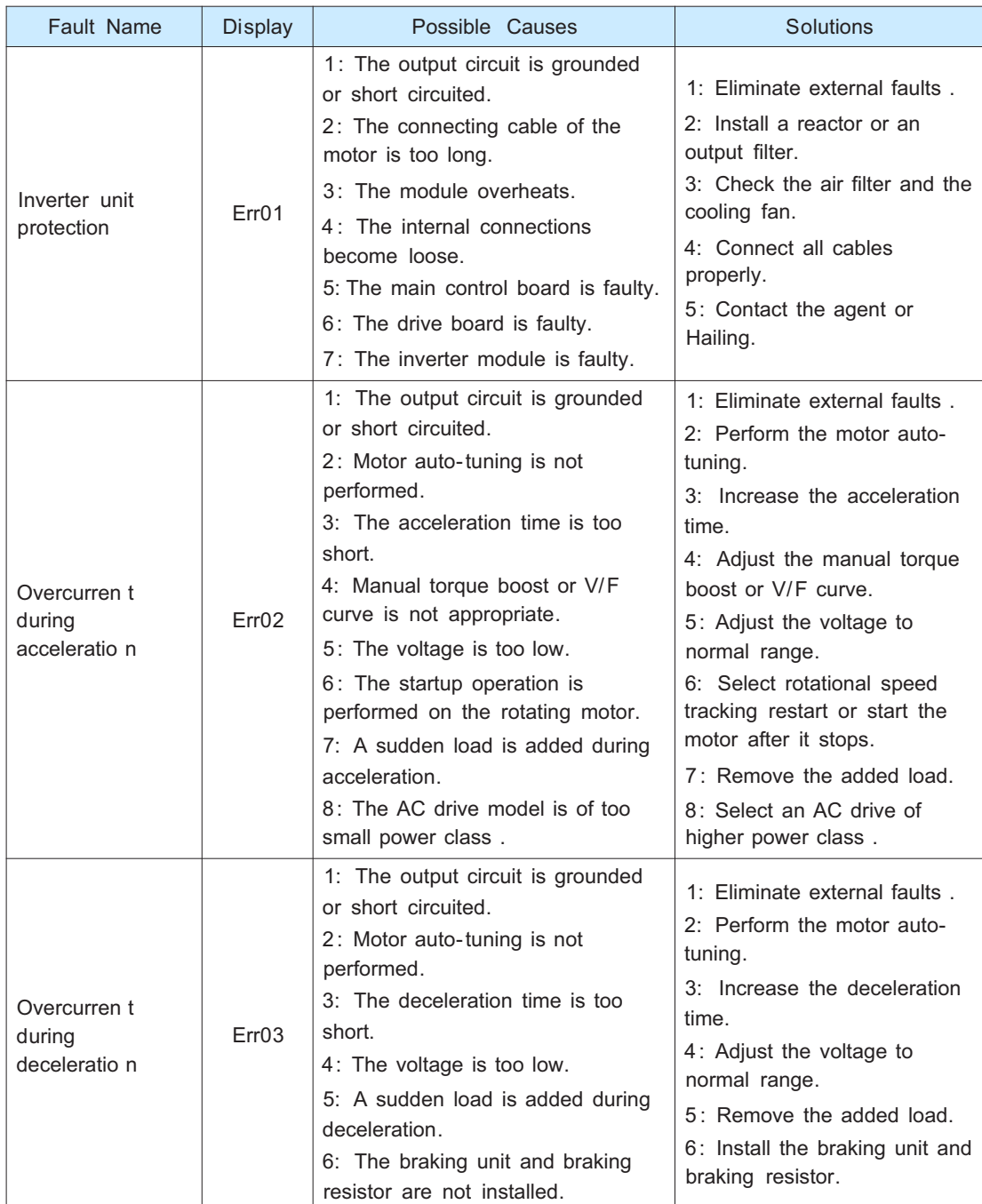

Solutions to the faults of theYW260

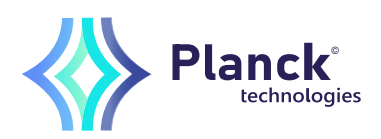

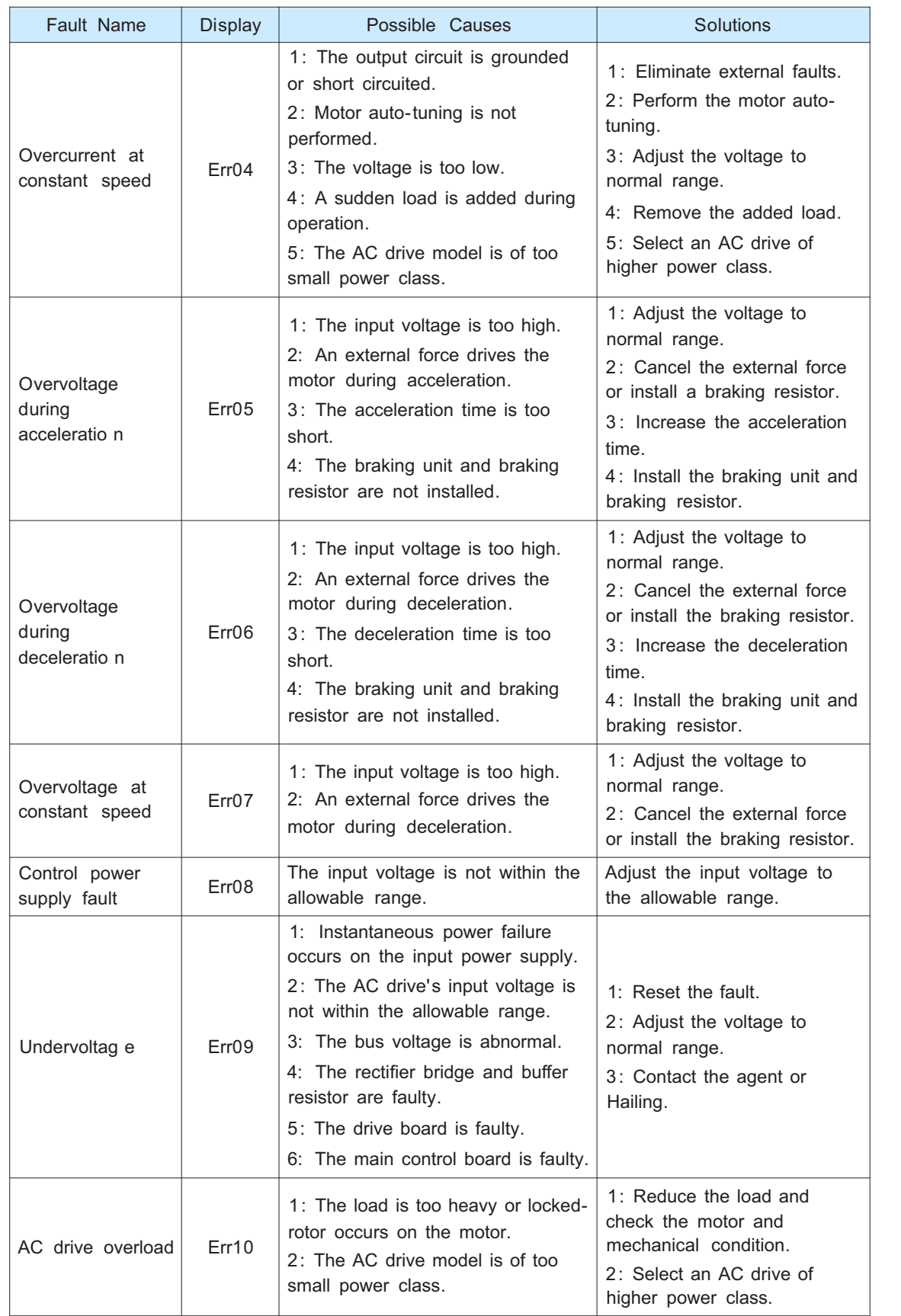

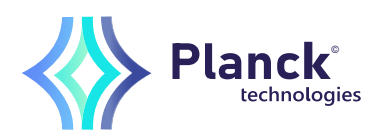

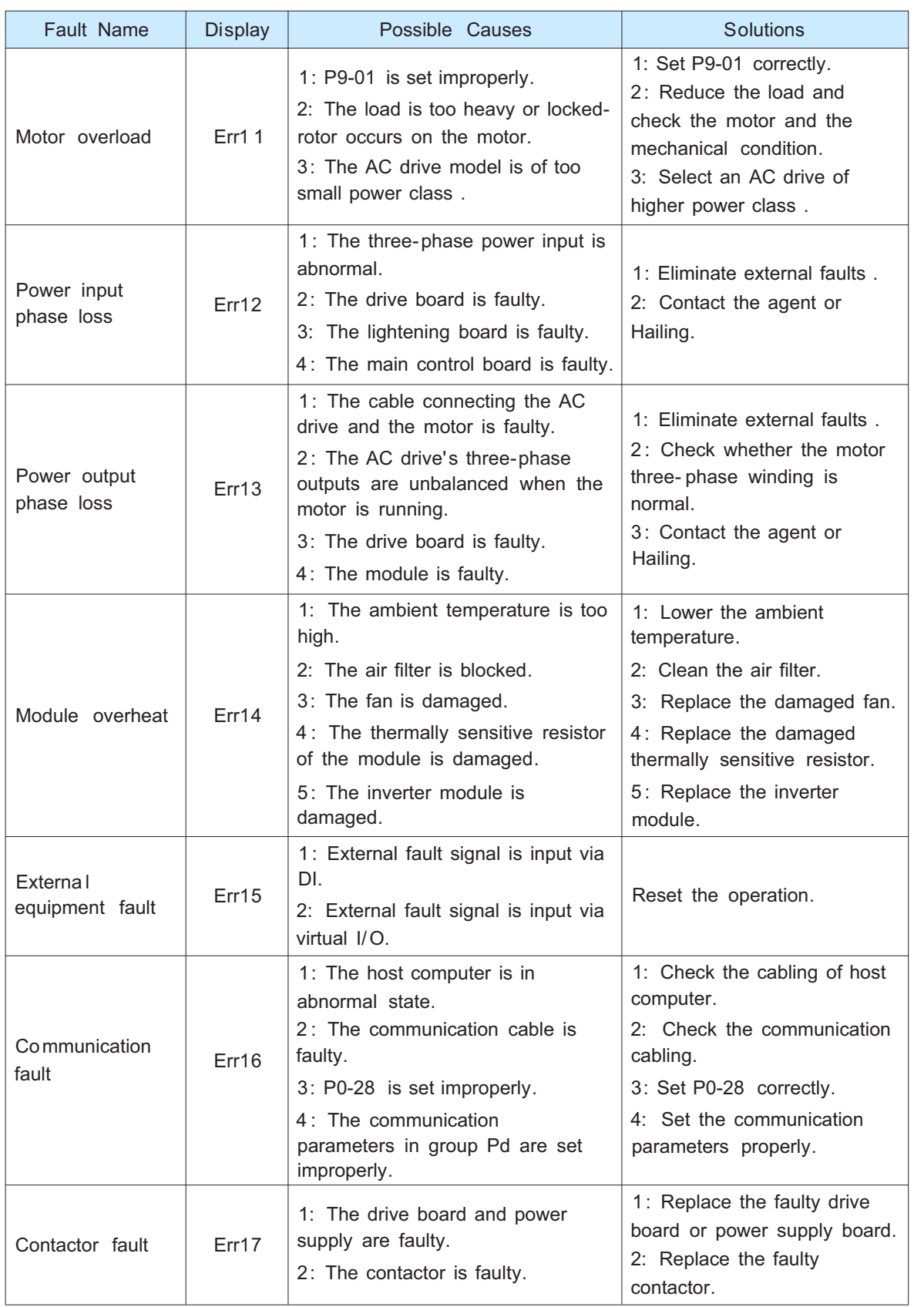

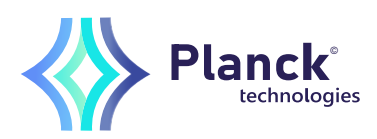

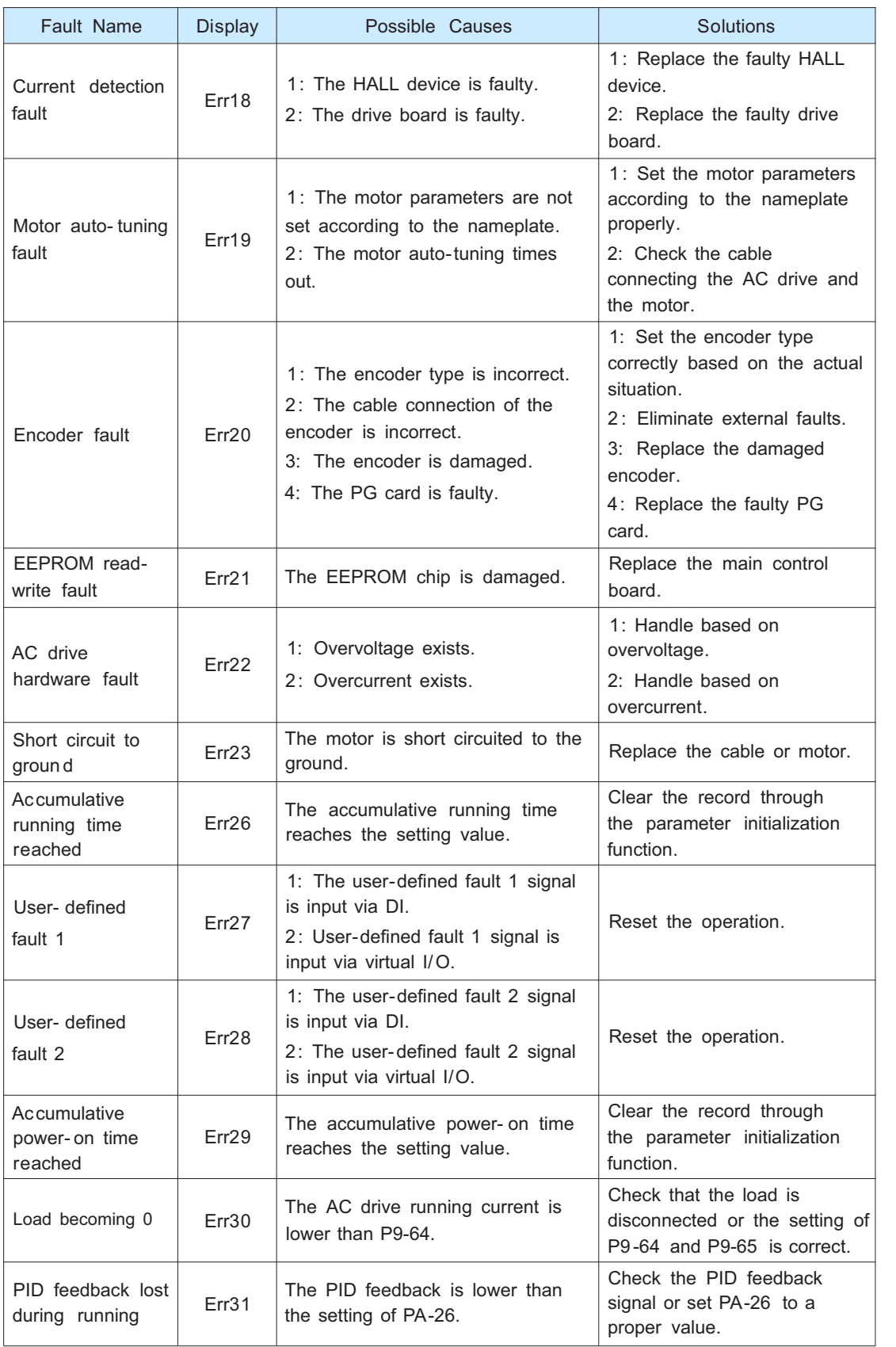

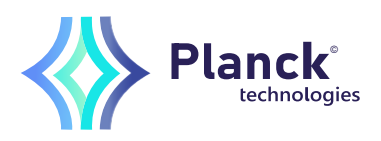

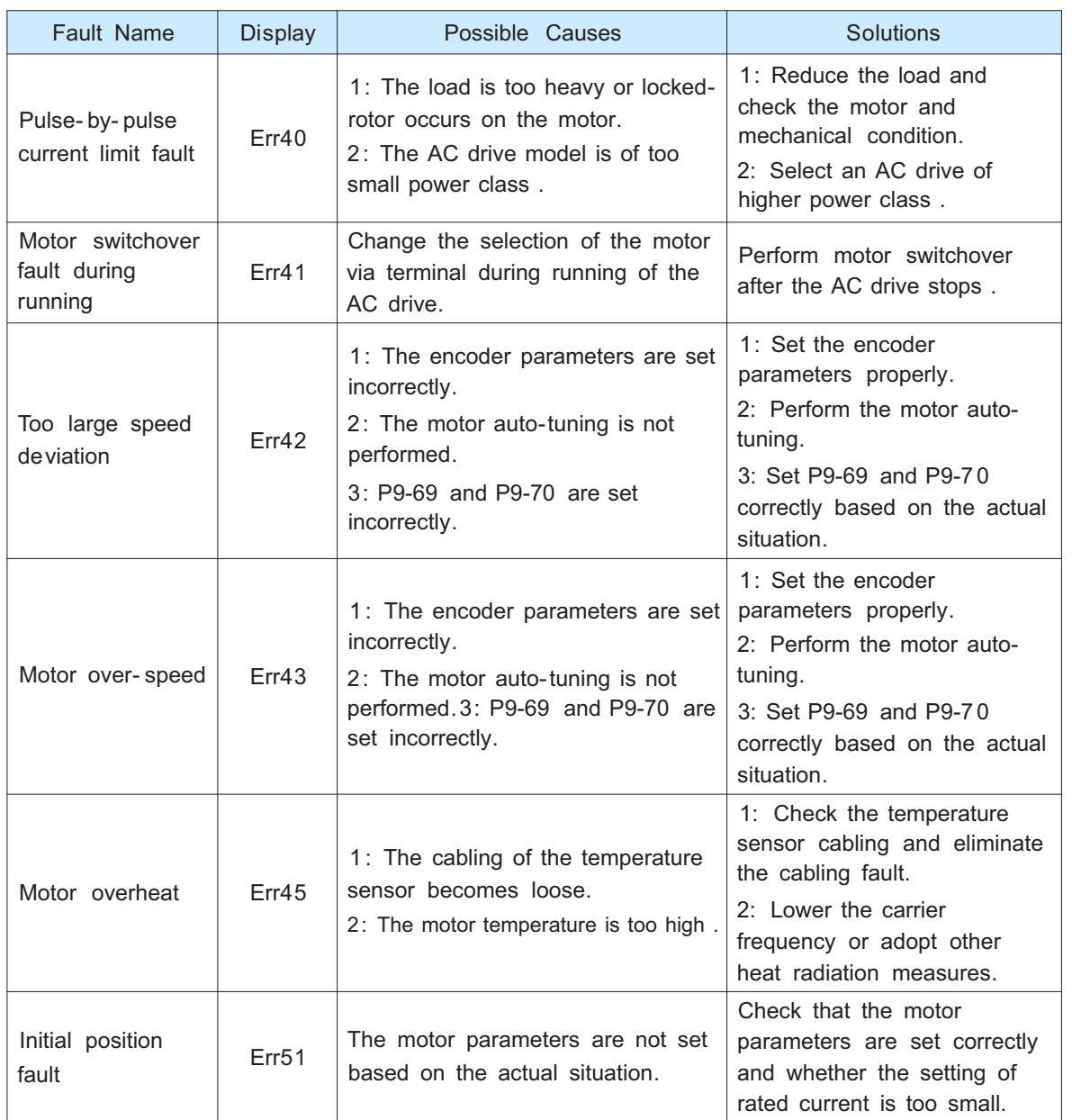

### Common Faults and Solutions

You may come across the following faults during the use of the AC drive. Refer to the following table for simple fault analysis.

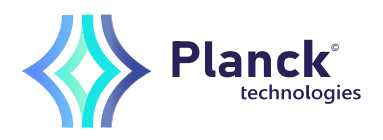

### Troubleshooting to common faults of the AC drive

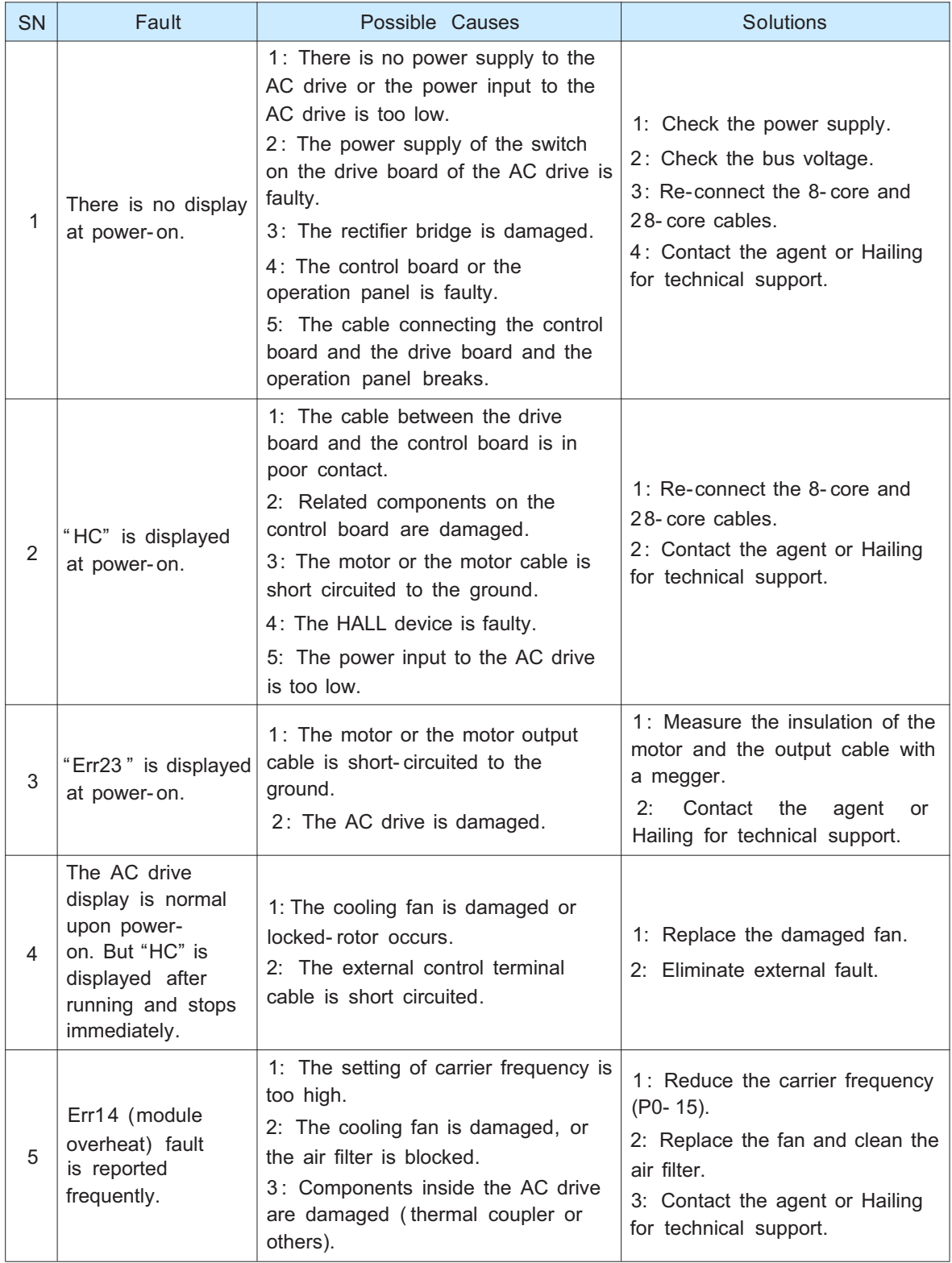

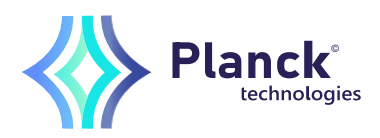

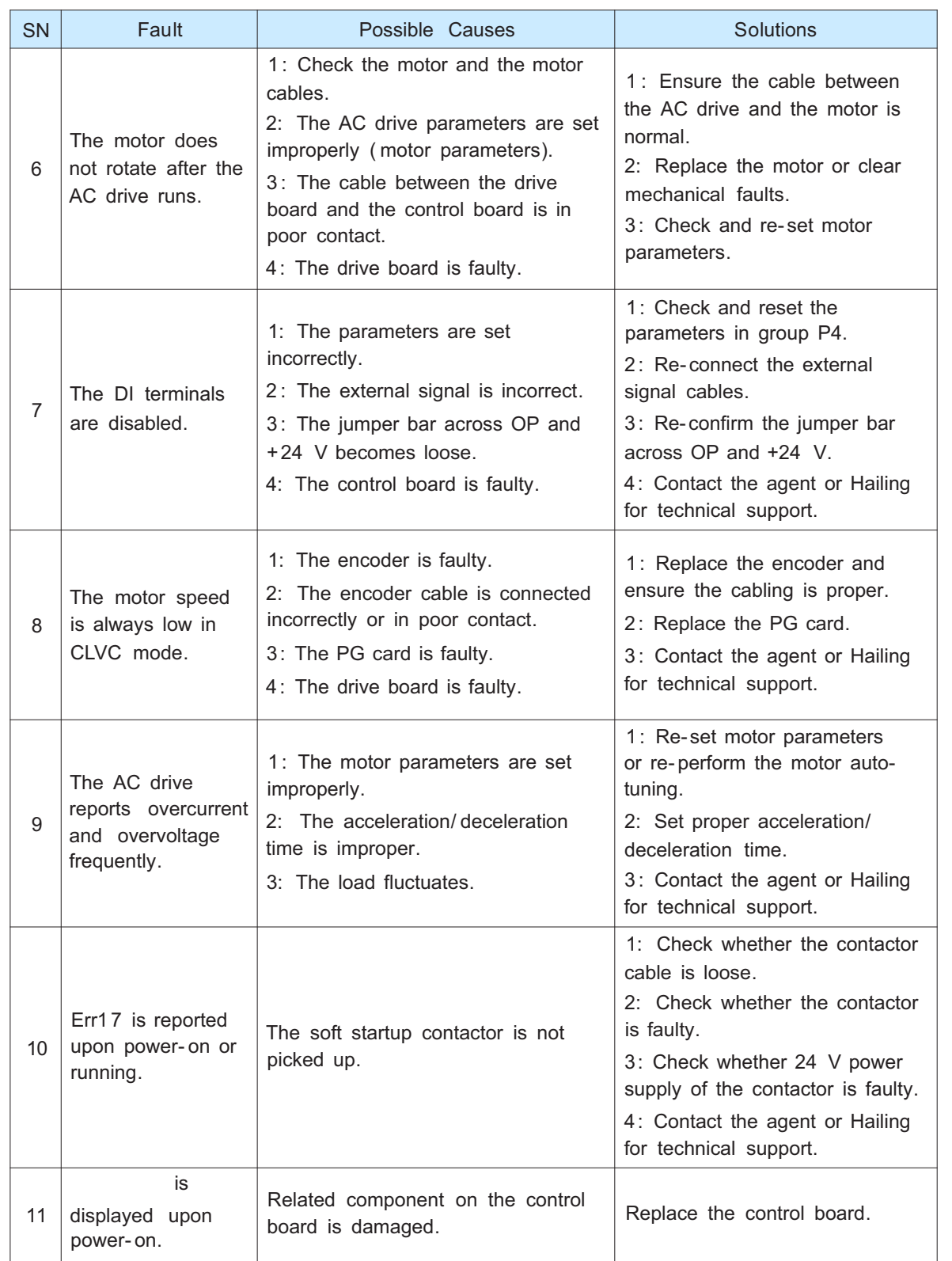

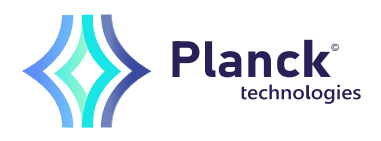

This series of frequency converters support four communication protocols: Modbus RTU, CANopen, canlink and PROFIBUS DP,user programmable card and point-to-point communication are derived from canlink protocol. Through these communication protocols, the upper computer can control and monitor the frequency converter and modify and view the functional parameters.

Communication data can be divided into function code data and non function code data. The latter includes operation command, operation status, operation parameters, alarm information, etc.

1 Function code data

The function code data is an important setting parameter of the frequency converter. The functional parameters of group F and group A are as follows:

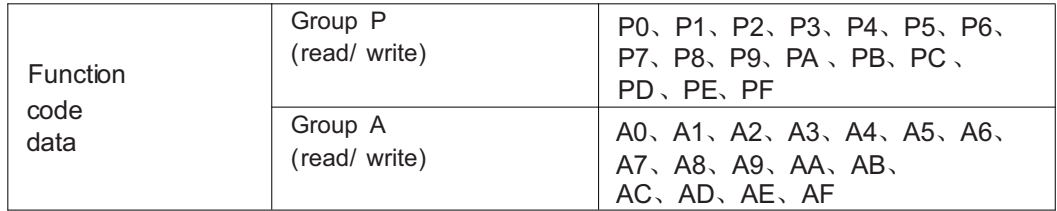

The function code data communication address is defined as follows:

1. When reading function code data for communication

For P0  $\sim$  PF and A0  $\sim$  AF group function code data, the upper sixteen digits of the communication address are directly the function group number, and the lower sixteen digits are directly the serial number of the function code in the function group, for example:

P0-16 function parameters, and its communication address is P010H, where P0H represents P0 group function parameters and 10H represents function code active hexadecimal data format of serial number 16 in the group

AC-08 function parameter, its communication address is AC08, where ACH represents AC group function parameter and 08 H represents function code active hexadecimal data in sequence number group 8

2. When writing function code data for communication

For P0  $\sim$  PF group function code data, its communication address is 16 digits high, which is divided into 00  $\sim$  0F according to whether it is written to EEPROM or P0  $\sim$  PF, the lower 16 digits are the serial number of the function code in the function group, for example:

Parameter writing function P16-P0

When EEPROM does not need to be written, its communication address is 0010H

When EEPROM needs to be written, its communication address is P010H

For A0  $\sim$  AF group function code data, its communication address is 16 digits high.

According to whether it is necessary to write EEPROM, it is divided into  $40 \sim 4F$  or A0  $\sim$  AF,

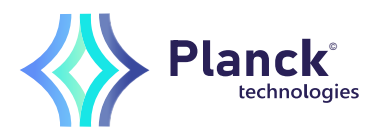

the lower 16 digits are the serial number of the function code in the function group, for example:

Write function parameter AC-08

When EEPROM does not need to be written, its communication address is 4C08H When EEPROM needs to be written, its communication address is AC08H

#### 2 Non function code data

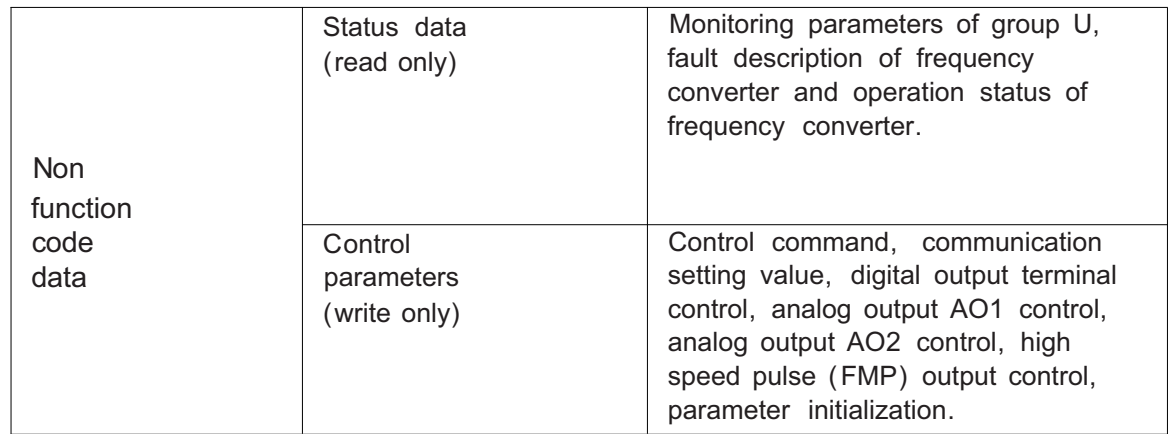

#### 1. Status data

The status data is divided into u-group monitoring parameters, inverter fault description and inverter operation status

Group u parameter monitoring parameters

For the description of group u monitoring data, see relevant descriptions in Chapter 5 and Chapter 6, and its address is defined as follows:

For U0  $\sim$  UF, the upper sixteen digits of its communication address are 70  $\sim$  7F, and the lower sixteen digits are the serial number of the monitoring parameters in the group, for example:

U0-11, its communication address is 700bh

Fault description of frequency converter

When the communication reads the fault description of the frequency converter, the communication address is fixed at 8000 h, and the upper computer can obtain the current frequency converter fault code by reading the address data. See the definition of f9-1 4 function code in Chapter V for the description of the fault code

Operation status of frequency converter When the communication reads the operation status of the frequency converter, the

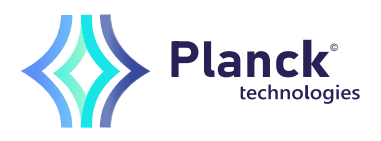

communication address is fixed at 3000 h. The upper computer can obtain the current operation status information of the frequency converter by reading the address data, which is defined as follows:

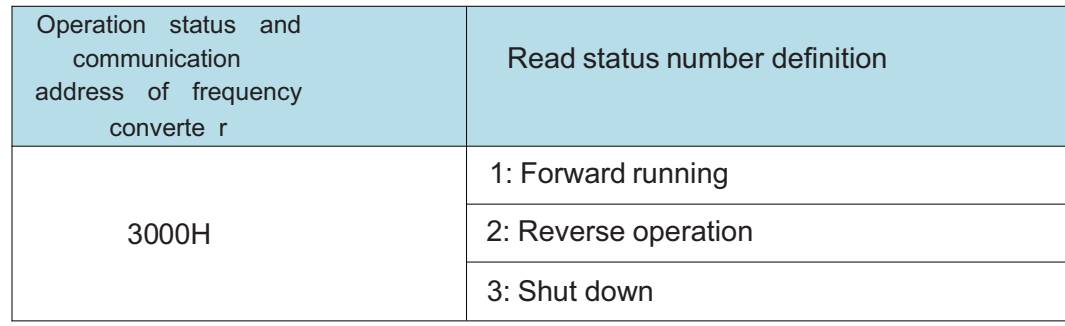

#### 2. Control parameters

The control parameters are divided into control command, digital output terminal control, analog output AO1 control, analog output AO2 control and high speed pulse (FMP) output control

control command

When P0-02 (command source) is selected as 2: communication control, the upper computer can control the start and stop of the frequency converter and other related commands through the communication address. The control commands are defined as follows:

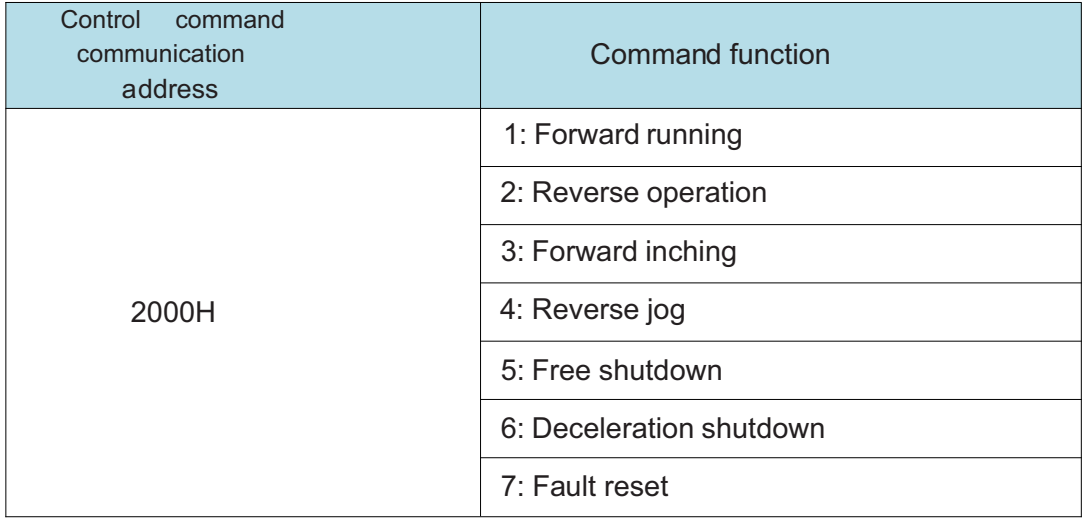

#### Communication settings

Set value of torque source, PID feedback source, upper limit of intermediate frequency source

The source, etc. is selected as the given data at the given time of communication. The communication address is 1000h. When the upper computer sets the communication address value, the data range is -  $10000 \sim 10000$ , corresponding to the relative given value

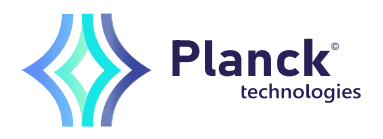

of -  $100.00\%$  ~  $100.00\%$ 

Digital output terminal control

When the function of the digital output terminal is 20: communication control, the upper computer can control the digital output terminal of the frequency converter through the communication address, which is defined as follows:

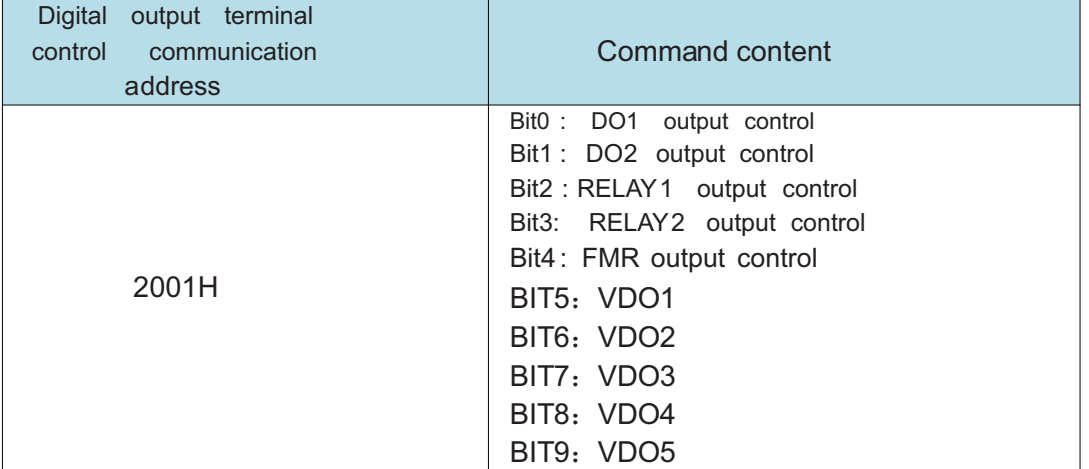

Analog output AO1 and AO2, high-speed pulse output FMP control

When the analog output AO1 and AO2, high- speed pulse output and FMP output function are selected as 12: communication setting, the upper computer can control the analog output and high- speed pulse output of the frequency converter through the communication address, which is defined as follows:

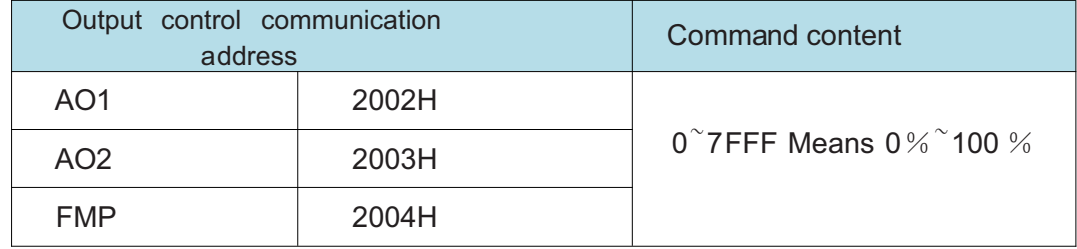

Parameter initialization

This function is required when it is necessary to initialize the parameters of the frequency converter through the upper computer.

If PP-00 (user password) is not 0, first verify the password through communication. After the verification is passed, the upper computer will initialize the parameters within 30 seconds.

The communication address for user password verification is 1F00H. Write the correct user password directly to this address to complete password verification

The address for parameter initialization of communication is 1F01H, and its data content is defined as follows:

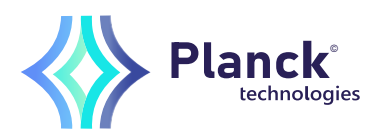

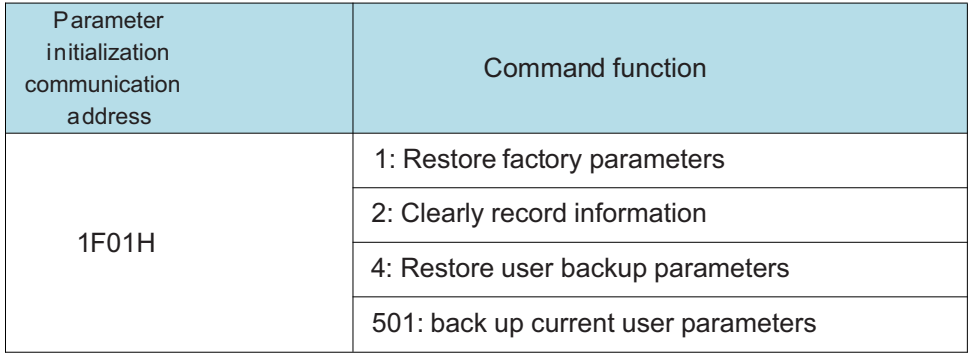

3.Some mailing addresses

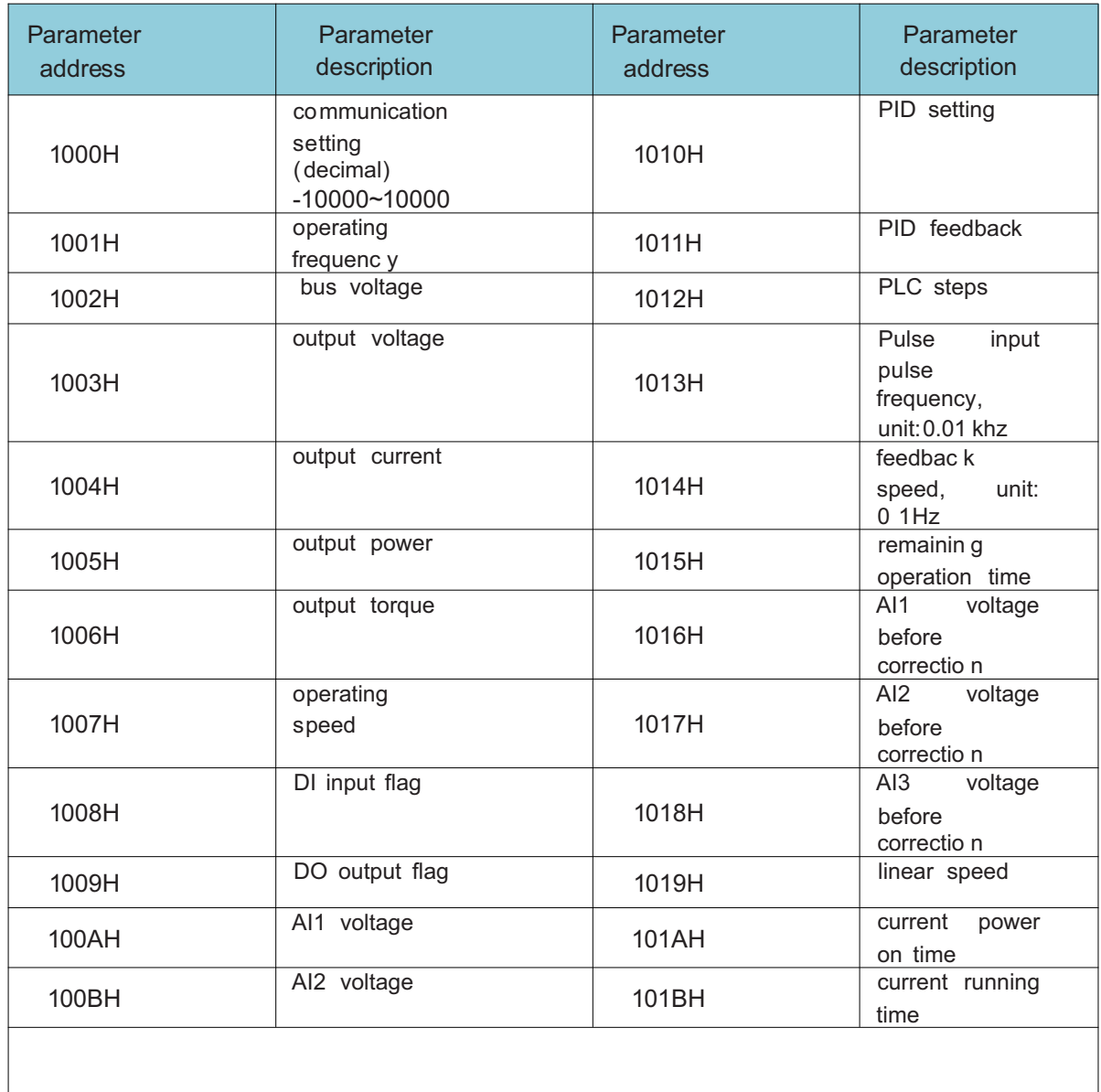

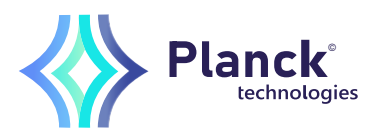

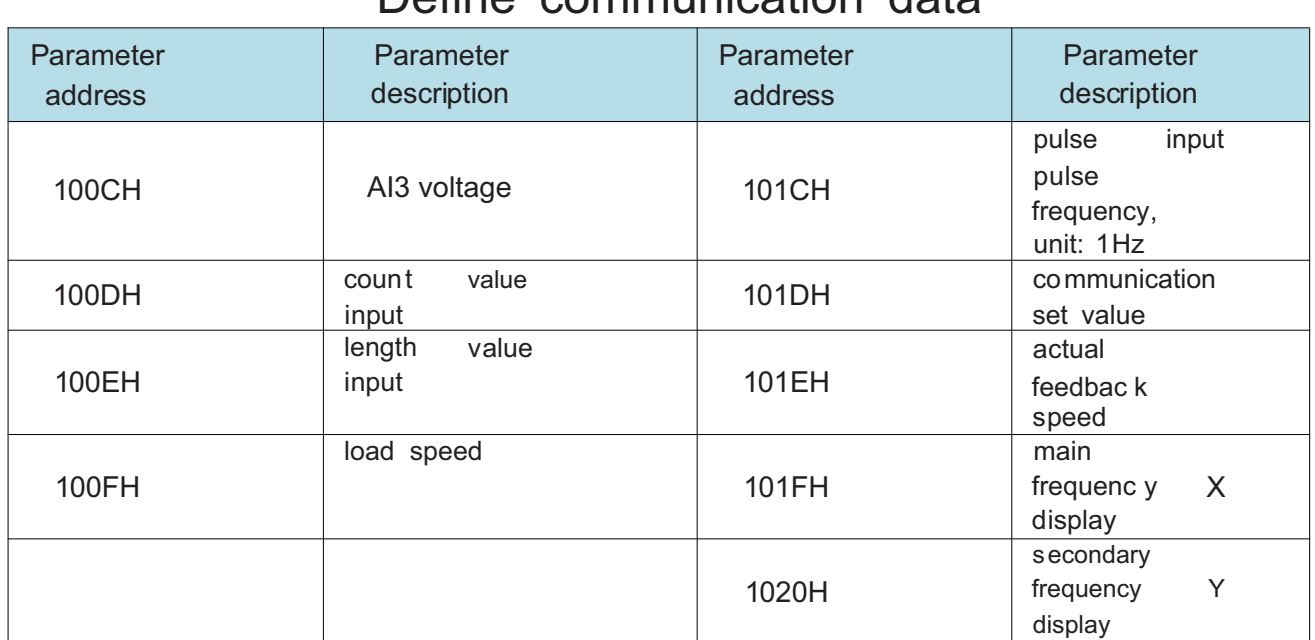

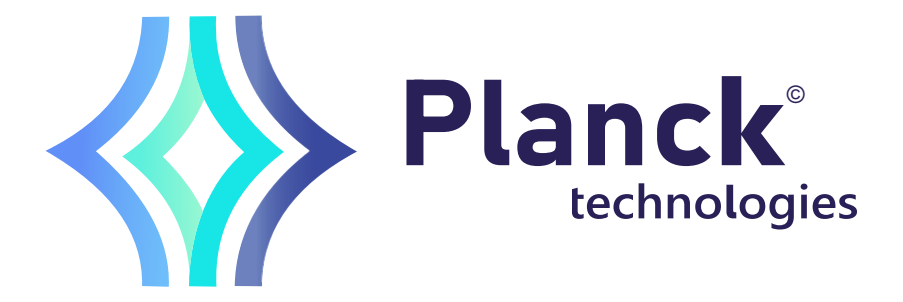

Planck Technologies de SA. de CV. Tableros de Distribucion + HighBreaking + Interruptores Termomagneticos

Contact.

55 86255312 5526012906 www.plank-technologies.com www.plancktechnologies.mx

ventas@planck-technologies.com Ext. - 601 - 604 - 602 - 605 - 603 - 606